**PEDECIBA INFORMÁTICA Instituto de Computación - Facultad de Ingeniería Universidad de la República Montevideo, Uruguay**

# **TESIS DE MAESTRÍA EN INFORMÁTICA**

**\_\_\_\_\_\_\_\_\_\_\_\_\_\_\_\_\_\_\_\_\_\_\_\_\_\_\_\_\_\_\_\_\_\_\_\_\_**

**\_\_\_\_\_\_\_\_\_\_\_\_\_\_\_\_\_\_\_\_\_\_\_\_\_\_\_\_\_\_\_\_\_\_\_\_\_**

## 1 **YABAL-A**

"Compatibilidad entre licencias Creative Commons y cálculo de licencias de obras derivadas"

> José Fager jose.fager@fic.edu.uy

> > Agosto de 2018

Directora de Estudios y Directora de Tesis: Regina Motz

**Yabal-A: Compatibilidad entre licencias Creative Commons y cálculo de licencias de obras derivadas**

**Fager, José**

**Tesis de Maestría en Informática Reporte Técnico RT 18-08 PEDECIBA Instituto de Computación - Facultad de Ingeniería Universidad de la República**

**Montevideo, Uruguay, agosto de 2018**

## **Agradecimientos**

A Regina Motz, además de por lo obvio (que evado enumerar para no caer en lo común), fue quién aportó el punto fundamental que dio base y justificó la existencia de este proyecto, sugiriendo que investigara la posibilidad de combinar y calcular licencias Creative Commons: "… creo que de eso no existe nada…".

A Patricia Díaz, pues de manera generosa y desinteresada (sosteniendo en los hechos lo que promueve en su discurso), fue continua fuente de conocimiento y pilar imprescindible para la validación de las conclusiones que inferí en el transcurso del proyecto.

A mis compañeros y alumnos, que en el día a día por medio del contacto continuo, aportaron de manera casi anónima contribuciones fundamentales, sin las cuales me habría sido imposible conquistar el destino del sendero trazado.

A mi familia (mi origen), que cuando creí largo y difícil el camino me recordó: que de lejos venimos, que pioneros en domar mares somos y que el tiempo siempre ha sido nuestro aliado.

## **Resumen**

Esta tesis trata sobre la adopción del uso de licencias libres, más específicamente sobre las licencias Creative Commons. En particular aborda la reutilización de obras y la problemática subyacente que esto acarrea, entre las cuales se encuentra: la incompatibilidad entre distintas licencias Creative Commons, la posibilidad de determinar la licencia de una obra derivada y la referenciación de las obras insumos y créditos de las obras derivadas.

En concreto se analiza el caso de la Universidad de la República (Uruguay), que ofrece recursos bajo licencias Creative Commons, por medio de sistemas montados sobre: DSpace, WordPress, Moodle, Moodle-Hub y Pumukit. Se realizaron evaluaciones de las aplicaciones que soportan estos sistemas y otras herramientas de software para ver las funcionalidades que brindan para el uso de licencias Creative Commons.

Se realiza durante el trabajo un relevamiento de herramientas, en el cual no se detecta ninguna que permita resolver los problemas (de manera total y completa) que surgen del uso de licencias. Por lo cual es un aporte central de este trabajo la propuesta de una solución integral que permite determinar la compatibilidad entre licencias, el cálculo automático de la licencia y el despliegue de los créditos de una obra derivada. También se desarrolla una aplicación y un módulo en lenguaje PHP que brindan una solución concreta para estos problemas.

Palabras clave: Creative Commons, licencia de una obra derivada, despliegue de créditos de una obra derivada.

## **Tabla de Contenido**

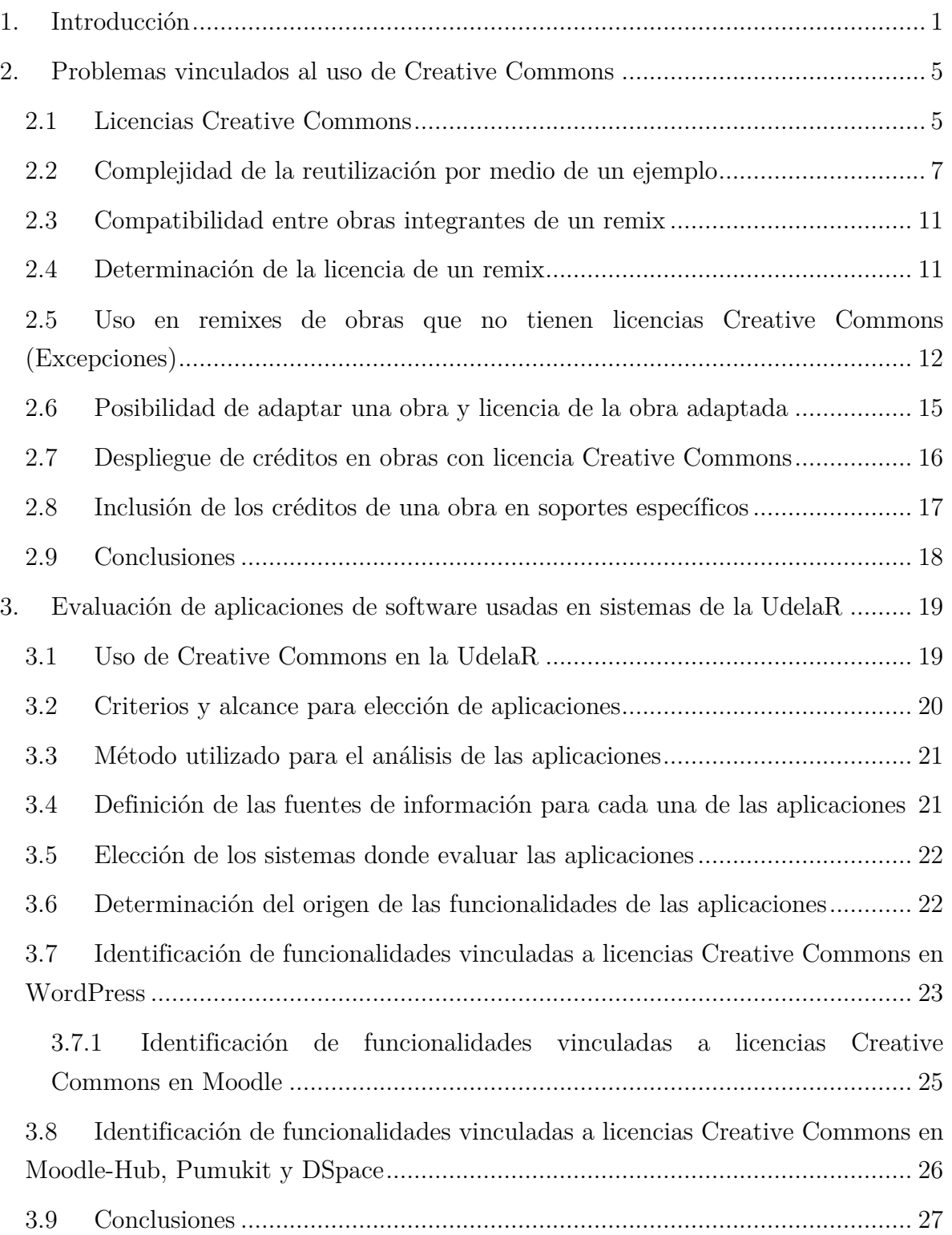

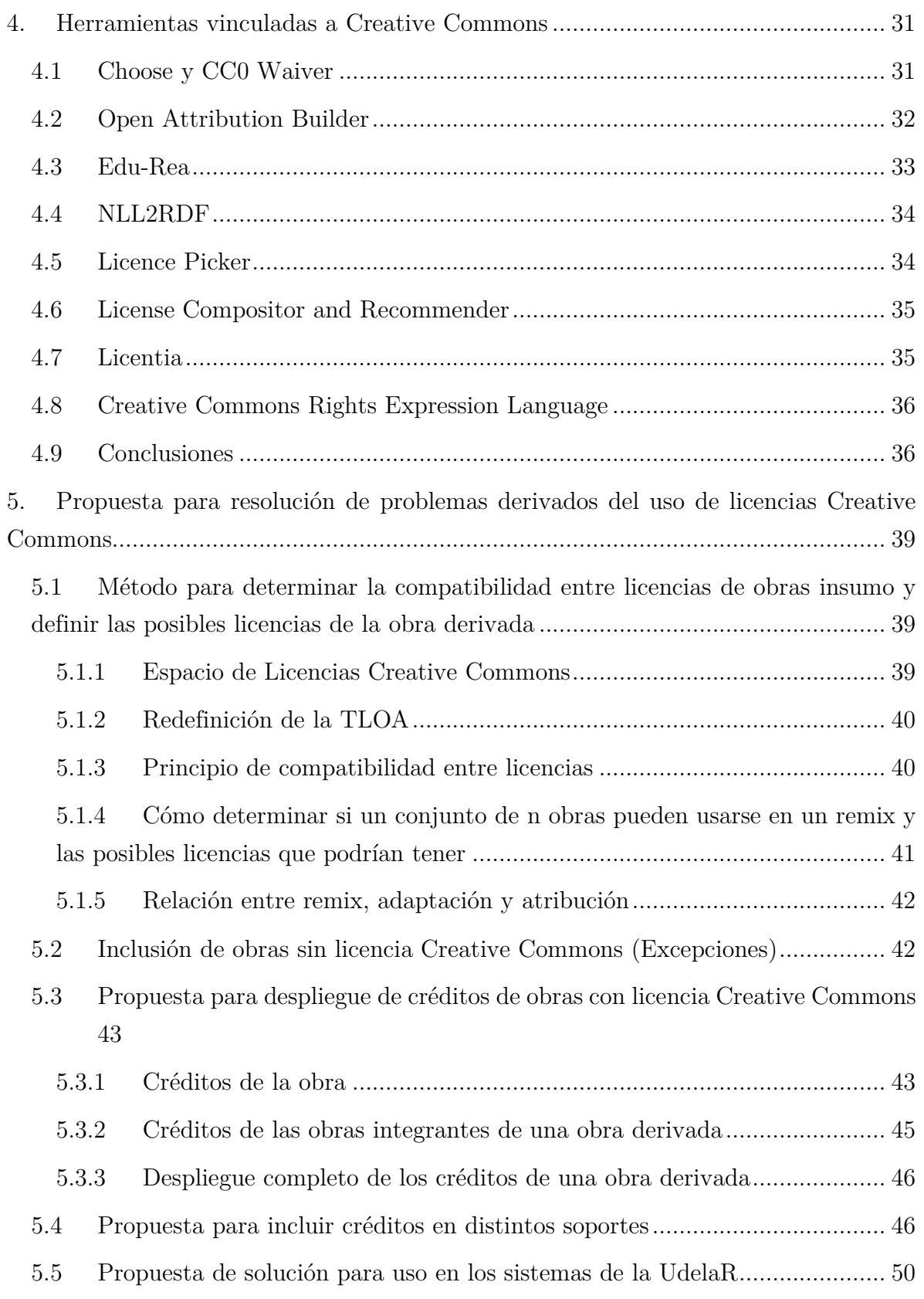

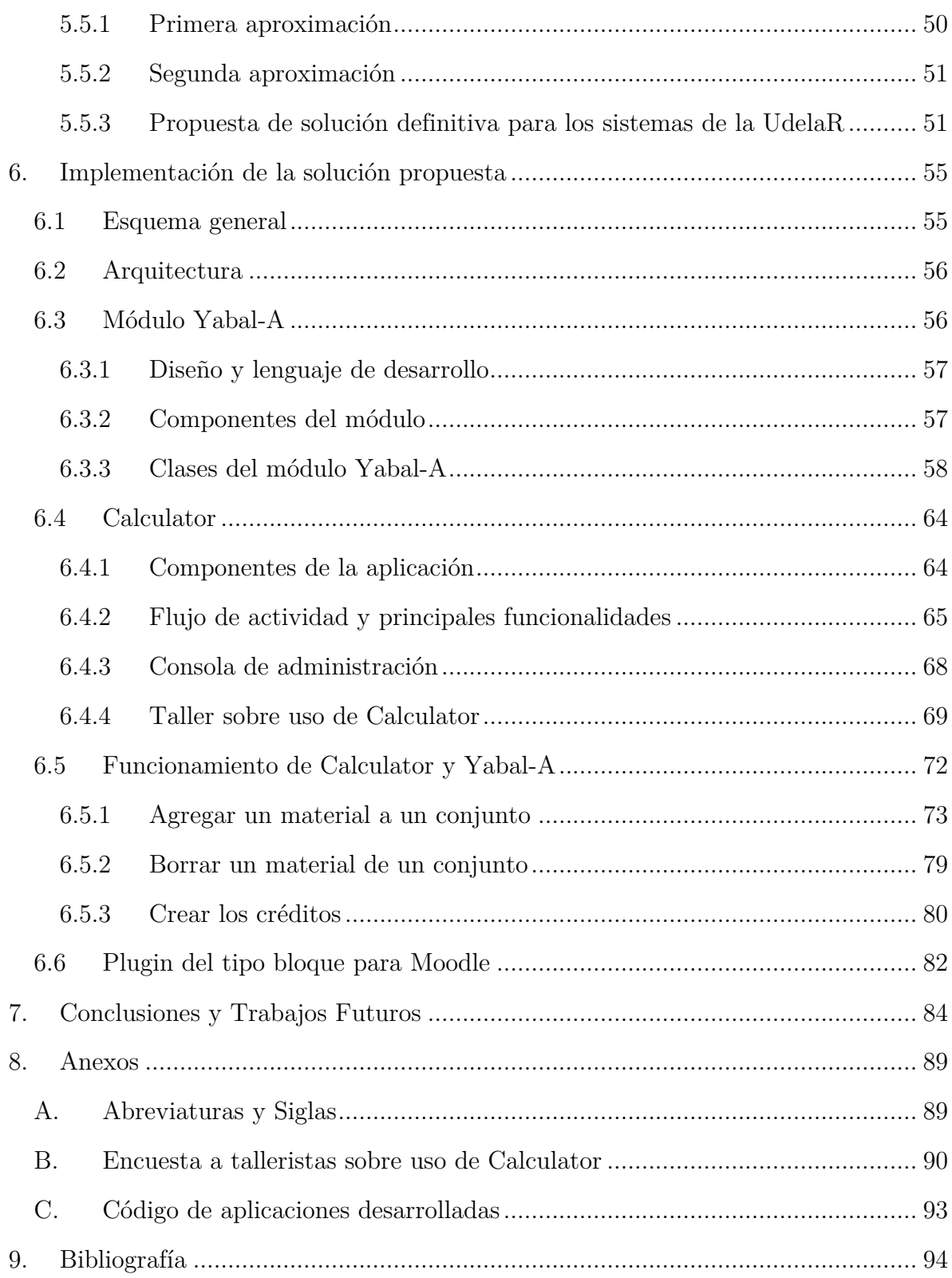

## **Tabla de Figuras**

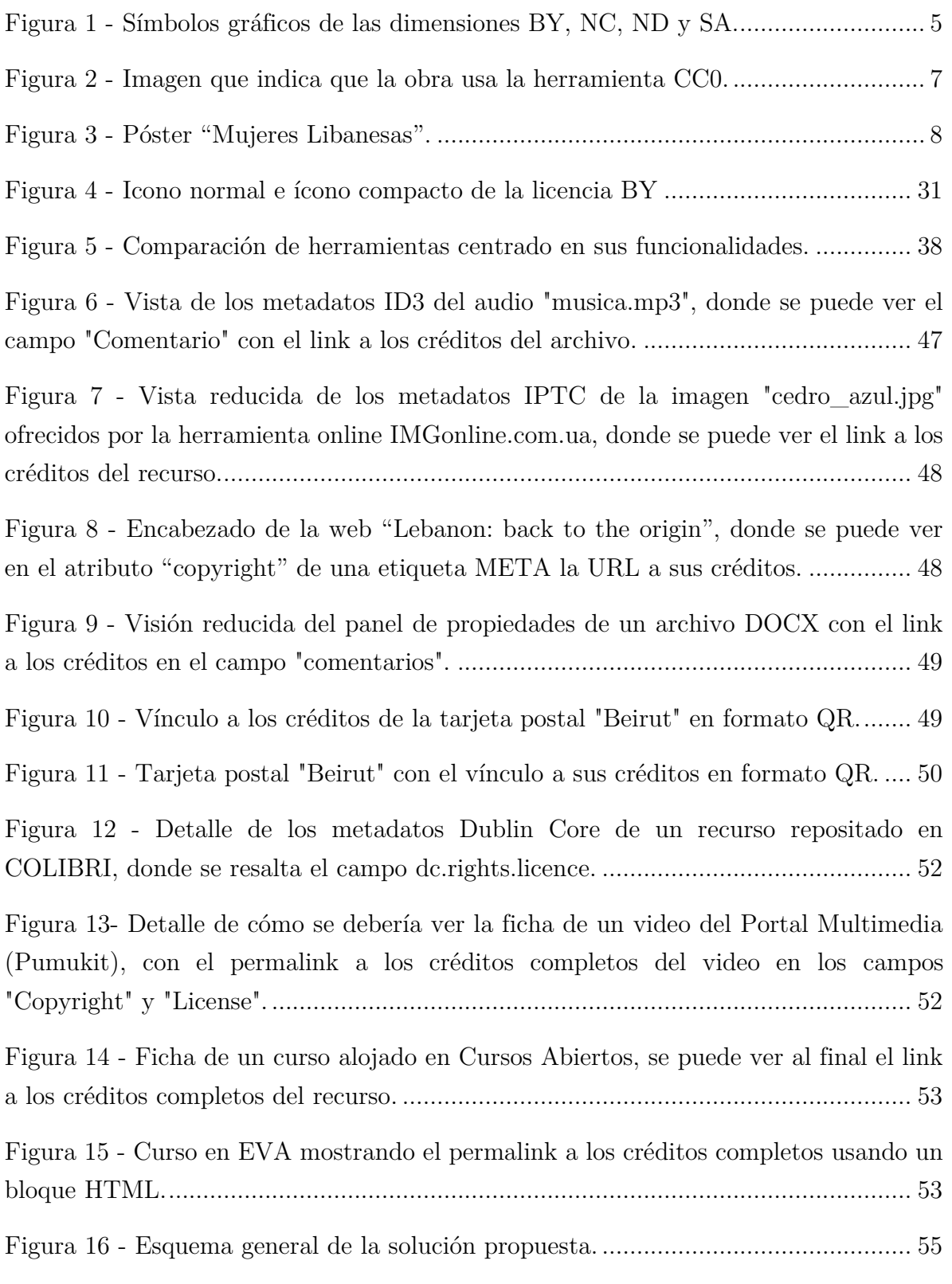

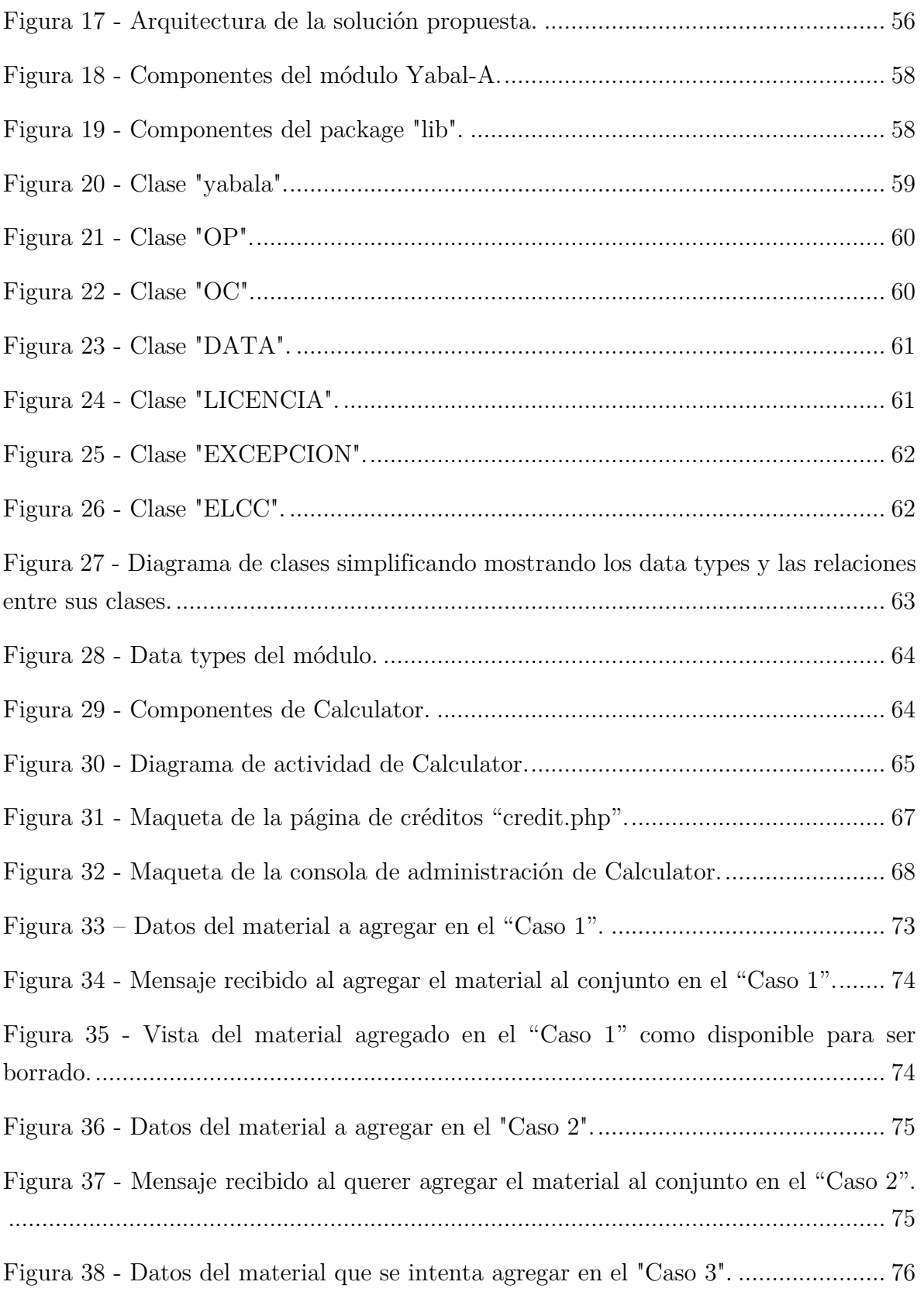

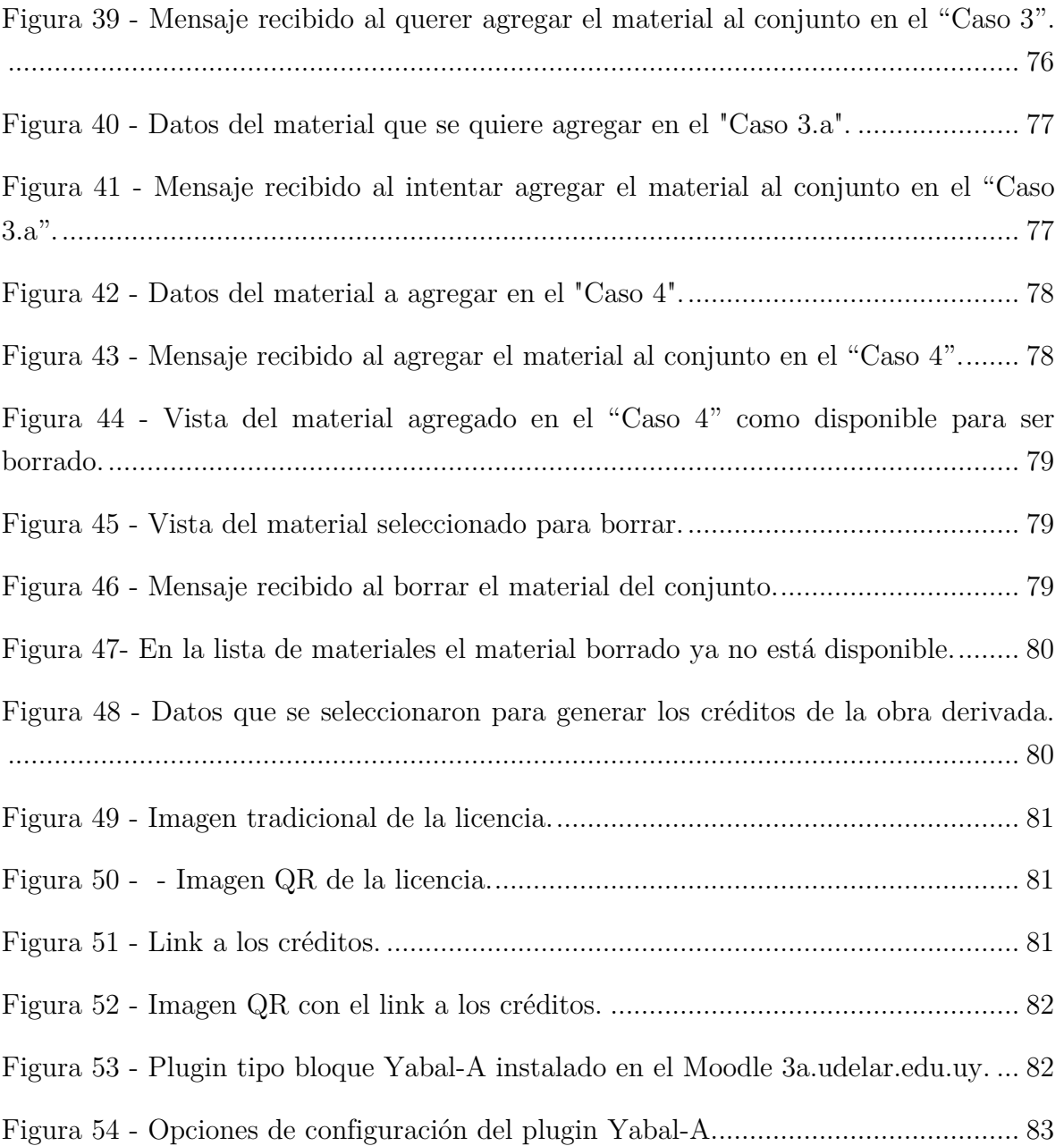

## **Tabla de Tablas**

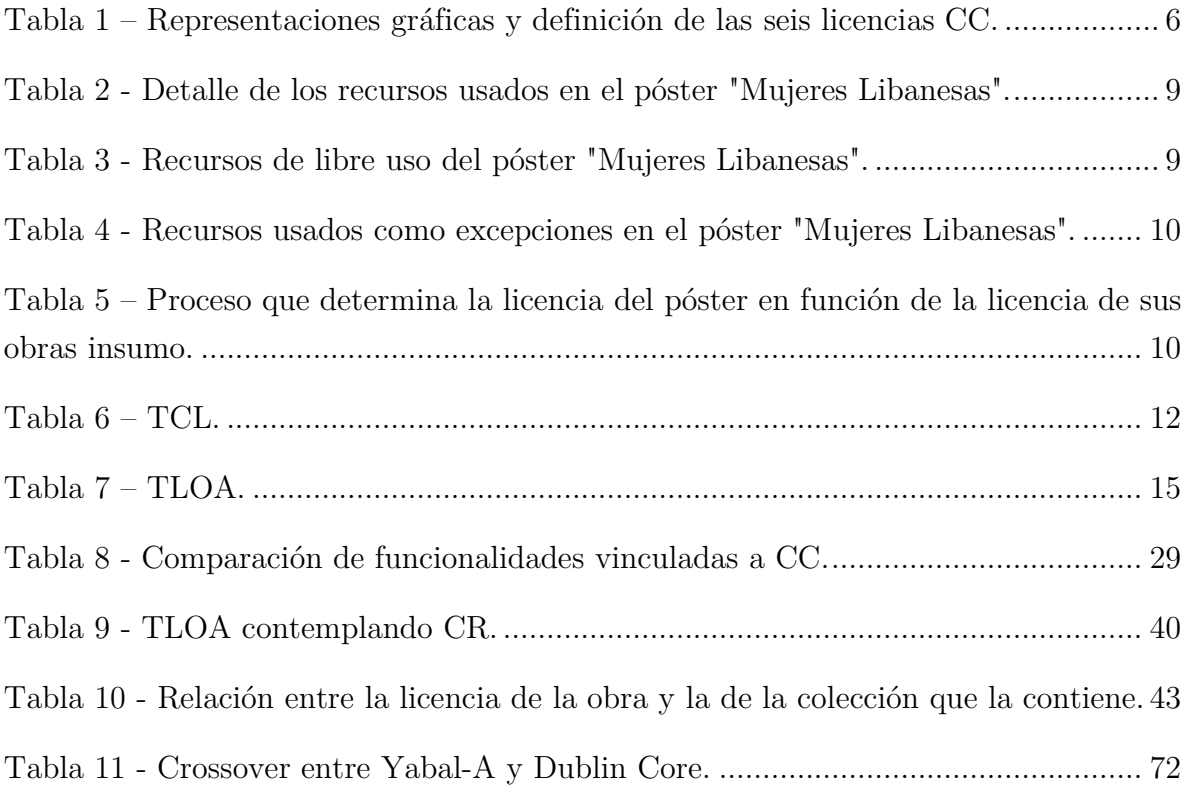

## **Capítulo 1**

### <span id="page-11-0"></span>**1. Introducción**

En la Universidad de la República (UdelaR) se constata en los últimos años la necesidad de tener en disponibilidades recursos, con el fin de que estén accesibles para ser usados por el colectivo de sus integrantes.

Con este propósito se han creados distintos sistemas entre los que se destacan: COLIBRI (https://www.colibri.udelar.edu.uy) es un contenedor de obras académicas (artículos científicos, informes técnicos, tesis de grado y posgrado, etc.) que tienen en común la vinculación a la UdelaR de uno o más de sus autores; Multimedia (http://multimedia.udelar.edu.uy) es un repositorio de videos donde los docentes de la UdelaR pueden subir cortos sobre una temática específica (polimedias), clases grabadas completas o eventos como seminarios o conferencias; Cursos Abiertos (http://cursosabiertos.udelar.edu.uy) es un repositorio que aloja cursos que están disponibles en el "Entorno Virtual de Aprendizaje" (EVA) de la UdelaR. Otros sistemas como ProEVA-Web (http://proeva.udelar.edu.uy), EVA (https://eva.udelar.edu.uy) y 3a.udelar (http://3a.udelar.edu.uy) también ponen en disposición recursos y/o son usuarios de los recursos que otros sistemas proveen.

Estos sistemas tienen en común la intención que los recursos que contienen estén disponibles para su utilización, para lo cual además de implementar los respectivos sistemas que en la práctica posibilitan cumplir con este objetivo, también legalmente lo hacen posible por medio del uso de licencias "Creative Commons" (CC).

Así es que COLIBRI indica en cuanto a su licencia de uso que "… Los documentos estarán disponibles al público bajo los términos de una de las 6 licencias Creative Commons 4.0 International a elección del depositante…" (UdelaR, s.f.), en cuanto a Multimedia en su contrato de autorización expresa de cesión y fijación de imágenes dice que "…El/la expositor/a (licenciante) autoriza a la publicación de la polimedia resultante bajo una de las seis licencias Creative Commons 4.0 a su elección…" (DATA), "Cursos Abiertos" en su pie de página declara que "…Todos los cursos alojados en este sitio están disponibles bajo alguna licencia Creative Commons…" (DATA, s.f.), de manera similar ProEVA-Web avisa que "…Este sitio está licenciado bajo Licencia Creative Commons Atribución - No Comercial 4.0 Internacional"  $(DATA, s.f.).$ 

Los recursos pueden ser usados de manera directa (sin ser modificados de su versión original) o como insumos para la creación de una obra derivada. La obra derivada puede ser una adaptación (un recurso es modificado) o un remix (combinación de dos o más recursos).

Si bien estos sistemas que provee la UdelaR garantizan la disponibilidad de los recursos para su utilización directa, el objetivo de que puedan ser reutilizados se topa con una serie de problemas vinculados a la naturaleza de las licencias CC.

Las licencias CC en lugar de reservarse todos los derechos sobre el uso de una obra (como lo hace el derecho de autor tradicional), solo se reservan algunos derechos. Por lo que las obras liberadas bajo una licencia CC no siempre permiten ser reutilizadas y si lo permiten no es bajo cualquier condición.

Por lo tanto para maximizar el aprovechamiento del uso de los recursos disponibles en los sistemas de la UdelaR, es necesario saber: cuando una obras se puede reutilizar, la compatibilidad entre licencias al combinar o adaptar una o más obras, si se pueden reutilizar obras que no son CC, que licencia pueden tener las obras derivadas, como se deben citar las obras usadas como insumos y como se deben desplegar los créditos de las obras derivadas.

Por lo anterior este proyecto se marca como objetivo principal, poder brindar soluciones semiautomáticas a problemas que surgen del uso de licencias CC, fundamentalmente a los vinculados con la compatibilidad entre licencias y la publicación de créditos de obras derivadas.

De manera más específica se busca:

- estudiar la posibilidad de que una obra con licencia CC pueda ser adaptada e inferir cual sería la posible licencia de la obra derivada;
- estudiar la posibilidad de que un conjunto de obras con licencia CC u otra licencia, puedan integrar un remix e inferir cual sería la posible licencia de la obra derivada;
- determinar las exigencias para la correcta referencia de obras con licencias CC (despliegue de créditos).

 diseñar una herramienta CC para los sistemas de la UdelaR (COLIBRI, MULTIMEDIA, Cursos Abiertos, EVA, 3a.udelar y ProEVA-Web) que implemente las soluciones que surgen por el uso de licencias CC.

Para poder lograr los objetivos anteriores en este trabajo realizamos:

- el estudio de la existencia de herramientas de software vinculadas a licencias CC;
- una revisión de las soluciones que ofrece la comunidad CC a los problemas indicados en los objetivos del proyecto.

Es aporte de esta tesis la definición de soluciones para los problemas de licenciamiento que no tienen una solución conocida y diseñar herramientas que las implementen.

El presente documento entre otros aspectos describe: temas teóricos, el trabajo realizado y los resultados obtenidos, según la siguiente estructura:

Los problemas de la adopción de CC son abordados en el Capítulo 2, se inicia explicando CC y el concepto de reutilización, para más adelante abordar los problemas del uso de CC, como la incompatibilidad de reutilizar obras para generar una obra derivada, determinar las posibles licencias de una obra derivada, la reutilización de obras sin licencias CC, la forma del despliegue de créditos de una obra derivada y la inclusión de créditos en distintos soportes.

En el Capítulo 3 se trata el uso de CC en UdelaR, por medio de una evaluación de aplicaciones de software que implementan los sistemas de la UdelaR, luego presenta un breve relevamiento bibliográfico.

En el Capítulo 4 se hace una pesquisa de herramientas que ofrecen soluciones para el mundo CC, centrándose en las funcionalidades que ofrecen esas herramientas.

La propuesta para resolución de problemas derivados del uso de licencias CC y su aplicación en la UdelaR se plantean en el Capítulo 5, se explicita un método para determinar la compatibilidad entre licencias de obras usadas como insumo de una obra derivada, la forma para determinar las posibles licencias a usar en la obra derivada, como reutilizar obras sin licencia CC como insumos, se explica la propuesta para despliegue de créditos en obras con licencia CC y como incluir esos créditos en distintos soportes. Finalmente se expone una propuesta concreta de solución para aplicar en los sistemas de la UdelaR.

La implementación de la solución propuesta para la UdelaR se encuentra en el Capítulo 6, se presenta el esquema general y arquitectura, se describe el módulo Yabal-A<sup>1</sup> , y la aplicación Calculator.

El Capítulo 7 presenta las conclusiones y líneas posibles de trabajo futuro.

 $\overline{a}$ 

 $^1$  El nombre "Yabal-A", surge de la palabra "Yabal" que fonéticamente significa "montaña" en árabe y la "A" es una referencia a la gobernación de "Akkar" y al pueblo de "Andket", de donde es originaria mi familia.

## **Capítulo 2**

### <span id="page-15-0"></span>**2. Problemas vinculados al uso de Creative Commons**

Las licencias CC se basan en las leyes de derechos de autor pero dando al autor la posibilidad de ofrecer su obra sin tener que reservar todos los derechos que sobre la misma posee, el autor en vez de reservarse todos los derechos sobre la obra puede indicar específicamente que derechos se reserva, dichos derechos son: ser atribuido, que el uso de la obra no sea comercial, que el uso de la obra no genere obras derivadas y que en caso de generar obras derivadas las mismas sean compartidas con la misma licencia de la obra original. Pero el uso de licencias CC presenta problemas que hay que resolver para una correcta utilización y cabal adopción.

#### <span id="page-15-1"></span>**2.1 Licencias Creative Commons**

Para explicitar una licencia CC se debe indicar la licencia, versión y adecuación, por ejemplo: "BY-NC 3.0 España". En forma general se debe seguir el siguiente formato:

#### $\langle$  licencia  $\rangle$   $\langle$  versión  $\rangle$  $\langle$  adecuación  $\rangle$

Las **dimensiones** de CC están directamente relacionadas con los derechos que el autor se reservar sobre la obra, con lo cual las dimensiones son: reconocimiento (BY), no comercial (NC), no derivados (ND) y compartir igual (SA), en la [Figura 1](#page-15-2) se pueden ver los íconos asociados a las dimensiones.

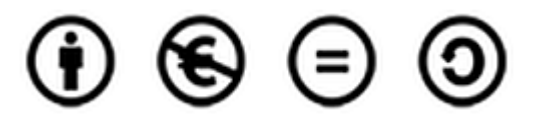

Figura 1 - Símbolos gráficos de las dimensiones BY, NC, ND y SA.

<span id="page-15-2"></span>La dimensión reconocimiento (en inglés attribution) implica que "en cualquier explotación de la obra autorizada por la licencia hará falta reconocer la autoría" (Creative Commons España, 2013). La dimensión no comercial (en inglés non commercial) hace referencia a la no autorización por parte del autor a permitir la reutilización de la obra con fines comerciales, su utilización trae como consecuencia que: "la explotación de la obra queda limitada a usos no comerciales" (Creative Commons España, 2013). La dimensión sin obras derivadas (en inglés no derivate works) implica que: "la autorización para explotar la obra no incluye la transformación para crear una obra derivada" (Creative Commons España, 2013). Por último la dimensión compartir igual (en inglés share alike) implica que: "la explotación autorizada incluye la creación de obras derivadas siempre que mantengan la misma licencia al ser divulgadas" (Creative Commons España, 2013).

Las dimensiones permiten generar diferentes tipos de combinaciones, de todas las posibles combinaciones solo seis son consideradas válidas y cada una de dichas combinación válidas es considerada una **licencia**. Las combinaciones válidas y por lo tanto consideradas licencias son: BY, BY-NC, BY-NC-SA, BY-NC-ND, BY-SA y BY-ND, en la [Tabla 1](#page-16-0) se especifica la definición de cada licencia y su representación gráfica.

| Representación<br>gráfica | Definición                                                                                                    |
|---------------------------|----------------------------------------------------------------------------------------------------|
|                           | "permite cualquier explotación de la obra, incluyendo una finalidad<br>comercial, así como la creación de obras derivadas, la distribución de las<br>cuales también está permitida sin ninguna restricción." (Creative Commons<br>España, 2013) |
|                           | "se permite la generación de obras derivadas siempre que no se haga un uso<br>comercial. Tampoco se puede utilizar la obra original con finalidades<br>comerciales." (Creative Commons España, 2013)                                            |
|                           | "no se permite un uso comercial de la obra original ni de las posibles obras<br>derivadas, la distribución de las cuales se debe hacer con una licencia igual a<br>la que regula la obra original." (Creative Commons España, 2013)             |
|                           | "no se permite un uso comercial de la obra original ni la generación de obras<br>derivadas." (Creative Commons España, 2013)                                                                                                    |
|                           | "se permite el uso comercial de la obra y de las posibles obras derivadas, la<br>distribución de las cuales se debe hacer con una licencia igual a la que regula<br>la obra original." (Creative Commons España, 2013)                          |
|                           | "se permite el uso comercial de la obra pero no la generación de obras<br>derivadas." (Creative Commons España, 2013)                                                                                                    |

Tabla 1 – Representaciones gráficas y definición de las seis licencias CC.

<span id="page-16-0"></span>Cada licencia tiene un contrato que es el acuerdo entre el autor que dispone la obra y el usuario que la utiliza, dicho contrato contiene el texto de la licencia y es de acceso público, los textos de estas licencias pueden ser modificados en el tiempo, cada modificación da lugar entonces a una nueva **versión** de la licencia lo cual se indica con un número de versión, a la fecha de escribir este trabajo los números de versión existentes son: 1.0, 2.0, 2.5, 3.0 y 4.0.

Cada versión de una licencia puede ser adecuada para que se ajuste a la legislación de un determinado país, dando en esos casos lugar a la **adecuación<sup>2</sup>** de una determinada versión de una licencia a la legislación de un determinado país, para los países que no tengan un texto adaptado a su legislación existe una adaptación genérica denominada "internacional" o "genérica" (unported) o "universal".

Además de las seis licencias ya nombradas, CC tiene dos formas de manejar el dominio público: la entrega al dominio público (licencia CC0) que indica que el autor aunque tiene derechos vigentes sobre la obra renuncia a ellos y el "Sello de Dominio Público" (SPD) que es una marca que se pone a obras que están en estado de dominio público. En la [Figura 2](#page-17-1) se muestran las imágenes que representan la licencia CC0 y el SPD (Creative Commons Uruguay, 2013).

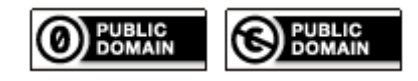

Figura 2 - Imagen que indica que la obra usa la herramienta CC0.

#### <span id="page-17-1"></span><span id="page-17-0"></span>**2.2 Complejidad de la reutilización por medio de un ejemplo**

Ya se prevé en CC la posibilidad de reutilizar obras que poseen una licencia CC o pertenecen al dominio público, existen fundamentalmente dos posibles situaciones, la modificación de una obra (adaptación) y la combinación de dos o más obras (remix), en ambos casos a la obra resultante se la denomina obra derivada.

En la [Figura 3](#page-18-0) se puede ver el poster "Mujeres Libanesas" realizado en el 2018 en el marco de un proyecto de extensión de la UdelaR, el póster está compuesto por varios recurso (imágenes, logos, generador de códigos QR, micro-biografías basadas en artículos, logos institucionales, diferentes fuentes tipográficas y una plantilla para diseñar el póster), en la [Tabla 2](#page-19-0) se muestra en detalle el tipo y el derecho de uso de cada recurso que aporta de una forma u otra contenido al póster.

 $\overline{a}$ 

<sup>2</sup> En el marco de este trabajo se usa el término "adecuación" en lugar de "adaptación", para no confundir la "adaptación del texto de una licencia" con la "adaptación de una obra".

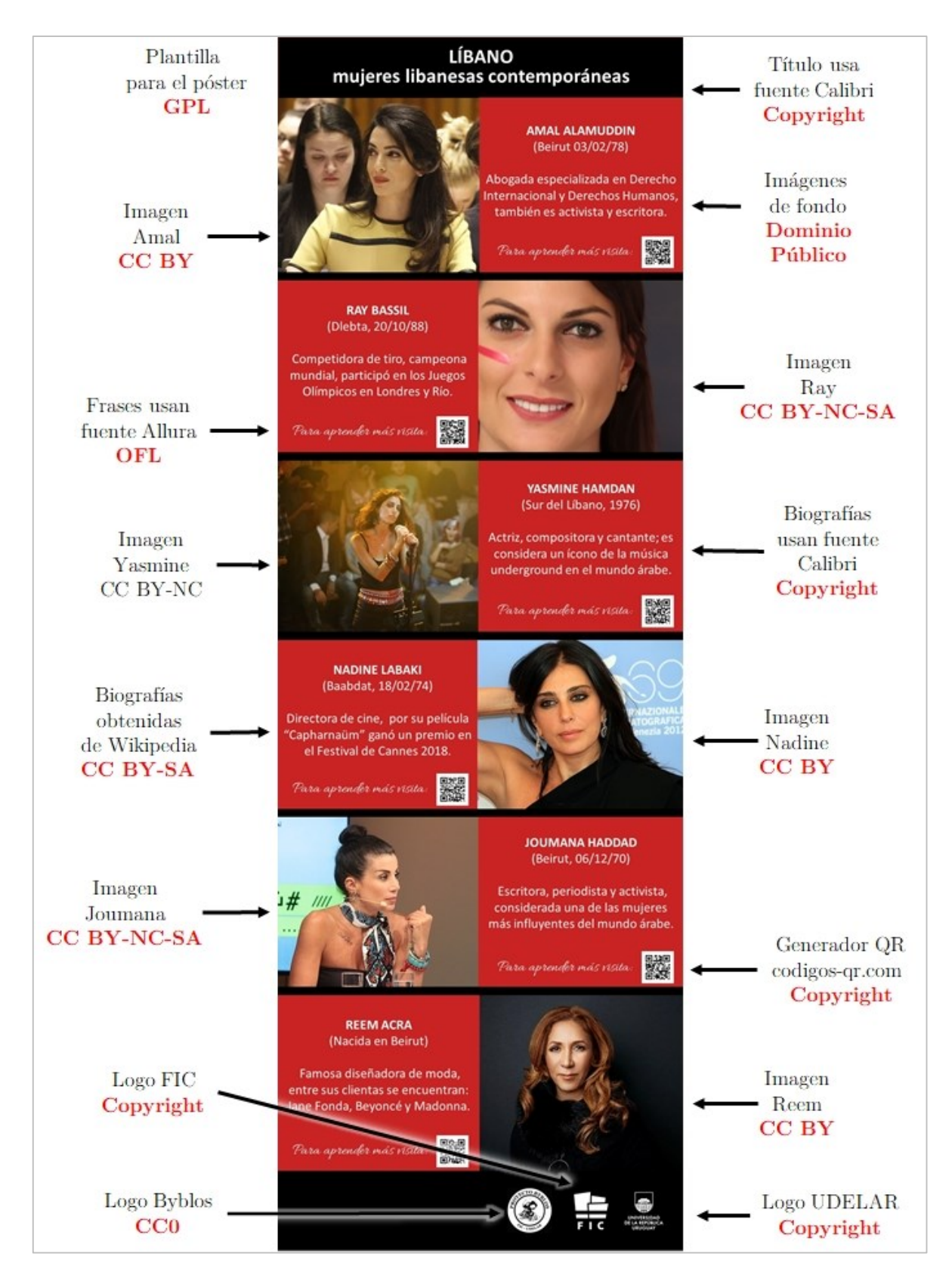

<span id="page-18-0"></span>Figura 3 - Póster "Mujeres Libanesas".

| Recurso               | <b>Tipo</b>                       | Derechos de uso      |
|-----------------------|-----------------------------------|----------------------|
| Foto Amal             | Imagen                            | BY                   |
| Foto Ray              | Imagen                            | BY-NC-SA             |
| Foto Yasmine          | Imagen                            | BY-NC                |
| Foto Nadine           | Imagen                            | <b>BY</b>            |
| Foto Joumana          | $\label{eq:Imagen} \text{Imagen}$ | BY-NC-SA             |
| Foto Reem             | Imagen                            | BY                   |
| Fondo Bordeaux        | Imagen                            | Dominio Público      |
| Artículo Amal         | Texto                             | BY-SA                |
| Artículo Ray          | Texto                             | BY-SA                |
| Artículo Yasmine      | Texto                             | BY-SA                |
| Artículo Nadine       | Texto                             | BY-SA                |
| Artículo Joumana      | Texto                             | BY-SA                |
| Artículos Reem        | Texto                             | BY-SA                |
| Logo UdelaR           | Imagen                            | Carácter Restringido |
| Logo FIC              | Imagen                            | Carácter Restringido |
| Logo Byblos           | Imagen                            | CC0                  |
| Fuente Allura         | Aplicación                        | Open Font License    |
| Fuente Calibri        | Aplicación                        | Carácter Restringido |
| Generador de QR       | Aplicación                        | Carácter Restringido |
| Plantilla para póster | Aplicación                        | <b>GPL</b>           |

Tabla 2 - Detalle de los recursos usados en el póster "Mujeres Libanesas".

<span id="page-19-0"></span>Los recursos no solo tienen licencias CC, sino que también existen otras licencias libres como "Open Font License" (OFL) o General Public License (GPL), e incluso otros que tienen un uso de carácter restringido (concretamente copyright en este caso), con lo cual se plantean preguntas como: ¿es posible combinar todos estos recursos en una misma obra respetando sus respectivos derechos de uso?, ¿en caso de ser posible combinarlos que licencia puede tener la obra derivada?, ¿cómo se deben referenciar los respectivos créditos de los recursos combinados y cómo vincularlos a la obra derivada?

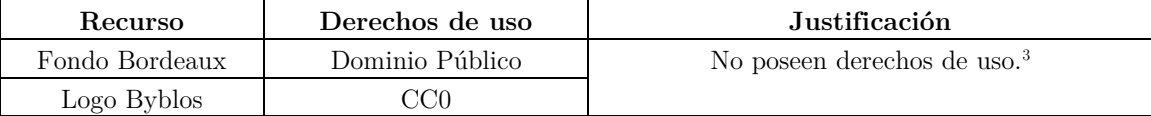

Tabla 3 - Recursos de libre uso del póster "Mujeres Libanesas".

<span id="page-19-1"></span>Para entender el alcance del problema y continuando siempre **dentro del contexto del ejemplo**, se debe tener en cuenta que algunos de los recursos incluidos no influyen

 $\overline{a}$ 

<sup>3</sup> En algunos países las obras en estado de dominio público exigen la atribución del autor.

en la licencia final de la obra derivada, por ser tratados como excepciones o por estar libres de derechos de uso. En la [Tabla 3](#page-19-1) se detallan los recursos que pueden ser usados por estar libres de derechos de uso y en la [Tabla 4](#page-20-0) se detalla cada recurso que es incluido de forma de excepción y la justificación de porque puede ser usado en el póster.

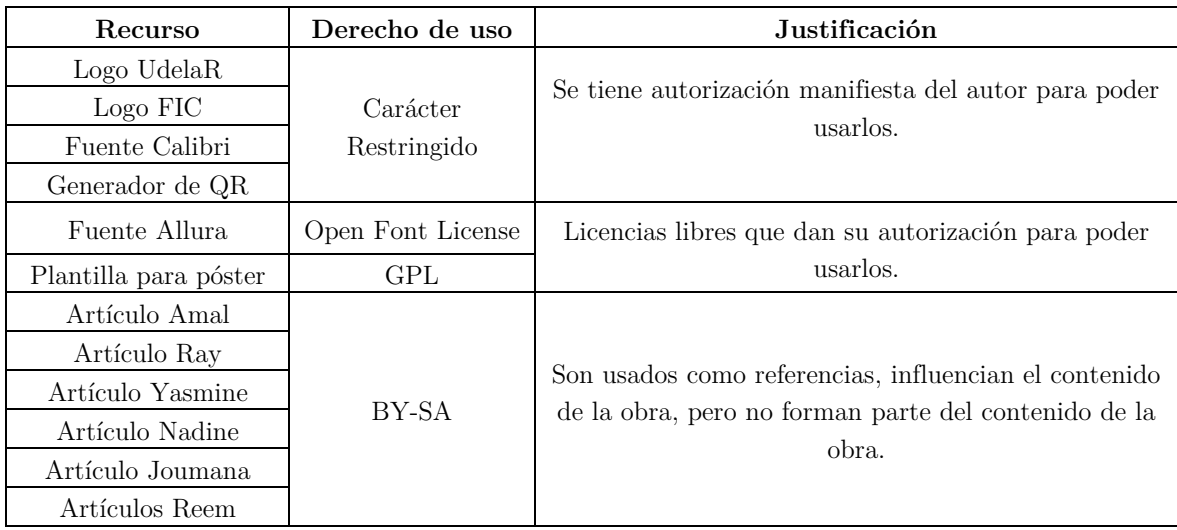

Tabla 4 - Recursos usados como excepciones en el póster "Mujeres Libanesas".

<span id="page-20-0"></span>Los elementos restantes que no son de libre uso o no son excepciones, son quienes realmente determinan la licencia final. En la [Tabla 5](#page-20-1) se muestran los diferentes recursos con su licencia y las posibles licencias que puede tener el póster a medida que se van agregando (se ven tachadas las licencias que ya no son opciones válidas), describiendo el proceso que lleva a definir **para este ejemplo** que la única licencia posible que puede tener el póster es BY-NC-SA. Hay casos en que la combinación de obras insumos no es compatible y por lo tanto no permite definir una licencia para la obra derivada.

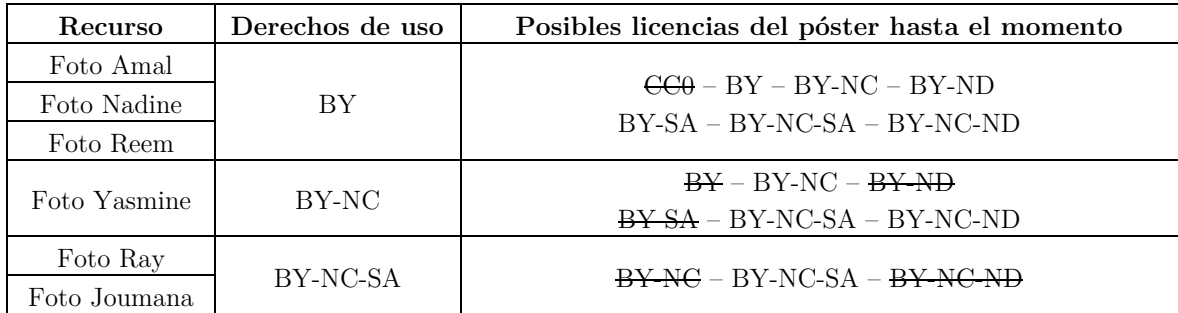

<span id="page-20-1"></span>Tabla 5 – Proceso que determina la licencia del póster en función de la licencia de sus obras insumo.

#### <span id="page-21-0"></span>**2.3 Compatibilidad entre obras integrantes de un remix**

No es posible en cualquier caso combinar obras en un remix, incluso si las obras poseen licencias CC, como ejemplo se puede citar el caso en la que una obra tenga licencia BY-SA (obra A) y la otra una licencia BY-NC (obra B), en el primer caso obliga a que cualquier obra que se derive a partir de ella tenga exactamente la misma licencia CC, esto es por la restricción SA (compartir igual), en el segundo caso obliga a que cualquier obra derivada no pueda ser usada para fines comerciales, esto es por la restricción NC (no comercial), el conflicto al querer combinar ambas (si bien permiten por sus licencias ser usadas en un remix) es que la obra derivada debería contemplar el carácter de NC (por lo definido por la obra B), lo cual daría como resultado la licencia BY-SA-NC para ser usada en la obra derivada, pero esto es contradictorio, pues si se usa una licencia para la obra derivada distinta de BY-SA se estaría violando la restricción que impone la licencia de la obra A, por lo tanto la conclusión a la que se llega es que no es compatible a los fines de un remix combinar dos obras que tengan licencias BY-SA y BY-NC.

La "Tabla de Compatibilidad entre Licencias" (TCL, [Tabla 6\)](#page-22-1), es la forma que tiene la comunidad CC en determinar si es compatible o no la combinación de **dos obras** a usar en un remix (Creative Commons Org, 2016).

Por ejemplo si se tiene una obra con licencia BY-NC y otra con licencia BY, es posible combinarlas en un remix para crear una tercera obra derivada, esto se indica con el valor "SI" en el casillero correspondiente que cruza ambas licencias, de lo contrario de no existir compatibilidad se indica con el valor "NO".

Pero la TCL solo es útil para un remix de dos obras, no hay definido un procedimiento para definir la compatibilidad o no de la combinación de más de dos obras.

#### <span id="page-21-1"></span>**2.4 Determinación de la licencia de un remix**

Para determinar la licencia resultante del remix de **dos obras** que sus licencias son compatibles (las marcadas con el valor "SI" en la TCL), se sugiere por parte de la comunidad CC, tomar de las dos licencias la más restrictiva. Por ejemplo en el caso de combinar dos obras con licencias BY-NC y BY, la licencia de la obra resultante que se recomienda es BY-NC por ser la más restrictiva.

El problema es que en el caso del ejemplo, se podría usar en la obra resultante cualquiera de las siguientes licencias: BY-NC, BY-NC-ND o BY-NC-SA, esto último la TCL no lo resuelve. Tampoco la TCL indica la o las posibles licencias que podrían tener un remix de más de dos obras.

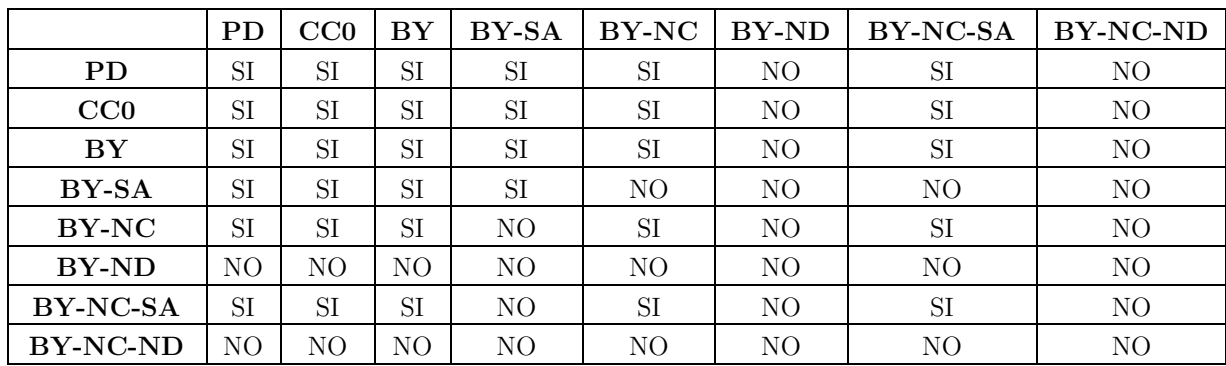

#### Tabla 6 – TCL.

### <span id="page-22-1"></span><span id="page-22-0"></span>**2.5 Uso en remixes de obras que no tienen licencias Creative Commons (Excepciones)**

En algunas ocasiones hay obras o partes de obras que pueden ser usadas en un remix aunque no tengan o sean compatibles con una licencia CC, en estos casos estamos frente a excepciones que deben ser debidamente referenciadas, en el transcurso del proyecto se han individualizado algunas de estas excepciones.

La comunidad CC no ofrece ninguna opción clara en cómo estas obras influencian la licencia final de la obra derivada o si es posible la reutilización de esa obra. En cambio indica que en caso de usar como insumo una obra que no tiene una licencia CC se indique que integra la obra derivada como una excepción.

**Ítem de una colección:** El "ítem de una colección" (ítem collecction) se refiere por ejemplo a un curso en Moodle, un catálogo fotográfico, una antología poética, una recopilación de artículos. Estos casos deben ser tratados como una excepción ya que si bien el material puede ser agregado a un conjunto, debe hacerse sin modificaciones y teniendo en cuenta que si la licencia del material tiene la dimensión NC (BY-NC, BY-NC-SA o BY-NC-ND), puede integrar un conjunto de materiales solo si la licencia que tendrá el conjunto de materiales es una licencia BY-NC, BY-NC-SA o BY-NC-ND (Creative Commons Org, 2016).

**Trabajo propio:** El "trabajo propio" (owner work) es una obra del propio autor que genera la obra derivada, si bien la obra original tiene derechos de uso, el autor de esa obra puede decidir cómo usarla. Es tratada como una excepción pues originalmente la licencia tenía derechos reservados, aunque la obra derivada no los tenga.

Un ejemplo de su uso es cuando integramos en un curso en el EVA un artículo científico de propia autoría que tiene derechos de autor.

**Autorización manifiesta:** La "autorización manifiesta" (authorization state) es similar al "trabajo propio", por esta razón es tratada como una excepción. Implica la reutilización de una obra con derechos de autor, pero que el autor de la obra autoriza su uso puntual a un tercero.

Su utilidad puede ser cuando se quiere agregar en un curso propio alojado en el EVA, el artículo científico de un tercero que tiene derechos de autor, pero que nos autoriza a su uso en el curso.

**Derecho a cita:** El "derecho a cita" (right quote) es tratado como una excepción, pues si bien es una limitación de los derechos del autor, la cual permite la reutilización de parte de una obra con fines específicos, los derechos del autor de la obra original se mantienen. En la práctica implica citar la fuente de la información que se reutiliza.

**Licencia estándar de YouTube:** La licencia estándar de YouTube (YouTube license standar), es una licencia que permite la libre difusión de un video si se realiza desde el servidor de YouTube, no se permite su reutilización ni distribución por otro medio, esto exige que sea tratado como una excepción (Youtube, 2016). Generalmente la forma de incluir un recurso con esta licencia es por medio de embeber el video, de esta manera aunque se visualiza en el recurso que lo contiene, se ejecuta desde el servidor de YouTube, esto permite no violar la licencia pero exige una correcta referencia al video. Es la forma recomendada de usar videos alojados en YouTube en cursos del EVA o en páginas web como la del ProEVA.

**Open Font License:** La OFL, es una licencia para software código abierto, específicamente diseñada para fuentes. La OFL proporciona un marco legal y una infraestructura para el desarrollo, el intercambio y la mejora de fuentes y software relacionado de una manera colaborativa. Permite a los autores de fuentes publicar su trabajo bajo una licencia común que posibilita su uso, agrupación, modificación y redistribución (SIL International, 2017). Si bien es una licencia libre, no está clara su compatibilidad con las licencias CC, por eso en caso de usarse debe tratarse como una excepción. Es común en la actualidad agregar fuentes específicas en temas gráficos para diferentes plataformas basadas en Moodle o WordPress.

**General Public License:** La GPL es una licencia libre, que pretende garantiza a los usuarios finales la libertad de ejecutar, estudiar, compartir y modificar el software. Esta licencia fue originalmente escrita por Richard Stallman de la Free Software Foundation para el Proyecto GNU. Se dice que GPL es "vírica", lo que significa que el trabajo derivado de un software liberado bajo licencia GPL, sólo puede distribuirse bajo los mismos términos. La licencia GPL originalmente fue diseñada para aplicaciones de software, pero se pueden encontrar otros tipos de recursos liberados bajo esta licencia (Free Software Fundation, 2017). Si bien por las características de la licencia GPL se la podría asimilar a una licencia BY-SA, un análisis de compatibilidad de "CC Org" deja en evidencia que no son totalmente compatibles para todas sus versiones (Creative Commons Org, 2017) y en caso de ser compatibles (GPL 3 es compatible con BY-SA 4.0) esa compatibilidad es unidireccional pues solo CC la reconoce (Creative Commons Org, 2017), por esta razón deben ser incluidas como una excepción. Es común encontrar plantillas para suites ofimáticas o temas gráficos (por ejemplo para Moodle), que se liberan bajo esta licencia.

**Apache License:** La "Apache License" creada por la Apache Software Foundation, es una manera de licenciar aplicaciones de software libre. Esta licencia exige reconocimiento y una declaración de descargo de responsabilidad, permite la redistribución y modificaciones, pero no exige que el código fuente se distribuyen en productos derivados (The Apache Software Foundation, 2004). Esta licencia debe ser tratada como una excepción, pues si bien en un principio se podría suponer que es compatible con CC, ya que al exigir el reconocimiento y la condición de mantenimiento de la licencia, podría asimilarse a una BY-SA, esto no es posible, ya que al exigir ambas mantener la licencia, provoca una mutua incompatibilidad entre ambas. Algunas plantillas para diseño de sitios web son liberados bajo esta licencia.

**Referencia:** En ocasiones se usan obras a modo de referencia pero no se incorporan a la obra a derivar, en esos caso se puedan referenciar agregándolas como una excepción (reference).

**Otras:** Como cabe la posibilidad de que existan obras a usar para derivar una obra que solo lo puedan hacer como una excepción y que no han sido identificados, se deja esta opción (other) como un residual que permita su inclusión.

## <span id="page-25-0"></span>**2.6 Posibilidad de adaptar una obra y licencia de la obra adaptada**

No siempre es posible adaptar una obra ya que la licencia de las obras puede no permitirlo, por ejemplo las obras que poseen una licencia CC con la restricción ND (sin obra derivada), expresamente indican que no es posible modificar dicha obra y por lo tanto no es posible adaptarla.

Las licencias CC que permiten que una obra sea adaptada son: BY, BY-SA, BY-NC, BY-NC-SA. Las obras con licencia CC0 y que están bajo el dominio público, también permiten ser adaptadas.

Esa información la podemos obtener en la "Tabla de Licencias de Obras Derivadas" (TLOA, [Tabla 7\)](#page-25-1), pero esa información no está automatizada, hay que determinarla de forma manual.

La TLOA permite en función de una obra de la cual se conoce su licencia, definir cuál es el conjunto de licencias que la obra adaptada podría llegar a tener. La manera de obtener la información es por ejemplo, si se tiene una obra con licencia BY-NC en la fila correspondiente se puede ver en la columna "Posibles licencias de la obra adaptada": BY-NC, BY-NC-SA y BY-NC-ND, que son las posibles licencias que la obra adaptada podría usar.

<span id="page-25-1"></span>

|          |          | Posibles licencias de la obra adaptada               |  |  |
|----------|----------|------------------------------------------------------|--|--|
|          | PD.      | PD, CC0, BY, BY-SA, BY-NC, BY-ND, BY-NC-SA, BY-NC-ND |  |  |
| Licencia | CC0      | CC0, BY, BY-SA, BY-NC, BY-ND, BY-NC-SA, BY-NC-ND     |  |  |
| de la    | BY       | BY, BY-SA, BY-NC, BY-ND, BY-NC-SA, BY-NC-ND          |  |  |
| obra     | BY-SA    | BY-SA                                                |  |  |
| original | BY-NC    | BY-NC, BY-NC-SA, BY-NC-ND                            |  |  |
|          | BY-NC-SA | BY-NC-SA                                             |  |  |

<span id="page-25-2"></span>Tabla 7 – TLOA.

## <span id="page-26-0"></span>**2.7 Despliegue de créditos en obras con licencia Creative Commons**

El "despliegue de créditos" 4 en las obras con licencia CC, es el proceso por el cual se explicita la licencia de la obra y la información vinculada que el texto de la propia licencia exige. Por ejemplo, una obra con la licencia BY, exige para su reutilización que se atribuya el autor de la obra y el texto de la licencia, por lo tanto además de indicar que la licencia de la obra es BY, también se debería referenciar al autor y un link al texto de la licencia.

En el caso de un remix, se deberían explicitar además de la licencia de la obra, todas las obras que se usan en el remix, con sus respectivas licencias y la respectiva información que cada una de esas licencias exija. De manera similar se debería proceder en el caso de obras adaptadas.

No existe una convención de cómo se debe hacer el despliegue de créditos, pero si existen "prácticas sugeridas para la atribución" (Creative Commons Org, 2015).

Según las prácticas sugeridas el despliegue de los créditos de la obra derivada deberían ser como se muestra en el siguiente esquema:

[*Título de la obra*], Esta obra está bajo licencia [*Licencia CC usada*] [*Versión de la licencia usada*] [*Adecuación de la licencia usada*] ([*Vínculo al texto de la licencia usada*]) excepto cuando se indique lo contrario. Se atribuye a: [*Autor o autores*]

Luego por cada recurso que aporta a la obra derivada se debe desplegar como muestra el siguiente esquema:

[*Título de la obra*], [*Licencia CC de la obra*] ([*Vínculo al texto de la licencia usada*]). Autor: [*Autor o autores de la obra*], Fuente: [*URI de la obra*], [*Modificado de su versión original*], [Este material forma parte del conjunto como una excepción]

 $\overline{a}$ 

<sup>4</sup> En algunos contextos el "despliegue de créditos" se denomina "atribución", pero como en algunos casos se denomina a la dimensión o a la licencia BY con este término, para evitar ambigüedades se optó en este trabajo por usar "despliegue de créditos".

A pesar de existir una sugerencia de cómo se deben desplegar los créditos de una obra derivada, como ya se verá en el capítulo "[Herramientas vinculadas a Creative](#page-41-0) [Commons](#page-41-0)" no existen herramientas que permitan hacer este despliegue.

#### <span id="page-27-0"></span>**2.8 Inclusión de los créditos de una obra en soportes específicos**

Es claro que deben ser incluidos los créditos de una obra en la propia obra, que esos créditos debieran tener toda la información exigida por el texto de las licencias y que deberían cumplir con las recomendaciones de buenas prácticas para atribución.

Existen casos en que la inclusión de una imagen con la licencia (práctica habitual) no es posible, el caso de un archivo de audio es un ejemplo, otro ejemplo por motivos estéticos es una obra visual (imagen o video), u otros casos donde por razones específicas no sea admisible incluir la imagen de la licencia como parte del contenido de la obra.

En "Mejores prácticas para atribución" expresan "… Menciona los créditos dentro del propio medio o soporte Por ejemplo, dar los créditos de un video puede hacerse con una simple lista de los materiales que se utilizaron, con las licencias asociadas en una pantalla, fotograma o al final de un video. Para un audio, puede ser una recitación verbal de los créditos al final de la grabación…" (Creative Commons Org, 2015).

Como ejemplos de despliegue de créditos en un video proponen: "… Ejemplo Video 1: "Science Commons" por Jesse Dylan - ver atribución a partir del minuto 01:52…" (Creative Commons Org, 2015) y como ejemplo de despliegue de créditos en un audio: "… Ejemplo de audio: "Down and Out in the Magic Kingdom" lectura en voz alta de los créditos por Cory Doctorow. Masterizado por John Taylor Williams - escuchar a la atribución a partir del minuto 17:08…" (Creative Commons Org, 2015).

En el caso del soporte papel (por ejemplo un póster científico), la sugerencia que se da es la de publicar la representación gráfica de las licencias (ver las representaciones gráficas en la [Tabla 1\)](#page-16-0). Si bien es posible incluir la imagen en algunos casos, se pierden las referencias que aportan la inclusión de vínculos en los soportes digitales, lo que trae como consecuencia es la imposibilidad (entre otras) de acceder al texto de la licencia completa.

En otro tipo de archivos digitales como los generados por suites ofimáticas, o archivos basados en lenguajes de marcado (HTML o XML), también se sugiere publicar representación gráfica de las licencias (ver las representaciones gráficas en la [Tabla 1\)](#page-16-0), pasando a formar parte del contenido del archivo.

#### <span id="page-28-0"></span>**2.9 Conclusiones**

Queda en evidencia que la comunidad CC busca propender a la reutilización de obras (Creative Commons España, 2013), lo cual posibilita por medio de seis licencias y dos formas de tratar el dominio público.

Las obras están disponibles para ser usados sin ser modificadas (uso directo) o como insumos para la creación de obras derivadas (adaptación o remix). Se encuentra que los mecanismos que se ofrecen para el uso directo son eficaces, pero el uso de obras como insumos presenta falencias.

Si se quiere generar un remix usando dos obras como insumos, existe una forma de calcular si es compatible crear el remix (ver [Tabla 6\)](#page-22-1), pero si la combinación implica más de dos obras, no se describe un mecanismo para poder calcular la compatibilidad en esos casos.

El cálculo de la licencia de la obra derivada está bien definido en el caso de las adaptaciones (ver – [TLOATabla 7\)](#page-25-2), pero para el caso de los remixes no se encuentra un mecanismo que permita abarcar todo el universo, de las posibles licencias que puede tener una obra derivada en función de las licencias de las obras insumo.

Tampoco es posible evidenciar la existencia de cómo utilizar como insumos, obras que no tienen licencias CC (excepciones), simplemente se recomienda que estos casos deben ser indicado en los créditos de la obra derivada (Creative Commons Org, 2015).

Se especifica de manera no formal por medio de ejemplos, como deben ser desplegados los créditos de obras con licencia CC. Sobre la inclusión de los créditos en algunos formatos de archivos, se sugiere incluirlos en la propia obra y no embebidos o como un anexo, generando una modificación no deseada de la obra original (Creative Commons Org, 2015). Es necesario aportar formas prácticas de embeber la licencia de la obras sin modificar su contenido y sin perder los vínculos a información relevante.

## **Capítulo 3**

## <span id="page-29-0"></span>**3. Evaluación de aplicaciones de software usadas en sistemas de la UdelaR**

Con respecto al uso de CC en la UdelaR, surge la necesidad de hacer una evaluación de los softwares que soportan los sistemas utilizados, para indagar que funcionalidades en concreto ofrecen para el uso de licencias CC por fuera de las que ya se utilizan. Este capítulo presenta un análisis de diferentes aplicaciones de software, apuntando a buscar la presencia o no del uso de funcionalidades específicas para manejo de licencias en sus productos generados, haciendo énfasis (en dicha búsqueda) del uso y nivel de uso de licencias CC.

#### <span id="page-29-1"></span>**3.1 Uso de Creative Commons en la UdelaR**

Como ya se ha indicado la UdelaR cuenta con muchos sistemas que repositan diferentes tipos de objetos, a continuación se detallan cada uno de ellos y los problemas más relevantes que se detectan vinculados al uso de licencias CC.

**Sitio web de ProEVA:** El sitio web del ProEVA se implementa sobre WordPress, aloja noticias e información (páginas web) sobre el ProEVA, posee un aviso en el pie de la página indicando que todo lo alojado en el sitio posee licencia BY-NC-SA a no ser que se indique lo contrario y muestra una imagen con la licencia y un link al texto de la licencia. Pero no muestra ninguna forma de introducir una licencia que no tenga la indicada, ni los créditos completos de la obra.

**Entorno Virtual de Aprendizaje:** El EVA es un sistema basado en Moodle, que almacena los cursos presenciales y semipresenciales de la UdelaR. No posee la posibilidad de indicar la licencia ni los créditos completos de un curso alojado en él.

**3a.udelar:** El 3a.udelar (3a.udelar.edu.uy) es un sistema basado en Moodle, que almacena cursos que por sus características o vinculaciones institucionales, precisan tener un grado de accesibilidad mayor que el que ofrece EVA. El sistema está personalizado para maximizar las características de accesibilidad.

**COLIBRI:** Es un repositorio implementado sobre DSpace, tiene como objetivos: "Reunir y organizar la producción de la comunidad académica de la UdelaR, gestionar y preservar el acervo digital de las publicaciones para garantizar su recuperación y conservación en el tiempo, favorecer la difusión y el acceso a las publicaciones de la UdelaR de forma libre y gratuita, para la comunidad académica y la sociedad en su conjunto, aumentar la visibilidad de la producción científica de la UdelaR y su impacto en la sociedad, definir las políticas que orienten la implementación del repositorio institucional." (SECIU - UdelaR, 2017). Los archivos repositados pueden indicar una de las seis licencias CC y tienen un link al texto completo de la licencia, pero no posee el despliegue de los créditos completos de la obra.

**Portal Multimedia:** El Portal Multimedia ofrece un conjunto de servicios, entre los que se destaca la generación de contenidos educativos multimedia, y su publicación en el Portal Multimedia (basado en Pumukit) (DATA, 2017). El Portal Multimedia del ProEVA, almacena polimedias (videos cortos con contenido educativo) y clases grabadas (videos de larga duración con clases grabadas en vivo) (DATA, 2017). En la actualidad el Portal Multimedia, no indica la licencia ni tampoco los créditos de los recursos almacenados, Pumukit al subir un video, ofrece un campo denominado "License", destinado la licencia del objeto a almacenar, pero no da la posibilidad de desplegar los créditos ni seleccionar concretamente una licencia (Universidad de Vigo, 2016).

**Cursos Abiertos:** El repositorio Cursos Abiertos es un concentrador basado en Moodle (Moodle-Hub) con una configuración específica, ofreciendo dos funcionalidades bien definidas: portfolio de cursos que anuncia cursos disponibles para matricularse en plataformas Moodle y repositorio de cursos que se pueden descargar para reutilizar en otras plataformas Moodle (DATA, 2017). Moodle-Hub permite seleccionar una licencia CC para un curso repositado, pero no permite el despliegue completo de los créditos.

#### <span id="page-30-0"></span>**3.2 Criterios y alcance para elección de aplicaciones**

Se podrían considerar varios tipos de aplicaciones y dentro de cada tipo varias aplicaciones específicas, pero es necesario generar una poda de los candidatos a evaluar ya que la cantidad existente no permitiría hacer un análisis exhaustivo. Por lo tanto la principal condición de poda, es ceñirse a las usadas en los sistemas de la UdelaR tenidos en cuenta en este estudio, por lo tanto se decide investigar los siguientes tipos y aplicaciones concretas:

Content Management System (CMS): WordPress (ProEVA).

- Learning Management System (LMS): Moodle (EVA y 3a.udelar).
- Institution Repository Software (IRS): DSpace (COLIBRI), Pumukit (Portal Multimedia) y Moodle-Hub (Cursos Abiertos).

#### <span id="page-31-0"></span>**3.3 Método utilizado para el análisis de las aplicaciones**

Como los sistemas de la UdelaR estudiados se implementan con aplicaciones de software que no son desarrollos propios, el análisis de las funcionalidades de esos sistemas se reduce al estudio de las funcionalidades que esas aplicaciones ofrecen. Para ello además de usar directamente las aplicaciones, se identifican fuentes de información vinculadas a las aplicaciones, donde se pueda indagar sobre sus funcionalidades, buscando específicamente las relacionadas a licencias CC.

Los pasos a seguir para reproducir el método del análisis son:

- 1. Definición de las fuentes de información para cada una de las aplicaciones. Son los sitios oficiales de los desarrolladores y eventualmente comunidades de usuarios.
- 2. Elección de los sistemas donde se podrá usar directamente las aplicaciones para detectar y evaluar funcionalidades.
- 3. Determinación del origen de las funcionalidades de las aplicaciones. Se determina en función de las características del método de desarrollo de cada aplicación, como es que se ofrecen las funcionalidades que la aplicación posee.
- 4. Identificar funcionalidades vinculadas a licencias CC. Se identifican las funcionalidades de cada aplicación que estén vinculadas con CC.

## <span id="page-31-1"></span>**3.4 Definición de las fuentes de información para cada una de las aplicaciones**

Se definen como fuentes de información de cada aplicación las sedes web oficiales de las organizaciones que las desarrollan. En el caso de WordPress la organización que la desarrolla es WordPress.org, la cual tiene como sede web "http://wordpress.org", pero para el análisis se toma como fuente de información un sub-sitio de su sede web: "http://wordpress.org/plugins", que está más vinculado con las funcionalidades ofrecidas por la aplicación. En el caso de Moodle y Moodle-Hub la organización desarrolladora es Moodle.org, por lo que se toma como fuente de información su sede web "[https://moodle.org](https://moodle.org/)". Pumukit es desarrollada por Pumukit.org y se toma como

fuente de información su sede web "http://pumukit.org". En tanto DSpace tiene su propia sede web denominada "http://www.dspace.org", pero es desarrollado en la actualidad por DuraSpace (organización creada por la Fundación DSpace y Fedora Commons) que tiene como sede web "https:/[/wiki.duraspace.org"](https://wiki.duraspace.org/).

#### <span id="page-32-0"></span>**3.5 Elección de los sistemas donde evaluar las aplicaciones**

Para el acceso a Moodle, Moodle-Hub y Pumukit se eligen respectivamente: EVA (https://eva.udelar.edu.uy), Cursos Abiertos (htpp://cursosabiertos.udelar.edu.uy) y Portal Multimedia (http://multimedia.udelar.edu.uy); esto es por contar en los tres sistemas con usuarios con privilegios de administrador. Para el acceso a WordPress y DSpace se eligen ProEVA (http://proeva.udelar.edu.uy) y COLIBRI (htpps://colibri.udelar.edu.uy), por contar en ambos con usuarios que tienen privilegios para agregar contenido.

### <span id="page-32-1"></span>**3.6 Determinación del origen de las funcionalidades de las aplicaciones**

WordPress en su origen tenía como objetivo principal la creación de blogs pero en la actualidad es muy utilizado para la implementación de sitios web. Se ha desarrollado en base al lenguaje PHP y se distribuye bajo licencia GPL. Es una aplicación de carácter modular. Existe una instalación básica de WordPress, pero es posible extender funcionalidades por medio del agregado de plugins (Wikipedia, 2017).

Moodle es un LMS orientado originalmente al modelo educativo del constructivismo, desarrollado en base a lenguaje PHP y liberado bajo licencia GPL. Moodle tiene funcionalidades a nivel de núcleo pero admite extensión de funcionalidades por medio del agregado de módulos (moodle.org, 2012).

Moodle-Hub es un concentrador de cursos que al igual que Moodle es desarrollado en lenguaje PHP y liberado bajo licencia GPL, brinda un conjunto de funcionalidades básicas para repositar cursos y admite el agregado de módulos.

Pumukit es un publicador de videos desarrollado sobre el framework Symfony (basado en PHP), ofrece un conjunto de funcionalidades básicas para repositar, buscar y reproducir videos, sin posibilidad de que sean extendidas.

DSpace es un software para implementación de repositorios institucionales, es desarrollado principalmente con el lenguaje de programación Java, sus funcionalidades pueden ser ampliadas por medio de extensiones y complementos que son gratuitos o de pago (DuraSpace, s.f.).

El origen de las funcionalidades de las aplicaciones analizadas es el núcleo central de la instalación, con la salvedad del caso de WordPress, Moodle y DSpace que permiten la extensión de las mismas por medio del agregado complementos.

#### <span id="page-33-0"></span>**3.7 Identificación de funcionalidades vinculadas a licencias Creative Commons en WordPress**

Durante el uso de WordPress no se detecta ninguna funcionalidad específica para el manejo de licencias, pero por ser una estructura como una aplicación de carácter modular, se analizan una serie de plugins que están asociados con el uso de licencias CC:

**ImageInject:** Anteriormente conocido como "WP Inject", permite insertar fotos e imágenes en WordPress. Por medio de la búsqueda en repositorios da la posibilidad de seleccionar imágenes licenciadas como CC (wordpress.org, 2014).

No se encuentra que considere algún aspecto vinculado a remixes o adaptaciones o despliegue de créditos.

**Credit Tracker:** Permite mantener la información de créditos (derechos) en una estructura denominada "Media Credits Tables" de las imágenes disponibles en la página web, lo que da la posibilidad de realizar un rastreo al momento de la reutilización de esas imágenes en la misma página o de brindar la información sobre el crédito de las mismas a gentes externos (wordpress.org, 2014). Indica la licencia de la obra, pero no se encuentra que considere algún aspecto vinculado a remixes o adaptaciones.

**WP Digital Media Right**: Es una herramienta para permitir la aplicación de los servicios brindados por "Digital Media Right" (http://www.dmrights.com), entre otras funcionalidades permite al autor de los contenidos indicar la licencia del mismo (wordpress.org, 2014). Indica la licencia de la obra, pero no se encuentra que considere algún aspecto vinculado a remixes o adaptaciones.

**Flickr - Pick a Picture**: Permite elegir una imagen con licencia CC del repositorio Flickr y utilizarlo en WordPress. El plugin mantiene la atribución al autor original que Flickr sindica (wordpress.org, 2014). Indica la licencia de la obra y el autor, pero no se encuentra que considere algún aspecto vinculado a remixes o adaptaciones.

**Pixabay Images**: Permite elegir imágenes licenciadas bajo dominio público del repositorio de Pixabay e insertarlas en WordPress (wordpress.org, 2014). No se encuentra que considere algún aspecto vinculado a remixes o adaptaciones o despliegue de créditos.

**Free Stock Photos Foter**: Permite insertar imágenes licenciadas bajo CC del repositorio de "Foter.com" (wordpress.org, 2014). No se encuentra que considere algún aspecto vinculado a remixes o adaptaciones o despliegue de créditos.

**Easy CC License**: Permite insertar código en WordPress para añadir información de una licencia CC en cada página del sitio web soportado por WordPress (wordpress.org, 2014). Indica la licencia de cada página web, pero no se encuentra que considere algún aspecto vinculado a remixes o adaptaciones.

**Creative Commons Tagger**: Da soporte para proporcionar información de licenciamiento de imágenes subidas en la biblioteca de medios. La información de licencia se muestra debajo de la imagen en el elemento wp-título (wordpress.org, 2013). Indica la licencia de la obra, pero no se encuentra que considere algún aspecto vinculado a remixes o adaptaciones.

**License**: El plugin permite a los autores marcar su contenido (global) con una licencia CC la cual se mostrará junto con el contenido (wordpress.org, 2013). Indica la licencia de la obra, pero no se encuentra que considere algún aspecto vinculado a remixes o adaptaciones.

**Creative Commons Configurator**: Es una herramienta que permite al usuario establecer una licencia CC en un blog de WordPress y controlar la inclusión o la visualización de la información de licencia y metadatos relevantes en las páginas del blog. Toda la configuración se realiza a través de una página en el panel de administración (wordpress.org, 2013). Permite seleccionar e indica la licencia de la obra, pero no se encuentra que considere algún aspecto vinculado a remixes o adaptaciones.

**PhotoDropper**: Permite elegir imágenes licenciadas o no como CC desde un repositorio e insertarlas en WordPress (wordpress.org, 2013). No se encuentra que considere algún aspecto vinculado a remixes o adaptaciones o despliegue de créditos.

**Picture Finder**: Permite a un usuario buscar contenido licenciados como CC en Flickr e insertarlo dando como atribución la url de la imagen insertada (wordpress.org, 2014). No se encuentra que considere algún aspecto vinculado a remixes o adaptaciones, en cuanto al despliegue de créditos mantiene un link al origen de la imagen insertada.

**Advanced Picture Finder**: Permite a un usuario buscar contenido con cualquier tipo de licenciamiento en Flickr e insertarlo dando como atribución la url de la imagen insertada (wordpress.org, 2013). Al igual que el anterior, no se encuentra que considere algún aspecto vinculado a remixes o adaptaciones, en cuanto al despliegue de créditos mantiene un link al origen de la imagen insertada.

**Open Attribute**: Permite añadir información de licencia al sitio web soportado por WordPress y sus partes individuales (páginas del sitio) (wordpress.org, 2013). Permite indica la licencia de la página principal y secundarias, pero no se encuentra que considere algún aspecto vinculado a remixes o adaptaciones.

**Creative Commons Generator**: Posibilita insertar una licencia CC en el sitio web soportado por WordPress (wordpress.org, 2012). Permite indicar la licencia del sitio entero, pero no se encuentra que considere algún aspecto vinculado a remixes o adaptaciones.

#### <span id="page-35-0"></span>**3.7.1 Identificación de funcionalidades vinculadas a licencias Creative Commons en Moodle**

Moodle permite al momento de agregar un recurso en un curso (imagen, video, archivo digital, etc.) seleccionar una de las siguientes opciones para indicar la licencia del recurso: "otro", "todos los derechos reservados", "dominio público" y varias opciones vinculadas con CC que son: "Creative Commons", "Creative Commons - NoDerivs" , "Creative Commons – No Comercial NoDerivs" , "Creative Commons – No Comercial" , "Creative Commons – No Comercial ShareAlike" y "Creative Commons - ShareAlike". Si bien considera el licenciamiento CC, no vincula en ningún momento la licencia elegida al recurso en cuestión, no presenta ninguna funcionalidad para manejo de licencias en remixes y adaptaciones. También se aprecia que no están correctamente
identificadas las licencias, debiendo asumir por ejemplo que el valor "Creative Commons" se usa como sinónimo de "CC BY".

Si se detectan dos módulos que permiten extensión de funcionalidades vinculadas al uso de licencias CC: Flickr public (Xpert) y Edu-sharing Workspace.

El módulo **Flickr public (Xpert)**, es una extensión de Moodle del tipo "repositorio", que permite el uso una imagen del repositorio Flickr (https://www.flickr.com), restringiendo a las imágenes que estén bajo licencia "Atribución CC BY". A cada imagen insertada le es anexado un aviso de copyright (moodle.org, 2016). Indica la licencia de la obra, pero no se encuentra que considere algún aspecto vinculado a remixes o adaptaciones.

En cuanto que **Edu-sharing Workspace**, es una extensión de Moodle del tipo "bloque", que cuenta con un botón para acceder al espacio de trabajo del portal "edusharing" (http://edu-sharing.com). Este portal proporciona una interfaz gráfica que permite acceder a un repositorio donde cada usuario puede administrar su propio contenido, entre otras características permite a los usuarios compartir sus recursos bajo licencias CC (moodle.org, 2016). No se encuentra que considere algún aspecto vinculado a remixes o adaptaciones o despliegue de créditos.

## **3.8 Identificación de funcionalidades vinculadas a licencias Creative Commons en Moodle-Hub, Pumukit y DSpace**

Moodle-Hub es un concentrador de cursos, permite que cursos que están disponibles en otras plataformas Moodle, estén "anunciados" o "repositados". Los cursos "anunciados" están por medio de un link accesibles a los usuarios para poder matricularse en ellos. Los cursos "repositados" están disponibles en un formato empaquetado (mbz) para su descarga y posterior instalación en otras plataformas Moodle. Moodle-Hub comparte el mismo paquete de instalación de Moodle, pero es configurado para brindar un servicio dedicado, brinda un conjunto de funcionalidades básicas para repositar cursos y no se ofrecen en la actualidad módulos para extender funcionalidades. En cuanto al uso de licencias CC, Moodle-Hub permite que a los cursos repositados se les indique una licencia con las mismas opciones que Moodle, la diferencia es que muestra la licencia de la obra junto al curso aunque no presenta ningún elemento para manejo de licencias en remixes y adaptaciones (moodle.org, 2016).

La experiencia del uso de Pumukit se puede apreciar la opción para que se indique la licencia de los videos repositados, por medio de un campo que permite el ingreso libre de texto, no presenta específicamente ninguna opción vinculada a CC y no se aprecia la licencia elegida al objeto en cuestión en la versión actualmente en producción en la UdelaR (Universidad de Vigo, 2015). En versiones más actuales da la opción de mostrar la licencia del video, pero no se encuentra que considere algún aspecto vinculado a remixes o adaptaciones.

DSpace permite vincular al momento de subir un recurso al repositorio una licencia CC, cuenta además con un asistente que permite seleccionar una de las licencias CC específica, en función de la forma en que el usuario quiere compartir el recurso y no en función de las características de los derechos de autor del recurso. A pesar de contar con una serie módulos para extender funcionalidades, no se pudo detectar funcionalidades vinculadas al uso de licencias CC. Al acceder a la ficha del recurso repositado se puede apreciar la licencia elegida y un link al texto legal de la licencia. No se encuentra que considere algún aspecto vinculado a remixes o adaptaciones.

### **3.9 Conclusiones**

En la bibliografía consultada no se han encontrado trabajos que realizaran una evaluación de las aplicaciones en cuestión, con respecto a las funcionalidades vinculadas al licenciamiento usando CC.

Patel, Rathod y Prajapati (Patel, Rathod, & Prajapati, 2011) realizaron una comparación para evaluar el rendimiento entre diferentes CMS entre los que se encuentra WordPress, si bien se centran en la comparación también aplicaron en la metodología del análisis, una categorización que permite apreciar las funcionalidades de esta aplicación, pero no hicieron aportes con respecto a la posibilidad de usar licencias CC.

Cavus y Zabadi (Cavus & Zabadi, 2014) realizaron una comparación de diferentes LMS, que incluye a Moodle. El análisis se centra en funcionalidades vinculadas a la comunicación a distancia como transmisión de video, sin abordar aspectos vinculados al licenciamiento de recursos.

Goyana, Casar, Pousada y Gonzalez (Goyanes, Casar, Pousada, & Gonzalez, 2008) hicieron una descripción de las posibilidades de implementar un sistema basado en Pumukit de televisión IP con fines educativos, pero no ingresaron en la discusión sobre las posibilidades de Pumukit para licenciar recursos.

Smith, Barton, Bass, Branschofsky, McClellan, Stuve, Tansley y Walker; (Smith, y otros, 2003) en un trabajo donde se relata el desarrollo de DSpace en el MIT junto a Libraries y Hewlett-Packard, en la primera parte describen la aplicación DSpace incluyendo su funcionalidades, diseño y el enfoque para resolver su implantación en bibliotecas digitales. La segunda parte discute la implementación del DSpace en el MIT, los planes para federar el sistema, y las cuestiones de sostenibilidad. No realizan ningún análisis con respecto al licenciamiento.

Bin Nural Azhan, Bin Mohd Saman y Bin Man (Bin Nural Azhan, Bin Mohd Saman, & Bin Man, 2016) en un trabajo donde estudian la interacción entre los usuarios y las plataformas LMS, los cursos MOOC y particularmente Moodle y Moodle Hub. Centran su trabajo en indagar el problema de la falta de conexión entre distintos sistemas a pesar de tener una adopción generalizada en varias universidades, incentivado por un programa del Gobierno de Malasia que permitirá que cualquier estudiante de cualquier universidad pueda cursar de forma online, cualquier curso disponible sin importar la universidad que lo ofrezca. No entran en cuestiones vinculadas a las licencias o al copyright de los cursos o las obras que lo integran.

Por otra parte en cuanto al análisis realizado en el marco de este trabajo, en la [Tabla](#page-39-0)  [8](#page-39-0) se puede apreciar la síntesis de las funcionalidades detectadas durante la evaluación, se indica por medio de "SI/NO" si la aplicación analizada considera:

1 – LICENCIA: Mostrar la licencia de la obra.

2 – REMIX: En el caso de los remixes, si permite determinar la compatibilidad de ser combinadas distintas obras para generar una obra derivada, si permite calcular la licencia del remix en función de las licencias de las obras insumo y si permite el despliegue de créditos de la obra derivada.

3 - En el caso de las adaptaciones, si permite determinar la posibilidad de adaptar una obra para generar una obra derivada, si permite calcular la licencia de la obra derivada en función de la licencias de la obra insumo y si permite el despliegue de créditos de la obra derivada.

En cuanto a las cinco aplicaciones evaluadas, se puede afirmar que todas tienen la posibilidad de indicar la licencia de su contenido (totalmente o parcialmente), ya sea por medio de un plugin o por una funcionalidad directa. Por otra parte no se encuentra en el análisis la existencia de funcionalidades para un manejo más profundo de licencias, como despliegue de créditos, información sobre la posibilidad de combinar diferentes recurso o cálculo de la licencia de una obra derivada (ya sea una adaptación o un remix).

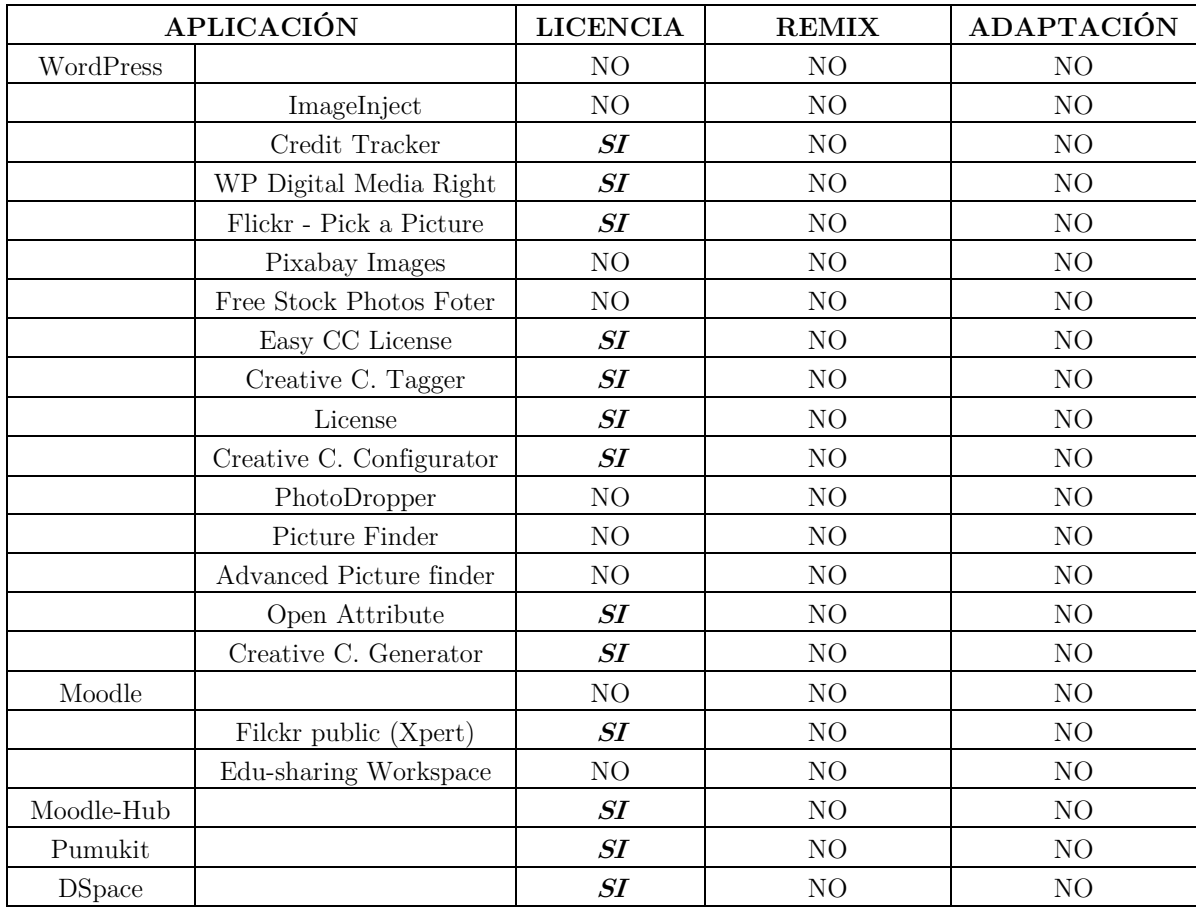

Tabla 8 - Comparación de funcionalidades vinculadas a CC.

<span id="page-39-0"></span>Tomando en cuenta que los sistemas de la UdelaR son implementados con las aplicaciones analizadas, se concluye que en ProEVA-Web, Cursos Abiertos, Multimedia y COLIBRI, es posible desplegar la licencia CC de los objetos que contienen aunque sea en forma parcial, no así en EVA y 3a.udelar que están implementados con Moodle.

Pero en general en todos los sistemas, no se detecta que posean otras funcionalidades que permitan propender a una mayor reutilización de los recursos que ofrecen. En caso

de querer dotarlos de funcionalidades como despliegue de créditos, información sobre la posibilidad de combinar diferentes recurso o cálculo de la licencia de una obra derivada, será necesario desarrollar extensiones o modificar las propias aplicaciones desde su núcleo para poder ofrecer esas funcionalidades.

# **Capítulo 4**

## <span id="page-41-1"></span>**4. Herramientas vinculadas a Creative Commons**

En el marco del trabajo se buscó encontrar herramientas que pudieran dar solución a los problemas que surgen del uso de licencias CC, en dicha búsqueda se pudo encontrar una serie de trabajos que tienen puntos de vinculación en menor o mayor medida con las dificultades que se quieren resolver. En este capítulo se hace una descripción de las herramientas halladas.

## **4.1 Choose y CC0 Waiver**

La comunidad CC pone en disponibilidad la herramienta denominada Choose (https://creativecommons.org/choose), además de ayudar a seleccionar la licencia, permite agregar un conjunto de datos sobre la obra (título, autoría, formato, URL de una obra usada como insumo en la obra actual y una URL de un aviso sobre permisos extras a la licencia de la obra), da la opción de elegir entre dos imágenes a mostrar con la licencia elegida (ícono normal e ícono compacto, [Figura 4\)](#page-41-0).

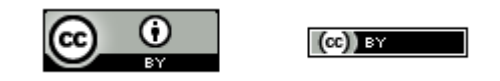

Figura 4 - Icono normal e ícono compacto de la licencia BY

<span id="page-41-0"></span>Al final del uso del asistente, se ofrece un aviso (en código HTML) que recopila toda la información aportada por el usuario, agregando además el vínculo al texto de la licencia elegida, con el siguiente formato de salida:

[*Ícono normal | Ícono compacto*][*URL al texto de la licencia elegida*] [*Título*] por [*Autor*] se distribuye bajo una Licencia [*Licencia elegida*] [*Versión*] [*Adecuación*] [*Vínculo al texto de la licencia elegida*]. Basada en una obra en [*URL de una obra usada como insumo*]. Permisos que vayan más allá de lo cubierto por esta licencia pueden encontrarse en [*URL al aviso sobre permisos extras a la licencia de la obra*].

Además de algún error de concordancia en la redacción del formato de salida ofrecido por Choose para desplegar los créditos de una obra en castellano, se puede apreciar que claramente no contempla el caso de un remix, contempla el caso de la adaptación de una obra pero en ningún caso posibilita referenciar específicamente a los autores o licencia de la obra insumo, si permite poner un link a información de la obra derivada. Tampoco ofrece ningún tipo de información sobre la compatibilidad de reusar las obras insumo. Lo que si ofrece es un código de marcas para permitir que la información de la licencia sea legible por máquina.

De manera similar a Choose la herramienta también ofrecida por la comunidad CC "CC0 Waiver" (https://creativecommons.org/choose/zero/waiver), permite generar el despliegue de créditos de una obra propia, con la particularidad de que se enfoca específicamente en las obras cuyo autor quiere entregarla al dominio público. Se pueden indicar sobre la obra el autor, URL, título y jurisdicción geográfica desde donde se ofrece la obra (territorio). También se puede elegir entre un ícono normal o el ícono compacto de la licencia CC0. Finalmente da como formato de salida:

[*Ícono normal | Ícono compacto*][*URL al texto de la licencia CC0*]

To the extent possible under law, [*Autor*] [*URL a la obra*] has waived all copyright and related or neighboring rights to [*Título*]. This work is published from: [*Territorio*].

Al igual que Choose contempla las adaptaciones, no contempla los remixes, permite referenciar un link con información de una obra insumo y no aborda posibles problemas de compatibilidad al reutilizar otras obras.

## **4.2 Open Attribution Builder**

La herramienta "Open Attribution Builder" (http://www.openwa.org/attrib-builder) tiene el objetivo de generar los créditos para atribuir recursos abiertos ya existentes y disponible para su reutilización (Open Washington, 2015).

Por medio de un formulario en el que se pueden aportar de la obra: el título, la URL a la obra, el autor, una URL asociada al autor, una organización asociada a la obra, una URL de la organización asociada a la obra, el nombre del proyecto en que la obra fue generada, una URL al proyecto vinculado a la obra, la licencia elegida, la versión de la licencia elegida y en caso que la obra sea una adaptación la URL a la obra insumo; se pueden generar los créditos de la obra con el siguiente formato de salida:

[*Ícono normal* | *Ícono compacto*][*URL al texto de la licencia elegida*]

[*Título*] [*URL a la obra*] by [*Autor*] [*URL al autor*], [*Proyecto*] [*URL al proyecto*], [*Organización*] [*URL a la organización*] is licensed under [*Licencia*] [*Versión*] [*URL al texto de la licencia elegida*]/ A derivative from the original work [*URL a la obra insumo*]

Si bien al igual que las herramientas vistas anteriormente contempla solo las adaptaciones, no contempla los remixes, ni aborda posibles problemas de compatibilidad al reutilizar otras obras, si permite poner un link para hacer referencia a información de la obra insumo, lo cual es una característica interesante pues le da entidad a la obra insumo.

### **4.3 Edu-Rea**

La plataforma Edu-REA (http://www.edu-area.com) es un repositorio de "Recursos Educativos Abiertos" (REA), que permite crear recursos o acceder a los que ya están repositados, a quienes sean usuarios registrados (Caeiro, Míguez, & Blanco, 2015).

Al momento de crear los recursos da la posibilidad de seleccionar una licencia por medio de un asistente, este asistente al estilo de Choose realiza preguntas y en función de estas preguntas define la licencia que el autor está dispuesto a usar en el recurso que está creando. El asistente además solicita en caso de que el autor del recurso no sea el usuario que lo está creando, que se indique el nombre del autor y una URL con información del autor, si el nuevo recurso usa otro recurso de la plataforma lo incluye en los créditos, otros datos los toma directamente de la información asociada al usuario que está creando el recurso, ya que el sistema exige que para crear un recurso sea usuario registrado. Finalmente genera los créditos de la obra con la siguiente salida:

#### [*Ícono norma*]**[***URL a la información genérica sobre licencias CC***]**

#### Para citar:

Este trabajo [*Título de la obra*] [*URL a la obra*] es una modificación de [*Título de obra insumo*] [*URL a la obra insumo*] realizado por [*autor de la obra insumo*] [*URL al autor de la obra insumo*] bajo una licencia [*Licencia de la obra insumo*] [*URL al texto de la licencia de la obra insumo*]. [*Título de la obra*] [*URL a la obra*] ha sido realizado por [*Autor*] [*URL al autor de la obra*] y tiene una licencia [*Licencia de la obra*] [*URL al texto de la licencia de la obra*].

Esta herramienta como las anteriores contempla solo las adaptaciones, no contempla los remixes, si permite poner un link para hacer referencia a información de la obra insumo su autor y su licencia. La característica interesante es que al momento de agregar una obra para su adaptación obliga a que la licencia de la obra adaptada sea compatible con la licencia de la obra insumo, si bien no se ha podido determinar cómo es que lo implementa pues la prueba de uso de la aplicación es similar a la metodología de "caja blanca", su comportamiento indica que se basa en la "Tabla de Licencias de Obras Adaptadas" (TLOA).

### **4.4 NLL2RDF**

La herramienta NLL2RDF (http://www.airpedia.org/nll2rdf-tool) propone adoptar técnicas de procesamiento del lenguaje natural para extraer de forma automática los derechos y condiciones que ofrece una licencia y los retorna en un formato legible por máquina por medio del uso de RDF. La motivación para los creadores de la herramienta, es el creciente interés que observan en cuestiones legales relacionadas con el uso y la reutilización de material publicado en línea y que entienden que el problema de generar información de licencias legibles por máquina aún no se ha resuelto (Cabrio, Palmero Aprosio, & Villata, 2014).

El trabajo y la plataforma se concentran en intentar traducir el texto de una licencia escrito en lenguaje natural a un formato legible por máquina, pero sin entrar en cuestiones vinculadas a compatibilidad ente licencias o despliegue de créditos.

### **4.5 Licence Picker**

Licence Picker (http://data.open.ac.uk/licence-picker) es una herramienta cuyos creadores se basan en el hecho que elegir la licencia correcta para una obra, sigue siendo un desafío a pesar del uso extendido que tiene esta modalidad en la actualidad. El objetivo es facilitar al autor de la obra comprender los permisos, prohibiciones y obligaciones que implica cada licencia para poder elegir la adecuada, por medio de tres o cinco preguntas clave (Daga, d'Aquin, Motta, & Gangemi, 2015).

La herramienta se basa en que el autor de una obra elija una licencia en función de responder "si" o "no" a un grupo de preguntas preestablecidas, las preguntas se basan en el comportamiento que el autor quiere tengan los derechos de uso de su obra, una vez respuestas esas preguntas se indican las licencias que cumplen con los requerimientos del autor. No se indaga en problemas de compatibilidad entre obras integrantes de un remix, ni en la posible licencia de una obra derivada, ni en el despliegue de créditos.

## **4.6 License Compositor and Recommender**

Esta herramienta no está disponible en línea y el link a su proyecto en GITHUB (https://github.com/AKSW/LicenseCompositor) ya no está activo. Pero las funcionalidades descritas por sus creadores en un artículo, permiten constatar que el prototipo planteado consideraría la compatibilidad entre hasta tres obras integrantes de un remix y recomendaría una licencia para la obra derivada. Si bien no se explica claramente la manera en que determinan la compatibilidad y la licencia que recomiendan, se puede deducir que permite ingresar hasta tres licencias y la herramienta indicaría la compatibilidad o no de usarlas juntas y en caso de ser compatibles las tres (o las dos primeras ingresadas) indica una licencia que podría usar la obra derivada (PellegriniIvan & Ermilov, 2015).

Por no ser clara y hasta contradictoria la descripción de su funcionamiento, al no estar disponible en línea y no poder acceder al código de la aplicación; no es posible saber si se está frente a una herramienta que alguna vez fue desarrollada, o es simplemente la descripción de un posible prototipo. De cualquier manera aporta como idea, el análisis de compatibilidad de hasta tres obras integrantes de un remix y en caso de ser compatibles recomienda una licencia para su uso, no realiza ningún tipo de aporte para el despliegue de los créditos de la obra derivada.

## **4.7 Licentia**

La herramienta Licentia (http://wimmics.inria.fr/projects/licentia) permite seleccionar una licencia que se determina por medio de restricciones elegidas por el usuario, entre un conjunto de restricciones previamente determinadas. Las restricciones están agrupadas en: permisos, obligaciones y prohibiciones. Finalmente se le retorna al usuario las licencias (no solo CC) que cumplen con las restricciones definidas para los tres grupos por el usuario (Cardellino, y otros, 2014).

La herramienta no considera ni el despliegue de créditos, ni el cálculo de la compatibilidad de obras insumos para integrar un remix, ni la posible licencia de una obra derivada.

## **4.8 Creative Commons Rights Expression Language**

Creative Commons Rights Expression Language (CCREL) es una especificación que indica cómo se puede describir la información de la licencia utilizando RDF y cómo se puede adjuntar la información de la licencia a las obras (creativecommons.org, 2018).

Sirve para explicitar la licencia de la obra embebiéndola para que esta pueda ser legible por una máquina, lo que permite la búsqueda automática de recursos que estén marcados con licencias CC (W3C, 2008).

La estructura de CCREL se compone de seis clases: Work, License, Jurisdiction, Pemission, Requirement y Prohibition; que contienen diferentes componentes que describen la obra, la licencia de la obra y características específicas de la licencia como: permisos de uso, información de copyright, jurisdicción legal, acciones permitidas o prohibidas, etc. (Creative Commons, s.f.).

CCREL no aporta por sí mismo ninguna solución en concreto en lo que tiene que ver con el despliegue de créditos ni con calcular compatibilidad entre licencias integrantes de una obra derivada, ya sea una adaptación o un remix. Si bien en los casos que es necesario embeber la licencia en el código del archivo como por ejemplo los archivos HTML el uso de CCREL puede resolver el problema, las marcas establecidas quedan embebidas en el archivo y están pensadas para ser legibles por una máquina y no por un ser humano. Si bien el uso de CCREL puede ser una alternativa en algún caso, solo es legible por máquina y solo puede ser incluido en formatos que soporten RDF.

## **4.9 Conclusiones**

En las diferentes herramientas estudiadas se encuentra en mayor o menor medida, funcionalidades pensadas para ser usadas con licencias CC. Esto inspira las funcionalidades que la aplicación desarrollada durante el proyecto posee. Se puede ver un gráfico comparativo en la [Figura 5](#page-48-0) entre las herramientas estudiadas y la aplicación Calculator (Yabal-A) desarrollada durante el proyecto. En el gráfico comparativo se indica cuando una herramienta realiza completamente una funcionalidad abarcando

todo el ancho de la columna y cuando realiza parcialmente la funcionalidad abarcando en parte la columna.

En cuanto a NLL2RDF en las pruebas realizadas mostró un comportamiento muy limitado, no pudiendo en ningún caso traducir el texto de la licencia a RDF, pero tiene en cuenta el poder dejar disponible una licencia en un formato **legible por máquina** (RDF).

Sobre los aportes de la comunidad CC, Choose y CC0 Waiver permiten la **selección de licencia**, el **despliegue de créditos de la atribución** y de manera muy reducida el **despliegue de créditos de la adaptación** y que sean **legible por máquina.**

Open Atributtion Builder permite el **despliegue de créditos de la atribución** y de manera muy reducida el **despliegue de créditos de la adaptación**, ya que en el caso de adaptaciones permite poner una URL a la obra insumo**.** 

La herramienta License Compositor and Recommender, si bien no se puede encontrar evidencia de que haya sido desarrollada, considera parcialmente la **compatibilidad entre obras insumo de un remix**, ya que considera los que tengan hasta tres obras insumos y en forma parcial **determina la licencia de la obra derivada de un remix**, pues aporta solo una licencia y no todas las posibles.

La plataforma Edu-Rea dispone de un **selector de licencia** y permite el **despliegue de créditos de la atribución** y el **despliegue de créditos de la adaptación,**  dichas funcionalidades están disponible para obras repositadas dentro de la plataforma.

Licentia permite **seleccionar la licencia** y que sea **legible por máquina, mientras**  que Licence Picker solo **permite seleccionar la licencia**.

El lenguaje CCREL tiene como objetivo describir la licencia de una obra para que sea **legible por máquina** y el **despliegue de créditos de la atribución, adaptación y remix** de los créditos (embebidos) de una obra derivada. Si bien considera estos casos no ofrece ninguna herramienta concreta que permita usar esas funcionalidades.

En una etapa pre-investigativa del proyecto se supuso que CCREL por su nombre, era un "lenguaje formal" que aportaría funciones que permitirían entre otras cosas: determinar la compatibilidad entre obras insumos para generar una obra derivada y definir la licencia que podría tener una obra derivada; luego se confirmó que esto no era así. Si bien fue un resultado no esperado, paradójicamente terminó siendo una inspiración que permitió pensar que debería existir un módulo que implemente y permita usar funcionalidades que resolvieran estos problemas.

Si bien hay varias herramientas que permiten seleccionar la licencia, todas se basan en que la licencia sea definida en función de los derechos de uso que se pretende tenga la obra y no en función de las eventuales obras insumo que la integran, generando una importante limitación, pues seleccionar a priori la licencia restringe los insumo que pueda utilizar.

Por eso Calculator (usando el módulo Yabal-A) implementa todas las funcionalidades que las herramientas vistas no consideran, permite seleccionar la licencia una vez definidos los insumos que se utilizarán, da todas las posibles licencias que la obra derivada podría tener, hace el despliegue de los créditos de manera completa, además de incorporar todas las funcionalidades en una misma aplicación.

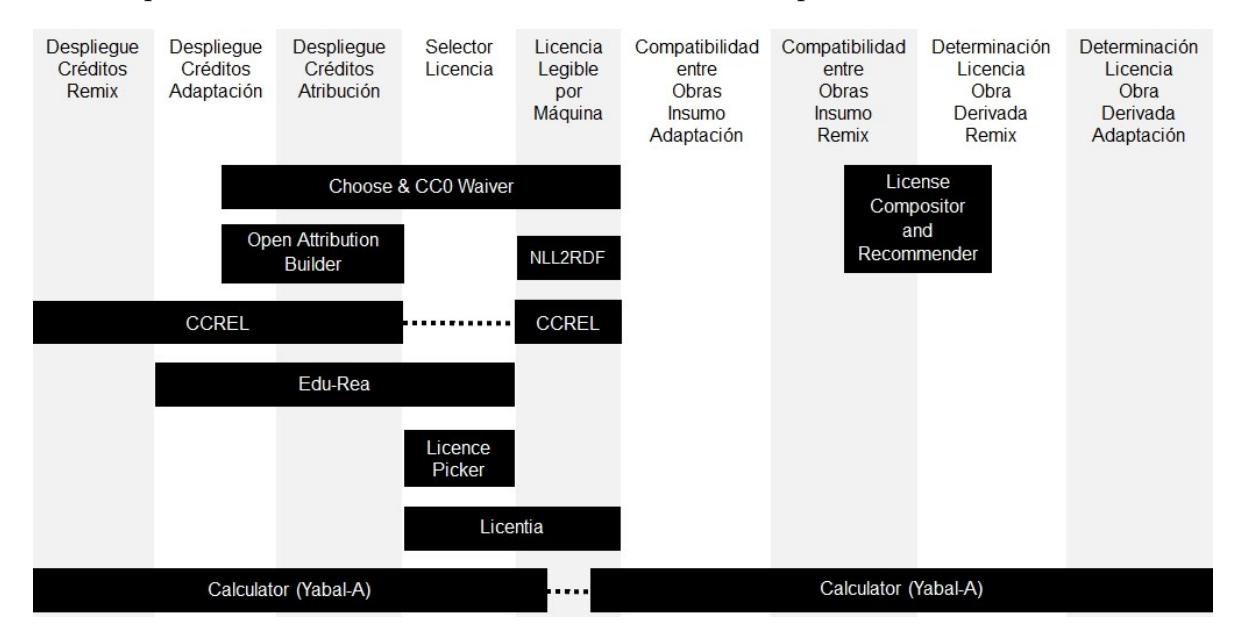

<span id="page-48-0"></span>Figura 5 - Comparación de herramientas centrado en sus funcionalidades.

# **Capítulo 5**

# <span id="page-49-0"></span>**5. Propuesta para resolución de problemas derivados del uso de licencias Creative Commons**

De la revisión realizada y presentada en el capítulo "[Herramientas vinculadas a](#page-41-1)  Creative [Commons](#page-41-1)", surge que ninguna de las herramientas estudiadas aporta soluciones a todos los problemas identificados por esta tesis. En consecuencia, se presenta en este capítulo el diseño de una herramienta que atienda integralmente todos los problemas presentados en la "[Introducción](#page-11-0)".

# **5.1 Método para determinar la compatibilidad entre licencias de obras insumo y definir las posibles licencias de la obra derivada**

En esta sección se presenta el método que se desarrolló para determinar la compatibilidad entre licencias de obras insumo y definir las posibles licencias de la obra derivada, para ello previamente es necesario definir el "Espacio de Licencias Creative Commons" (ELCC), redefinir la TLOA para adaptarla al ELCC, explicitar el "Principio de compatibilidad entre licencias" (PCEL) y la relación entre: remix, adaptación y atribución.

## **5.1.1 Espacio de Licencias Creative Commons**

Se denomina en este proyecto "Espacio de Licencias Creative Commons" (ELCC) a un conjunto integrado por:

- las seis licencias CC (BY, BY-NC, BY-NC-SA, BY-NC-ND, BY-SA y BY-ND),
- la licencia CC0,
- el dominio público (PD) y
- un estado denominado carácter restringido (CR) para obras que no estén en ninguno de los anteriores casos.

Este conjunto debe ser ordenado, el orden se define del menor al mayor nivel de restricciones, en función de las limitaciones que presenta cada elemento para su reutilización, con lo cual finalmente el ELCC quedará definido con los elementos y el orden que se muestra a continuación:

 $ELCC = {PD, CC0, BY, BY - SA, BY - NC, BY - ND, BY - NC - SA, BY - NC - ND, CR}$ 

### **5.1.2 Redefinición de la TLOA**

La "Tabla de Licencias de Obras Adaptadas" (TLOA) se puede modelar como una función que recibe un elemento del ELCC y retorna un conjunto ordenado de valores del ELCC, que contiene a todas las posibles licencias que puede tener una obra adaptada licenciada con el valor del ELCC que se envía [\(Tabla 9\)](#page-50-0).

### $TLOA: ELCC \rightarrow \{ELCC\}$

La TLOA está definida para todos los elementos del ELCC excepto para BY-ND, BY-NC-ND y CR, por lo que se redefine la TLOA haciendo que para dichos valores retorne el conjunto vacío, expresando que para dichos valores del ELCC no es posible realizar adaptaciones.

|                                       |                 | Posibles licencias de la obra adaptada                   |
|---------------------------------------|-----------------|----------------------------------------------------------|
| Licencia<br>de la<br>obra<br>original | <b>PD</b>       | PD, CC0, BY, BY-SA, BY-NC, BY-ND, BY-NC-SA, BY-NC-ND, CR |
|                                       | CC0             | CC0, BY, BY-SA, BY-NC, BY-ND, BY-NC-SA, BY-NC-ND, CR     |
|                                       | BY              | BY, BY-SA, BY-NC, BY-ND, BY-NC-SA, BY-NC-ND              |
|                                       | <b>BY-SA</b>    | BY-SA                                                    |
|                                       | <b>BY-NC</b>    | BY-NC, BY-NC-SA, BY-NC-ND                                |
|                                       | <b>BY-ND</b>    | Ø                                                        |
|                                       | <b>BY-NC-SA</b> | BY-NC-SA                                                 |
|                                       | BY-NC-ND        | Ø                                                        |
|                                       | CR.             | Ø                                                        |

Tabla 9 - TLOA contemplando CR.

### <span id="page-50-1"></span><span id="page-50-0"></span>**5.1.3 Principio de compatibilidad entre licencias**

En el proyecto se define el "Principio de compatibilidad entre licencias" (PCEL) de la siguiente manera:

"Si dos obras se pueden combinar en un remix, entonces, la posible licencia que podría tener el remix, es la intersección de los conjuntos de licencias, que podría tener cada una de las obras, en el proceso de ser adaptadas."

Por ejemplo, si se tiene una obra (obra A) con licencia BY y otra obra (obra B) con licencia BY-NC, en caso de ser adaptadas podrán tener las respectivas licencias:

$$
Obra A \rightarrow TLOA(BY) = \{BY, BY - SA, BY - NC, BY - ND, BY - NC - SA, BY - NC - ND\}
$$
  

$$
Obra B \rightarrow TLOA (BY - NC) = \{BY - NC, BY - NC - SA, BY - NC - ND\}
$$

Con lo que él remix de la Obra A y la Obra B (Obra C) podría tener las siguientes licencias:

$$
Obra C \rightarrow TLOA(BY) \cap TLOA(BY - NC) = \{BY - NC, BY - NC - SA, BY - NC - ND\}
$$

Finalmente cualquiera de las siguientes licencias debería poder usarse en el remix: BY-NC, BY-NC-SA y BY-NC-ND.

Un corolario del PCEL es:

"Dadas dos obras, si la intersección de los conjuntos de licencias que podría tener una adaptación de cada una de las obras es vacío, entonces las obras no se pueden combinar en un remix."

Por ejemplo, si se tiene una obra (obra A) con licencia BY-SA y otra obra (obra B) con licencia BY-NC, en caso de ser adaptadas podrán tener las respectivas licencias:

$$
Obra A \rightarrow TLOA(BY - SA) = \{BY - SA\}
$$
  
Obra B \rightarrow TLOA (BY - NC) = \{BY - NC, BY - NC - SA, BY - NC - ND\}

Con lo que él remix de la Obra A y la Obra B (Obra C) podría tener las siguientes licencias:

*Obra C* → 
$$
TLOA(BY - SA)
$$
 ∩  $TLOA(BY - NC)$  =  $\emptyset$ 

El resultado es el conjunto vacío, como no existe una licencia que ambas puedan tener al mismo tiempo, entonces significa que no pueden ser combinadas en un remix.

El PCEL y su corolario surgen de la observación realizada durante este proyecto y validada por la Dra. en Derecho Patricia Díaz (especialista en derechos de autor y licenciamiento abierto, miembro fundador de CC Uruguay), en las reuniones de relevamiento de requerimientos realizadas en el transcurso del proyecto.

Lo que subyace en la fundamentación de estos principios enunciados, es que la semántica del comportamiento de la función  $TLOA(l)$ , se justifica en la compatibilidad (unidireccional) entre el texto legal de las respectivas licencias involucradas, por eso la validación se realiza por medio de una especialista en el tema (Patricia Díaz).

<span id="page-51-0"></span>**5.1.4 Cómo determinar si un conjunto de n obras pueden usarse en un remix y las posibles licencias que podrían tener**

Basándose en el ELCC, la redefinición de la TLOA, el PCEL y su corolario, se construye una función llamada R (por Remix), que recibe n elementos del ELCC (las licencias de  $n$  obras) y retorna un conjunto ordenado de elementos del ELCC (todas las posibles licencias que podría tener el remix), si el conjunto que se retorna es vacío, entonces quiere decir que no es posible combinar esos n elementos del ELCC en un mismo remix.

De manera más formal se plantea, que si se tiene un conjunto de  $n$  obras  $O_i$ , las cuales tienen  $L_i$  licencias respectivamente, con  $L_i \in E L C C$ , la función R se define como:

$$
R = \bigcap_{i=1}^{i=n} TLOA(L_i)
$$

Si luego de aplicar $R$ se obtiene un conjunto vacío, entonces las  $n$ obras  ${\cal O}_i,$ no pueden ser combinadas en un remix. Si por el contrario se obtiene un conjunto distinto de vacío, el remix de las *n* obras  $O_i$  es posible y el contenido del conjunto obtenido (todos elementos del ELCC) son las posibles licencias que podría llegar a tener el remix.

### **5.1.5 Relación entre remix, adaptación y atribución**

Las definiciones vistas en las secciones [5.1.3](#page-50-1) y [5.1.4](#page-51-0) se centran en los remixes y no se especifica una solución para las adaptaciones y para la atribución.

Para el caso de las adaptaciones se procede de la misma forma que como se hace con un remix, considerando a la adaptación como un remix que poseen una sola obra insumo (la obra que es adaptada).

Para el caso de la atribución (la obra del propio autor que no usa obras insumo), también se debe proceder como con los remixes, considerando a la atribución como un remix que no posee obras insumo.

## **5.2 Inclusión de obras sin licencia Creative Commons (Excepciones)**

Las obras que estén dentro de alguna de las excepciones "Trabajo propio", "Autorización manifiesta", "Derecho a cita", "Licencia estándar de Youtube", "OFL", "GPL", "Apache License" o "Referencia"; pueden ser agregadas a remixes si son usadas correctamente y respetando los términos de uso específicos en cada caso, pero siempre su inclusión debe ser como una excepción, por lo tanto es inocua la forma en que afecta la compatibilidad con las otras obras y la definición de la licencia que puede tener el remix. En estos casos la inclusión de una obra como excepción no debe ser tenida en cuenta a los efectos de determinar si es posible realizar o no el remix, ni la licencia que dicho remix podría llegar a tener.

Otro es el caso en el que la excepción es "Ítem de una colección", ya que la relación entre la licencia de la obra y la de la colección que la contiene debe tener el comportamiento que se muestra en la [Tabla 10](#page-53-0) (Creative Commons Org, 2016).

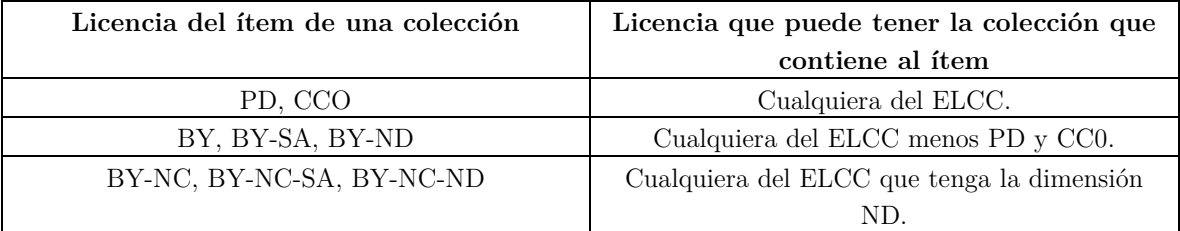

Tabla 10 - Relación entre la licencia de la obra y la de la colección que la contiene.

## <span id="page-53-0"></span>**5.3 Propuesta para despliegue de créditos de obras con licencia Creative Commons**

Al no existir una convención de cómo se debe hacer el despliegue de créditos, en el marco de este proyecto se ofrece una propuesta de formato de salida para resolver esta carencia. Se toma como base para la propuesta, las prácticas sugeridas para la atribución (Creative Commons Org, 2015), siendo esta propuesta además, validada por la Dra. en Derecho Patricia Díaz (especialista en derechos de autor y licenciamiento abierto) en una reunión de relevamiento de requerimientos, llevada adelante durante el proyecto.

La propuesta da un formato de salida para el despliegue completo de los créditos de una obra, incluyendo los créditos de la propia obra y los créditos de cada obra que la integra como un insumo.

### **5.3.1 Créditos de la obra**

En cuanto a la información sobre la obra, ya sea un remix, una adaptación o una obra original del propio autor que no usa insumo (atribución), se debe proveer la siguiente información:

- **Título de la obra:** Debe indicarse en caso que se conozca y/o exista.
- **Licencia de la obra:** Debe indicarse la licencia CC de la obra.
- **Versión de la licencia:** Se debe indicar la versión de la licencia.
- **Adaptación de la licencia:** Se debe indicar la adaptación de la licencia.
- **Vínculo al texto de la licencia:** Debe tener un vínculo al texto completo de la licencia que usa la obra.
- **Autor:** Se debe explicitar el o los autores de la obra.

Finalmente se recomienda que los datos anteriormente descriptos se visualicen como establece el siguiente formato de salida:

```
Título: [Título de la obra]
Términos de uso: esta obra está bajo licencia [Licencia CC usada] [Versión 
de la licencia usada] [Adecuación de la licencia usada] ([Vínculo al texto 
de la licencia usada]) excepto cuando se indique lo contrario.
Se atribuye a: [Autor o autores]
```
Por ejemplo el aviso de una obra con licencia "BY-SA 4.0 internacional", que el autor es "Math", y que tiene como título "Pace in Beirut", el formato de salida de los créditos de la obra sería:

Título: Pace de Beirut Términos de uso: esta obra está bajo licencia **CC-BY-SA 4.0 internacional (https://creativecommons.org/licenses/by-sa/4.0/legalcode)** excepto cuando se indique lo contrario. Se atribuye a: **Math**

Por ejemplo el aviso de una obra bajo dominio público con licencia "CC0 1.0 Internacional" que el autor es "Michel", y que tiene como título "View of Beirut", tendría como formato de salida:

Título: View of Beirut

Términos de uso: esta obra está bajo licencia **CC0 1.0 Internacional (https://creativecommons.org/publicdomain/zero/1.0/legalcode)** excepto cuando se indique lo contrario.

Se atribuye a: **Michel**

### **5.3.2 Créditos de las obras integrantes de una obra derivada**

En cuanto a la información sobre las obras integrantes de un remix o la obra usada en una adaptación, se debe proveer la siguiente información de cada obra:

- **Título de la obra:** Debe indicarse en caso que se conozca y/o exista.
- **Licencia de la obra:** Debe indicarse la licencia CC de la obra.
- **Vínculo al texto de la licencia:** Vínculo al texto genérico de la versión más reciente de la licencia usada.
- **Autor:** Se debe explicitar el o los autores de la obra. Se puede prescindir de este dato en el caso de CC0.
- **Formato:** Se debe indicar el formato, tipo o soporte de la obra. Por ejemplo: "imagen", "video", "audio", etc.
- **Fuente de la obra:** De estar disponible o de conocerlo se debe indicar la URI del recurso.
- **Modificado:** Se debe indicar si el recurso ha sido usado siendo modificado de su versión original.
- **Excepción:** Se debe indicar si la obra ha sido usada en la obra derivada en carácter de excepción.
- **Tipo de excepción:** Se debe indicar si corresponde el tipo de excepción.
- **Vinculo a descripción de la excepción:** Vínculo a una descripción del tipo de excepción si corresponde.

Finalmente se recomienda que los datos anteriormente descritos se visualicen como establece el siguiente formato de salida:

Título: [*Título de la obra*] Licencia: [*Licencia CC de la obra*] ([*Vínculo al texto genérico de la versión más reciente de la licencia usada*]). Autor: [*Autor o autores de la obra*] Fuente: [*Uri de la obra*] Formato: [*Formato, tipo o soporte de la obra*] [*Modificado de su versión original*]

[*Este material forma parte del conjunto como una excepción:*] [*Tipo de excepción*] [(*Vínculo a una descripción del tipo de excepción*)]

### **5.3.3 Despliegue completo de los créditos de una obra derivada**

Para desplegar correctamente los créditos, se debe indicar la licencia y la información vinculada de la obra derivada y de la o las obras que la integran. Tomando en cuenta lo indicado en los dos ítems anteriores se deben desplegar los créditos usando el siguiente formato de salida:

#### Título: [*Título de la obra*]

Términos de uso: esta obra está bajo licencia [*Licencia CC usada*] [*Versión de la licencia usada*] [*Adecuación de la licencia usada*] ([*Vínculo al texto de la licencia usada*]) excepto cuando se indique lo contrario. Se atribuye a: [*Autor o autores*] {\*\*\* Por cada obra integrante Título: [*Título de la obra*] Licencia: [*Licencia CC de la obra*] ([*Vínculo al texto genérico de la versión más reciente de la licencia usada*]). Autor: [*Autor o autores de la obra*] Fuente: [*Uri de la obra*] Formato: [*Formato, tipo o soporte de la obra*] [*Modificado de su versión original*] [*Este material forma parte del conjunto como una excepción:*] [*Tipo de excepción*] [(*Vínculo a una descripción del tipo de excepción*)] \*\*\*}

## **5.4 Propuesta para incluir créditos en distintos soportes**

Este trabajo se centró en dos soportes: archivos digitales y papel, debido a la diversidad de formatos de archivos digitales, el universo de formatos analizados se ciñó a:

- Archivos de audio: AC3, AIFF, AMR, FLAC, M4A, MP2, MP3, OGG y WAV.
- Archivos de imagen: JPG
- Archivos basados en lenguajes de marcas: HTML y XHTML.
- Archivos ofimáticos: Office Open XML (DOCX, XLSX y PPTX) y Open Documento (ODT, ODS y ODP).
- Archivos de video: MP4.
- Otros archivos que soporten el modelo de metadatos Dublin Core.

El problema de poder incluir en algunos soportes de archivo se puede resolver por medio de tener el despliegue de créditos en un contenedor externo (un archivo HTML por ejemplo) que esté disponible en la web de forma permanente (permalink), luego si el formato del archivo usa algún modelo de metadatos, en algún campo reservado para la información de copyright, se puede incluir el vínculo a los créditos, evitando de esta manera que la información de la licencia quede vinculada al contenido del archivo.

En el caso de los archivos de sonido, que usan el modelo de metadatos ID3, se puede incluir el vínculo permanente a los créditos en el campo "Comment". (ID3 ORG, 2012) Por ejemplo el audio "musica.mp3" (http://yabala.org/example/musica.mp3), tiene sus créditos en el vínculo "http://yabala.org/yabala/www/collections/sonidos", como el largo de la URL es mayor a 30 caracteres que es límite del campo "Comment" del modelo ID3, es necesario usar una URL reducida (http://bit.ly/2tQvKgP) como contenido del campo. En la [Figura 6](#page-57-0) se puede ver como se visualizan los metadatos ID3 del archivo del ejemplo en un reproductor de archivos MP3.

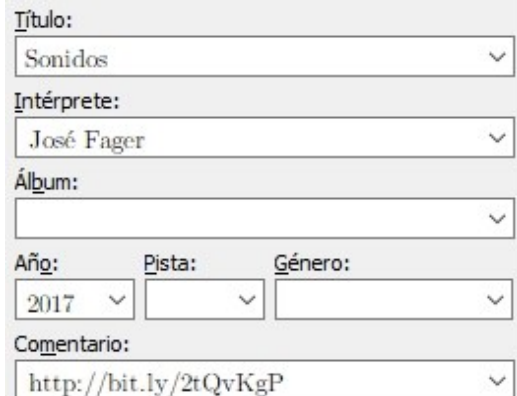

<span id="page-57-0"></span>Figura 6 - Vista de los metadatos ID3 del audio "musica.mp3", donde se puede ver el campo "Comentario" con el link a los créditos del archivo.

En el modelo de metadatos "IPTC Photo Metadata" usado por el formato JPEG, se puede poner el vínculo a los créditos en el campo "copyright notice" que está reservado para que contenga cualquier aviso de copyright necesario para reclamar la propiedad intelectual, que debe identificar al propietario actual de los derechos de autor de la fotografía. (IPTC, the International Press Telecommunications Council, 2007) Por ejemplo la imagen "cedro\_azul.jpg" (http://yabala.org/example/cedro\_azul.jpg), que tiene sus créditos en el vínculo permanente dado por la URL "http://yabala.org/yabala/www/collections/cedro\_azul", que están contenido en el campo reservado para la información de copyright del encabezado ITPC del archivo.

En la [Figura 7](#page-58-0) se aprecia cómo se muestran en un editor de imágenes, los metadatos IPTC del archivo visto en el ejemplo.

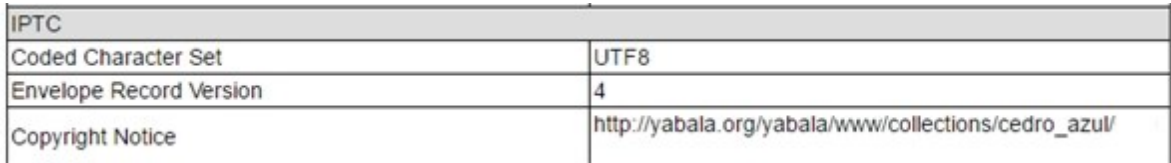

<span id="page-58-0"></span>Figura 7 - Vista reducida de los metadatos IPTC de la imagen "cedro\_azul.jpg" ofrecidos por la herramienta online IMGonline.com.ua, donde se puede ver el link a los créditos del recurso.

En archivos basados en lenguajes de marcas como HTML o XHTML, se puede colocar el link permanente a sus créditos en el encabezado del archivo, usando la etiqueta META con el atributo "copyright". Por ejemplo la web "Lebanon: back to the origin", que está alojada en la URL "http://yabala.org/libano.web", debería poner en el atributo "copyright" de una etiqueta META contenida en el encabezado, la URL "http://yabala.org/yabala/www/collections/libano.web", que es donde están alojados en forma permanente sus créditos, la porción del código HTML de este ejemplo se puede ver en la [Figura 8.](#page-58-1)

```
<head>
         <meta charset="utf-8">
\overline{5}<meta name="copyright" content="http://yabala.org/yabala/www/collections/libano.web/">
\mathbf 6\overline{7}<title>Lebanon: Back to the origin</title>
\overline{a}</head>
```
<span id="page-58-1"></span>Figura 8 - Encabezado de la web "Lebanon: back to the origin", donde se puede ver en el atributo "copyright" de una etiqueta META la URL a sus créditos.

En los archivos digitales generados por suites ofimáticas (Microsoft Office y Libre Office), se puede usar los metadatos del archivo (propiedades del archivo), agregando el vínculo a los créditos en el campo "Comentarios". Por ejemplo el archivo "cedros.docx" que está en "http://yabala.org/example/cedros.docx", debería poner en el campo "Comentarios" el vínculo permanente a los créditos del archivo "http://yabala.org/yabala/www/collections/cedros.word". La forma en que se muestran los metadatos definidos en este ejemplo por la aplicación Word se pueden ver en la [Figura 9.](#page-59-0)

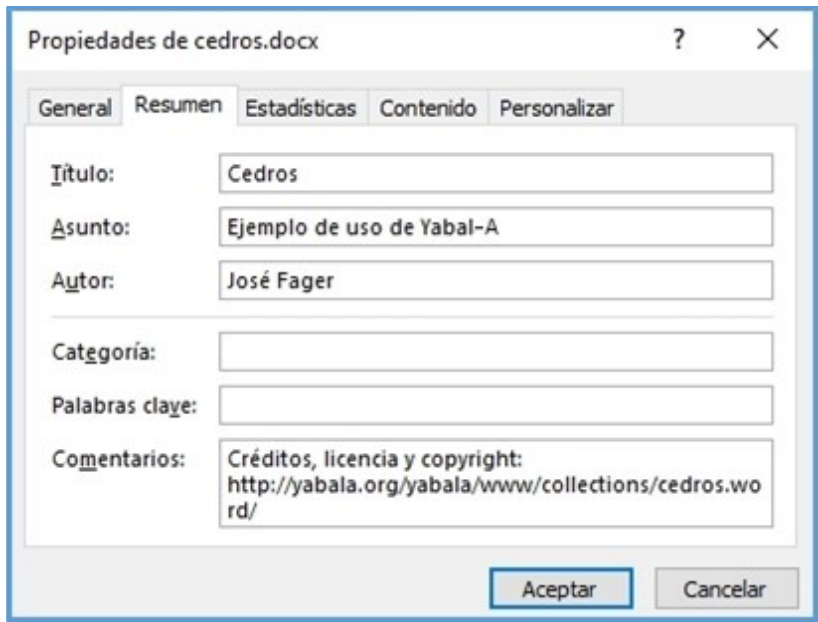

<span id="page-59-0"></span>Figura 9 - Visión reducida del panel de propiedades de un archivo DOCX con el link a los créditos en el campo "comentarios".

Los archivos de video en formato MP4, usan también el modelo de metadatos ID3, por lo que hay que proceder de idéntica manera que con los archivos de sonido. Por ejemplo el video "video.mp3" (http://yabala.org/example/video.mp4), tiene sus créditos en el permalink "http://yabala.org/yabala/www/collections/film", por límite del campo "Comment" también es necesario usar una URL reducida (http://bit.ly/2NnLNLk) como contenido del campo.

Para otros archivos que usen el modelo de metadatos Dublin Core, el campo a utilizar, es el reservado para el copyright "DC.Rights", que contiene la información sobre los derechos de propiedad del recurso (López, 2005).

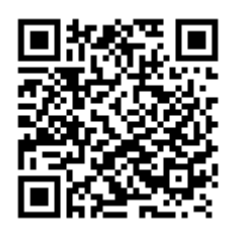

Figura 10 - Vínculo a los créditos de la tarjeta postal "Beirut" en formato QR.

<span id="page-59-1"></span>En cuanto al caso del soporte papel, no se puede manejar la opción de embeber el vínculo en la obra como en el caso del soporte archivo digital, si se podría usar en cambio el vínculo a los créditos permitiendo seguir el link en forma directa (algo que en el soporte papel no es posible normalmente realizar) ofreciéndolo en formato QR. En el caso de una tarjeta postal que se la denomina "Beirut" ubicada en "http://yabala.org/example/tarjeta.postal.jpg", con una licencia BY-NC-SA y con sus créditos en la URL "http://yabala.org/yabala/www/collections/tarjeta.postal", se debería poner en dicha tarjeta postal la URL a los créditos en formato QR como se muestra en la [Figura 10](#page-59-1) y en la [Figura 11.](#page-60-0)

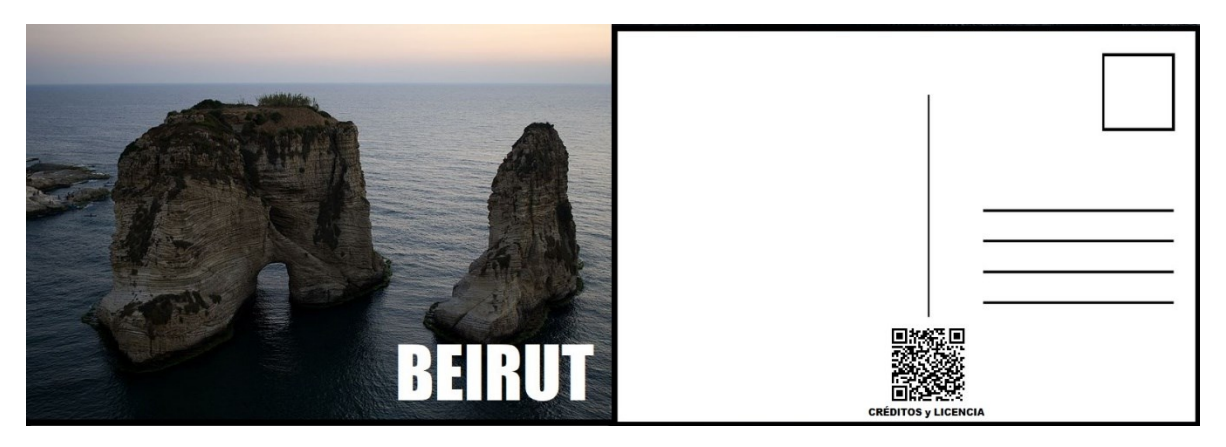

Figura 11 - Tarjeta postal "Beirut" con el vínculo a sus créditos en formato QR.

### <span id="page-60-0"></span>**5.5 Propuesta de solución para uso en los sistemas de la UdelaR**

Se precisa una solución que permita publicar la licencia y los créditos de los recursos alojados en los sistemas de la UdelaR estudiados durante este trabajo, teniendo en cuenta que son sistemas en producción y las características particulares de cada uno. Una de las características más importantes a tener en cuenta, es que los software base que implementan los cinco sistemas estudiados, permiten el agregado de funcionalidades, ya sea por medio de plugins o porque son código abierto.

### **5.5.1 Primera aproximación**

La primera propuesta teniendo en cuenta que se está trabajando con aplicaciones código abierto, es realizar un branch de cada aplicación de software en la cual se basan los sistemas estudiados, con el objetivo de dotarlos con las funcionalidades necesarias, que permitan hacer el despliegue completo de los créditos de los recursos repositados.

La desventaja que presenta esta solución es que exige el conocimiento a fondo del desarrollo de las cinco aplicaciones involucradas, además de generar una nueva rama en la línea de desarrollo de cada aplicación, que difícilmente converja a futuro en un merge con la línea principal, debido a que sería un desarrollo independiente.

En caso de aplicar esta solución implicaría realizar por lo menos cinco nuevas aplicaciones, en función de las ya existentes.

### **5.5.2 Segunda aproximación**

La segunda propuesta es considerar que algunas de las aplicaciones involucradas, permiten la extensión de sus funcionalidades por medio del desarrollo de plugins, por lo que permitiría desarrollar una extensión que posibilite realizar el despliegue completo de los créditos de los recursos repositados.

Una desventaja que presenta esta solución es que Pumukit y Moodle-Hub no permiten el diseño de extensiones, con lo cual no es posible evitar involucrarse a fondo con el proceso de desarrollo de las aplicaciones involucradas. Otra desventaja es que si bien desarrollar un plugin es más sencillo que realizar el branch de una aplicación entera, también implica un conocimiento de la aplicación en particular y el desarrollo de artefactos de software de mediana complejidad.

En caso de aplicar esta solución implicaría realizar por lo menos dos nuevas aplicaciones, en función de las ya existentes y tres plugins.

### **5.5.3 Propuesta de solución definitiva para los sistemas de la UdelaR**

En este caso se realiza un enfoque diferente, se toma en cuenta que los cinco sistemas en cuestiones permitirían asociar de alguna forma un link a cada recurso repositado.

La solución implicaría no realizar modificaciones en las aplicaciones involucradas, ni desarrollar extensiones, sino que significaría el desarrollo de una única aplicación independiente que provea el servicio de ofrecer un permalink a los créditos completos de cada recurso, con lo cual habría que sugerir en el caso de cada sistema, donde almacenar el permalink para poder asociarlo con el recuso correspondiente.

En el caso de COLIBRI que está basado en DSpace, aprovechando que para la descripción de los recursos utiliza el modelo de metadatos Dublin Core, se podría usar el campo "dc.right.licence", para almacenar el permalink que apunta a los créditos completos de cada recurso, en la actualidad este campo almacena un aviso indicando la licencia específica que tiene la obra como muestra la [Figura 12.](#page-62-0) El campo "dc.right.licence" está diseñado para "… permitir la inclusión de determinados usos autorizados para ser especificados. Un ejemplo podría ser un recurso que estuvo disponible para ser usado libremente pero no para la reproducción dentro de fines comerciales. Se recomienda el uso de CC, que puede ser analizada automáticamente." (Fernández, 2008).

| dc.subject.other                                  | ENSEÑANZA PRIMARIA                                                                    |
|---------------------------------------------------|---------------------------------------------------------------------------------------|
| dc.subject.other                                  | <b>TECNOLOGIA EDUCATIVA</b>                                                           |
| dc title                                          | Modelo Pindó : un modelo de alfabetización en información para el Plan Ceibal         |
| dc.rights.licence                                 | Licencia Creative Commons Atribución – No Comercial – Sin Derivadas (CC BY-NC-ND 4.0) |
| dc.contributor.coordinador                        | María Gladys Ceretta Soria                                                            |
| dc.contributor.coordinador Alvaro Gascue Quiñones |                                                                                       |
| Aparece en las<br>colecciones:                    | Libros - Comisión Sectorial de Investigación Científica                               |

<span id="page-62-0"></span>Figura 12 - Detalle de los metadatos Dublin Core de un recurso repositado en COLIBRI, donde se resalta el campo dc.rights.licence.

El Portal Multimedia que está soportado por Pumukit, maneja un esquema de metadatos propio para la descripción de los videos que almacena, dicho esquema tiene los siguientes campos: title, subtitle, keyword, copyright, license, genre, publish date, recording date y description. Los campos "license" y "copyright" deberían contener el permalink asociado a los créditos completos de cada video repositado como se muestra en la [Figura 13](#page-62-1) (agusave82, 2016).

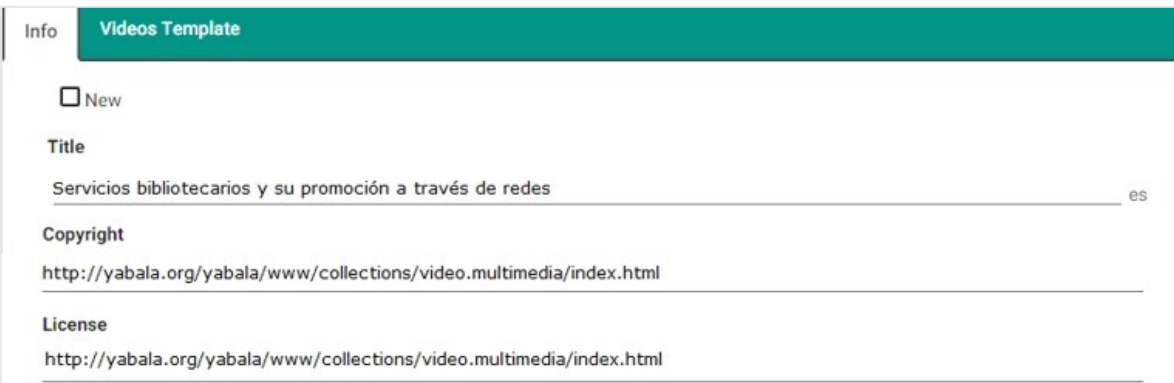

<span id="page-62-1"></span>Figura 13- Detalle de cómo se debería ver la ficha de un video del Portal Multimedia (Pumukit), con el permalink a los créditos completos del video en los campos "Copyright" y "License".

Para los cursos alojados en el concentrador Cursos Abiertos, el permalink a los créditos completos de cada curso puede ser incluido en el campo "Notas del creador del recurso" del formulario que se completa al remitir un curso al repositorio. Si bien se permite agregar una licencia CC indicando simplemente el tipo de licencia en el campo "Licencia", debido a errores en la denominación de las mismas y la falta de otros elementos recomendados básicos, como el link al texto de la licencia, se recomienda en este campo elegir el valor "Creative Commons" como se ilustra en la [Figura 14.](#page-63-0)

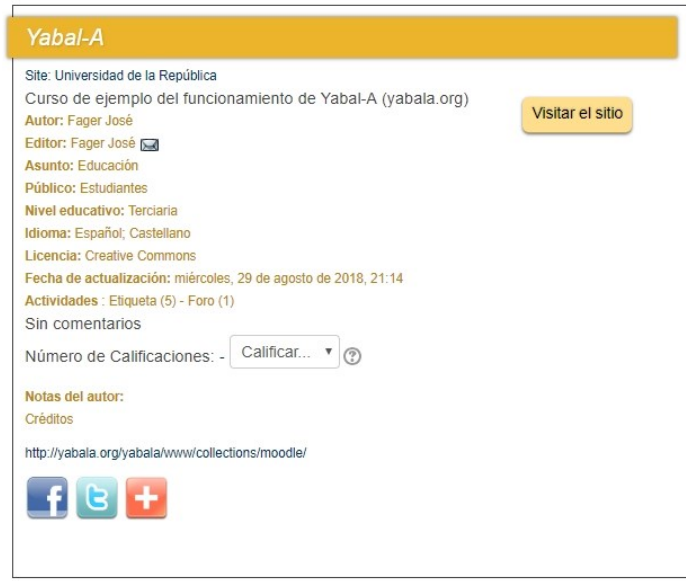

<span id="page-63-0"></span>Figura 14 - Ficha de un curso alojado en Cursos Abiertos, se puede ver al final el link a los créditos completos del recurso.

En lo que respecta al EVA y 3a.udelar ambos basados en Moodle, de manera similar a la web de ProEVA, se recomienda poner el permalink hacia los créditos completos, al final del curso o en un bloque HTML (recurso provisto por Moodle, [Figura 15\)](#page-63-1). Si bien no es necesario desarrollar un plugin para aplicar la solución, en el caso de Moodle si se desarrolla un plugin del tipo bloque, para facilitar el uso del permalink sobre todo en el caso de usuarios que no estén familiarizados con el uso de HTML.

<span id="page-63-1"></span>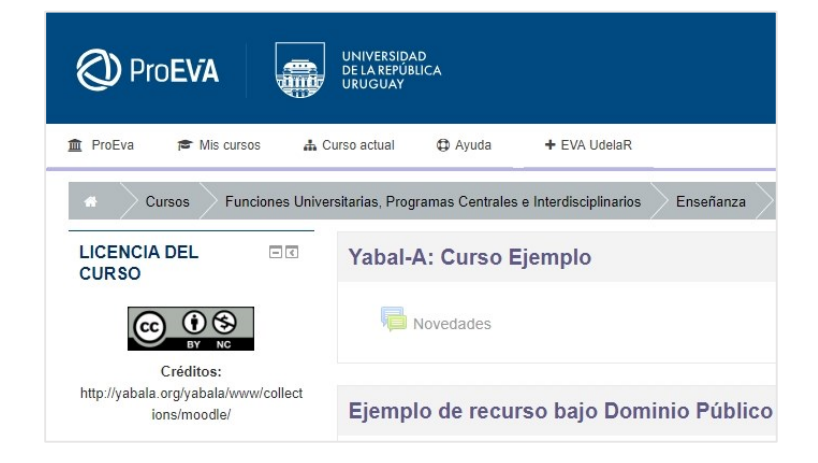

Figura 15 - Curso en EVA mostrando el permalink a los créditos completos usando un bloque HTML.

El caso de la web del ProEVA basada en WordPress, no posee en sí de objetos repositados, ni un esquema de metadatos asociados a esos objetos, aloja artículos de un sitio web, se recomienda poner el permalink hacia los créditos completos, al final del artículo.

# **Capítulo 6**

## **6. Implementación de la solución propuesta**

En este capítulo se describe en forma esquemática la implementación de la solución propuesta en el capítulo [5.](#page-49-0) Desde el portal web del proyecto (http://yabala.org) se puede acceder a los prototipos funcionales de Calculator, así como al código de Calculator y de Yabal-A.

## **6.1 Esquema general**

La solución general se basa en desarrollar un módulo (Yabal-A), que permite resolver problemas vinculados con la reutilización de recursos y uso de licencias CC. Como Yabal-A es un módulo que ofrece funcionalidades, se debe desarrollar también una aplicación (Calculator) que usa Yabal-A, por medio de esa aplicación es que los usuarios podrán realmente acceder a las funcionalidades que Yabal-A ofrece. En la [Figura 16](#page-65-0) se puede ver el esquema general de la solución propuesta.

Los usuarios catalogadores usando Calculator, verificarán la compatibilidad entre diferentes obras insumo para ver si es posible generar una obra derivada y eventualmente generar los créditos de la obra derivada, los créditos quedarán repositados y serán accesibles por medio de un permalink.

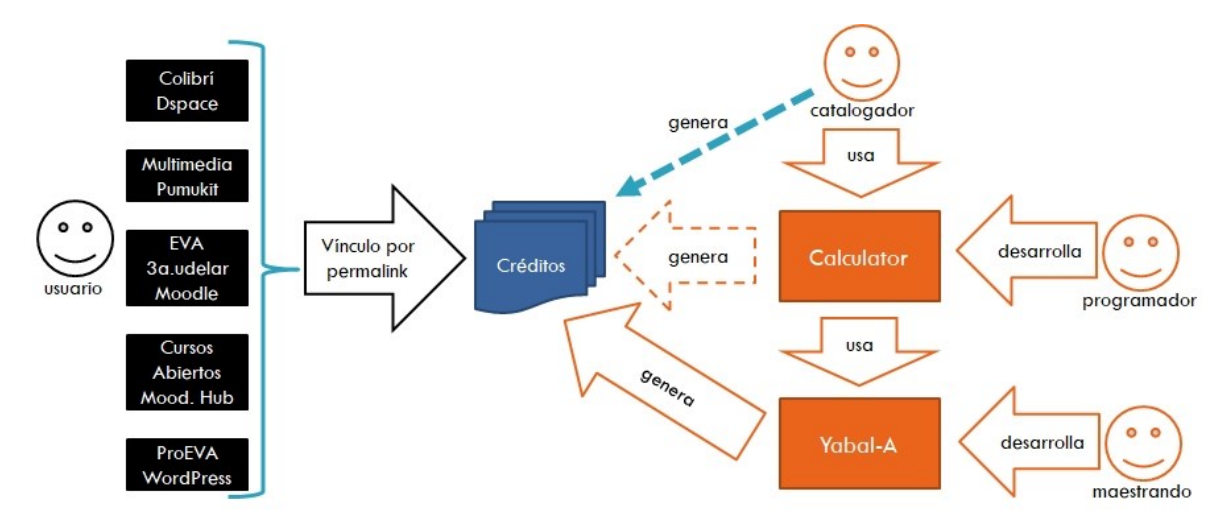

Figura 16 - Esquema general de la solución propuesta.

<span id="page-65-0"></span>Los respectivos sistemas (Colibrí, Multimedia, EVA, 3a.udelar, Cursos Abiertos o ProEVA) que alojan las obras derivadas, vincularán cada obra con sus respectivos créditos por medio del correspondiente permalink, permitiendo de esta manera a sus usuarios acceder a los créditos de cada obra (recurso) alojada en ellos.

## **6.2 Arquitectura**

La idea principal es que Calculator ofrezca servicios que son usados por clientes (Colibrí, Multimedia, EVA, 3a.udelar, Cursos Abiertos o ProEVA), en un modelo básico cliente servidor. Esos servicios que ofrece son funcionalidades que se implementan con ayuda del módulo Yabal-A.

Para esto Calculator debe estar instalado en un servidor web (CALCULATOR SERVER) que tenga conexión a Internet, de esa manera pude vincularse con los restantes servidores (SERVER) por medio de conexiones HTTP.

La interacción entre los diferentes componentes de la arquitectura planteada se puede apreciar en la [Figura 17.](#page-66-0)

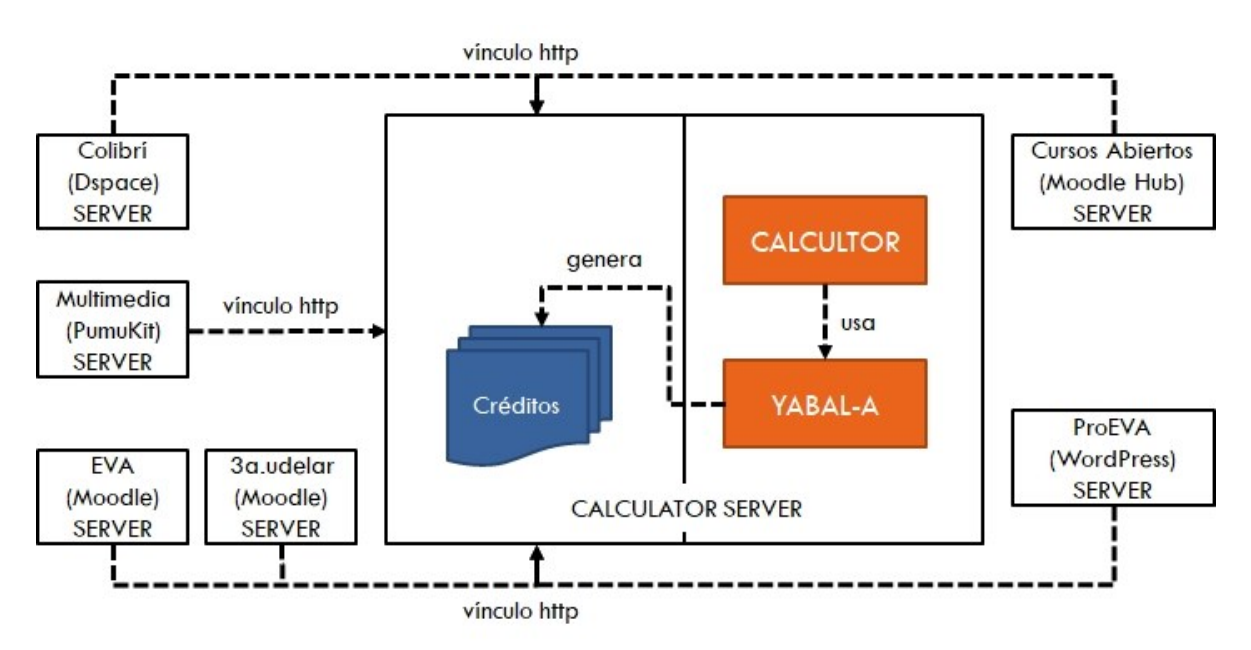

Figura 17 - Arquitectura de la solución propuesta.

## <span id="page-66-0"></span>**6.3 Módulo Yabal-A**

Yabal-A es un módulo que ofrece un conjunto de métodos, que permite crear una colección (conjunto) de obras (materiales) y agregar obras a esa colección.

Luego teniendo ya una colección que contenga obras, permite saber si es posible combinar esas obras para obtener una obra derivada, en caso de poder derivar una obra nos indica cuales son las posibles licencias que la obra derivada podría tener y finalmente permite la generación de los créditos de las obras derivadas.

Por una cuestión de simplificación, al momento de codificar la solución, se optó por usar como identificador "yabala" (en minúsculas y sin el signo de "-") en lugar de "Yabal-A".

### **6.3.1 Diseño y lenguaje de desarrollo**

Los métodos que Yabal-A ofrece están disponibles por medio de una interfaz, la cual se implementa usando "Facade" como patrón de diseño, con el objetivo que sea sencilla su utilización e incorporación a otros desarrollos.

Con el objetivo de que Yabal-A sea fácilmente modificable, se busca que la codificación sea de alta calidad y usar una metodología de desarrollo fácilmente reconocible, por esa razón se apoya el desarrollo en el uso del paradigma de la programación orientada a objetos (POO) y se opta por no usar ningún tipo de framework.

El lenguaje elegido para la implementación es PHP por las siguientes razones: es el lenguaje más difundido en el desarrollo de aplicaciones web (W3 Techs, 2018); es el lenguaje de desarrollo de la mayoría de los sistemas involucrados en el proyecto (solamente DSpace no está desarrollado en PHP), lo cual eventualmente de ser necesario facilitaría la inclusión de Yabal-A en el código de esos sistemas; la curva de aprendizaje es baja ya que el desarrollador del proyecto (el maestrando) conoce el lenguaje por su actividad profesional; finalmente PHP tiene soporte para POO y permite la implementación del patrón Facade, con lo cual se pueden reflejar las decisiones de diseño tomadas.

#### **6.3.2 Componentes del módulo**

Como se muestra en la [Figura 18](#page-68-0) el módulo Yabal-A se compone de tres elementos: un archivo (iyabala.php) que es la interfaz del módulo, un directorio (www) que funciona como el repositorio de los créditos de las obras y un package (lib) que contiene la realización de la interfaz del módulo (además de otros archivos).

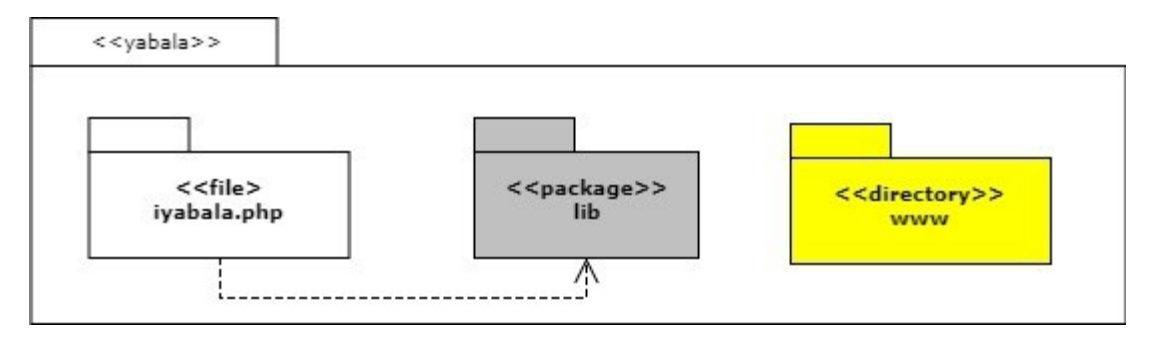

Figura 18 - Componentes del módulo Yabal-A.

<span id="page-68-0"></span>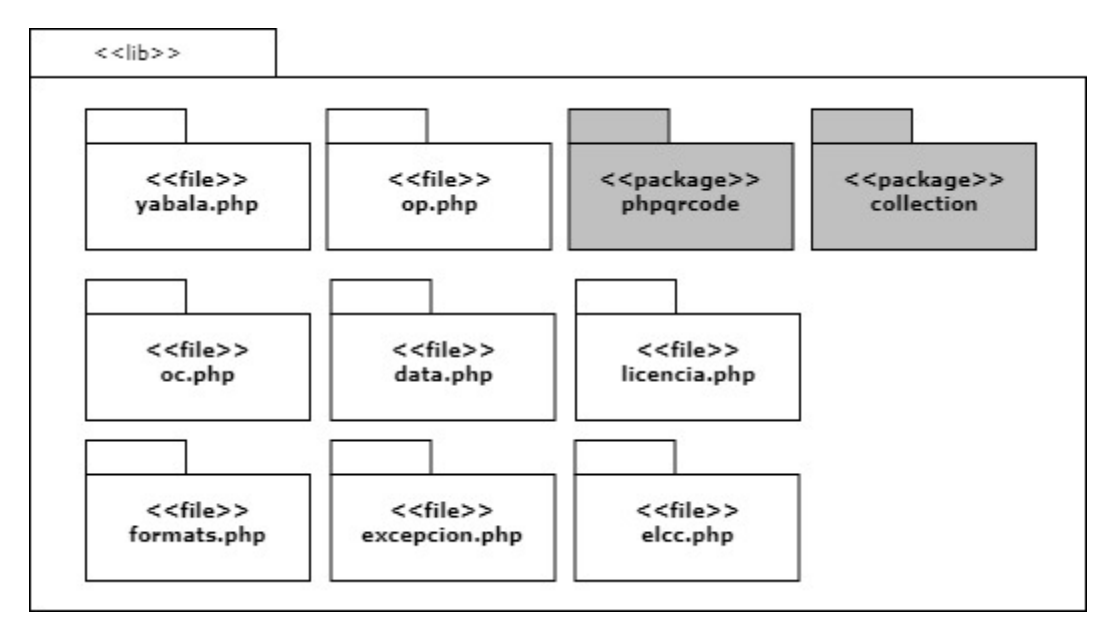

Figura 19 - Componentes del package "lib".

<span id="page-68-1"></span>El package "lib" está integrado por los archivos que son la verdadera implementación de Yabal-A y por dos package auxiliares con licencia GPL, que no son desarrollados en el proyecto, los cuales se usan para permitir el manejo de colecciones (collection) y para permitir la generación de códigos QR (phpqrcode).

Los archivos integrantes del package "lib", se vinculan directamente con una clase o data type del diagrama de clases del módulo Yabal-A, entre ellos se destaca "yabala.php" que es la realización de la interfaz del módulo (iyabala.php). En la [Figura](#page-68-1)  [19](#page-68-1) se pueden ver todos los componentes del package "lib".

### **6.3.3 Clases del módulo Yabal-A**

Esta sección se describe las principales clases, atributos y métodos que el módulo posee. La relación entre las diferentes clases que lo integran se puede ver en la [Figura 27.](#page-73-0)

### **Clase "yabala"**

La principal clase del módulo es la que realiza la interfaz (yabala, [Figura 20\)](#page-69-0), al crear una instancia de dicha clase, se devuelve un objeto que tiene como principal atributo una colección de obras (op), que inicialmente está vacía.

Para manipular el alta y baja de las obras que contiene la colección que la clase tiene como atributo, se usan los métodos "add" y "del"; y con el método "getWorks" se puede obtener un arreglo con los componentes de cada una de las obra contenidas en la colección de obras. También se tienen los métodos "getTitle", "setTitle", "getAuthor", "setAuthor", "getCc" y "setCc"; los cuales respectivamente permiten obtener o definir el título, el autor y la licencia (elemento del ELCC) de la colección de obras. Si al querer agregar una obra a la colección de obras usando "add" se viola alguna de las restricciones que se deben cumplir, se obtiene como retorno la restricción o restricciones que no se están cumpliendo.

| yabala                                                                                                    |
|----------------------------------------------------------------------------------------------------|
|                                                                                                    |
|                                                                                                    |
| +add(title, format, keyword, author, url: String; cc:Tag; modify, exception: boolean): String<br>+del(id: Integer) |
| +getWorks(): Array of Array of String                                                                              |
| +getTitle(): String;                                                                                               |
| +getAuthor(): String:                                                                                              |
| +getCc(): String;                                                                                                  |
| +setTitle(String);                                                                                                 |
| +setAuthor(String);                                                                                                |
| +setCc(String)                                                                                                    |
| +calculator(): Array of Tag                                                                                        |
| +calculatorMax(): Tag                                                                                              |
| +calculatorMin(): Tag<br>+credits(name:String, cc:Tag; title: String; options: Array): Array of String             |
| +getFormats(): Array of String                                                                                     |
| +getLicenses(): Array of String                                                                                    |
| +getExceptions(): Array of String                                                                                  |
| +info(String): String;                                                                                             |

Figura 20 - Clase "yabala".

<span id="page-69-0"></span>Para obtener todas las posibles licencias (valores pertenecientes al dominio del ELCC), de la obra que se deriva de las obras contenidas en la colección de obras, se tiene el método "calculator". También se cuenta con los métodos "calculatorMax" y "calculatorMin" que retornan respectivamente el máximo y el mínimo valor de las licencias obtenidas usando "calculator". En cualquiera de los tres métodos si no es posible combinar las obras contenidas en la colección de obras, lo que se retorna es el valor NULL.

Para poder generar los créditos de la obre derivada del resultado de combinar las obras que se encuentran contenidas en la colección de obras, se debe usar el método "credits", este método devuelve entre otros elementos el permalink que apunta a los créditos de la obra derivada.

El método "info" permite obtener la información del comportamiento de los derechos de uso de una licencia.

Finalmente para retornar todos los valores del dominio de los data types que posee el módulo, se deben usar los métodos "getFormats", "getLicenses" y "getExceptions", que devuelven un arreglo con los respectivos dominios de los data types "InternetMediaType", "Tag" y "excepcionType".

### **Otras clases**

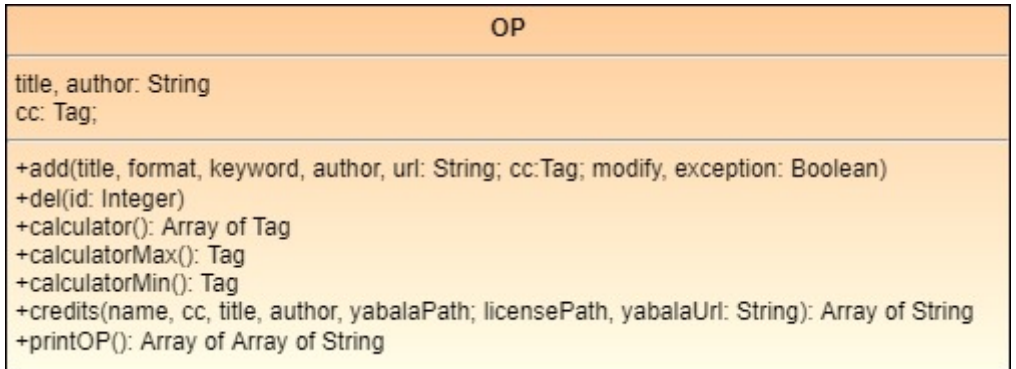

Figura 21 - Clase "OP".

<span id="page-70-1"></span><span id="page-70-0"></span>La clase "OP" (OP significa "obra principal", [Figura 21\)](#page-70-0) modela la colección de obras que tiene como atributo la clase "yabala", posee los métodos necesarios para manejar la colección de obras, ya sea para altas y bajas o para cálculo de licencias, tiene como atributo principal una colección de instancias de la clase "OC".

| oc                                                |
|---------------------------------------------------|
|                                                   |
| +R(): Array of Tag<br>+printOC(): Array of String |

Figura 22 - Clase "OC".

Quién modela las obras que contiene la colección de obras es la clase "OC" (OC significa "obra componente", [Figura 22\)](#page-70-1), se destaca el tener como atributo una instancia de la clase "DATA".

| <b>DATA</b>                                                                                                    |
|----------------------------------------------------------------------------------------------------|
| Title: String<br>Format: InternetMediaType<br>Keywords: String<br>Author: String<br>Url: String<br>Modify: Boolean<br>Exception: Boolean |
| +R(): Array of Tag<br>+geUrlExcepcion(String): String                                                                                    |

Figura 23 - Clase "DATA".

<span id="page-71-0"></span>El contenedor de datos de una obra que integra la colección, es modelado por la clase "DATA" [\(Figura 23\)](#page-71-0), posee como atributos el título de la obra (Title), el formato de la obra (Format), palabras claves vinculadas a la obra (Keywords), el autor o autores de la obra (Author), la url de la obra si es que existe (Url), si está modificada de su versión original (Modify) y si la obra integra la colección de obras como una excepción (Exception). También tiene como atributos una instancia de la clase "LICENCIA" y una instancia de la clase "EXCEPCION", que representan respectivamente la licencia de la obra y en caso de ser una excepción el tipo de excepción de la cual se trata.

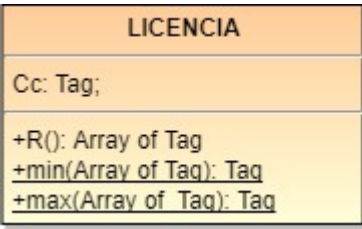

Figura 24 - Clase "LICENCIA".

<span id="page-71-1"></span>El papel principal de la clase "LICENCIA" [\(Figura 24\)](#page-71-1), es almacenar en un atributo un valor que indica la licencia de una obra, ese valor pertenece al dominio del data type "Tag".

En cuanto a la clase "EXCEPCION" ([Figura 25\)](#page-72-0) tiene fundamentalmente dos cometidos, el primero almacenar en un atributo un valor (del dominio del data type
"excepcionType") que indica el tipo de excepción de una obra (en caso que sea una excepción) y el segundo es retornar el dominio del data type "excepcionType".

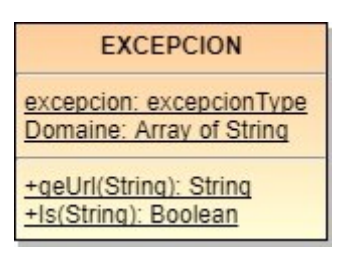

Figura 25 - Clase "EXCEPCION".

La competencia que tiene la clase "ELCC" [\(Figura 26\)](#page-72-0) es retornar los valores del dominio del data type "Tag" y también brindar los métodos y constantes que permitan establecer relaciones de orden entre distintos valores pertenecientes al data type "Tag", que no es otra cosa que establecer relaciones de orden entre diferentes tipos de licencias. Además posee un importante método que dada una licencia (valor perteneciente al data type "Tag") retorna el conjunto de licencias que son compatibles con la licencia dada, esto no es otra cosa que la implementación de la TLOA.

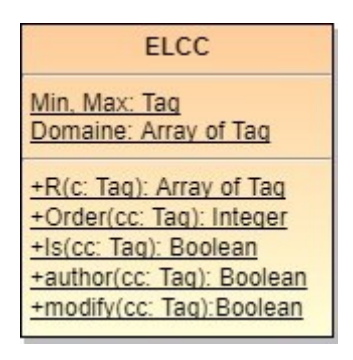

Figura 26 - Clase "ELCC".

#### <span id="page-72-0"></span>**Data types**

El módulo posee tres data type: "InternetMediaType", "excepcionType" y "Tag" [\(Figura 28\)](#page-74-0).

El data type "InternetMediaType" es un enumerado que contiene los valores asociados a los distintos formatos que podría tener una obra, está inspirado en el tipo MIME definido en la RFC 2045 (https://www.ietf.org/rfc/rfc2045.txt), aunque los valores que concretamente se usarían son "AUDIO", "IMAGE", "TEXT" y "VIDEO".

Las distintas excepciones están vinculadas con los valores del data type enumerado "excepcionType", que considera las siguientes excepciones: ítem de una colección (Item collecction), trabajo propio (Owner work), autorización manifiesta (Authorization state), derecho a cita (Right quote), licencia estándar de Youtube (Youtube License Standard), licencia de fuente tipográfica libre (OFL), licencia general pública (GPL), licencia Apache (Apache License), referencia (Reference) y el residual "otro" (Other).

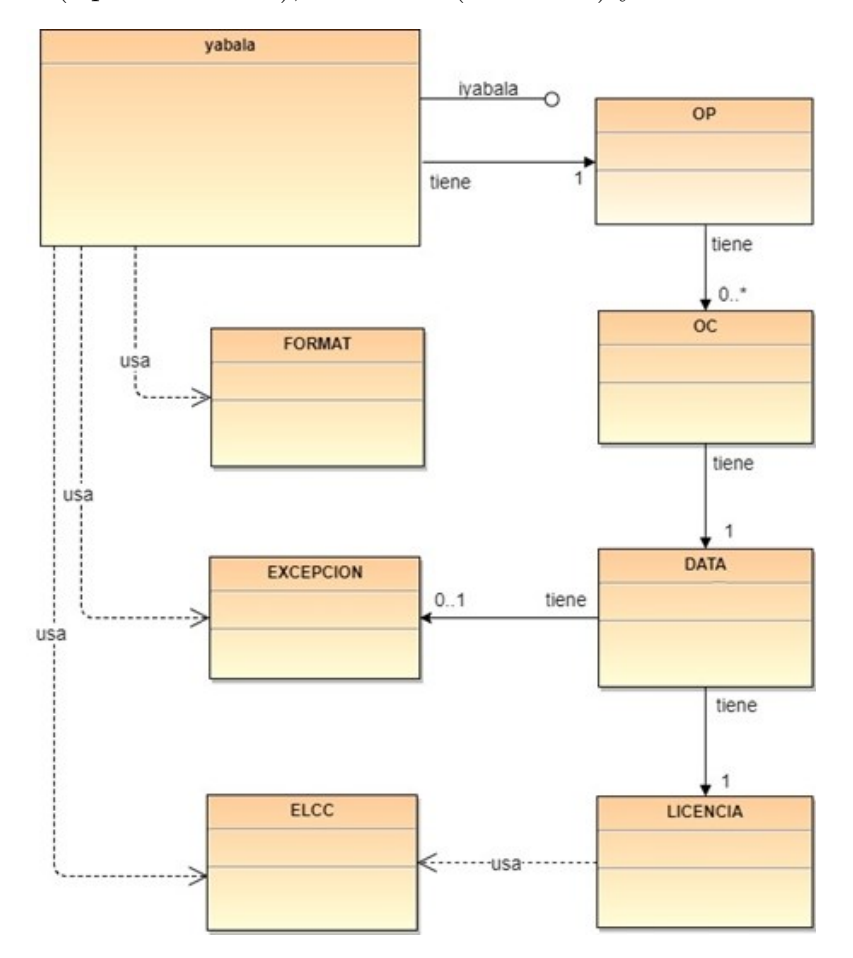

Figura 27 - Diagrama de clases simplificando mostrando los data types y las relaciones entre sus clases.

Las licencias se vinculan con los valores aportados por el data type "Tag" que es un enumerado que tiene los mismos valores del ELCC, es decir las siete licencias que aporta el universo CC (CC0, BY, BY-SA, BY-NC, BY-ND, BY-NC-SA, BY-NC-ND), el dominio público (PD) y el carácter restringido (CR).

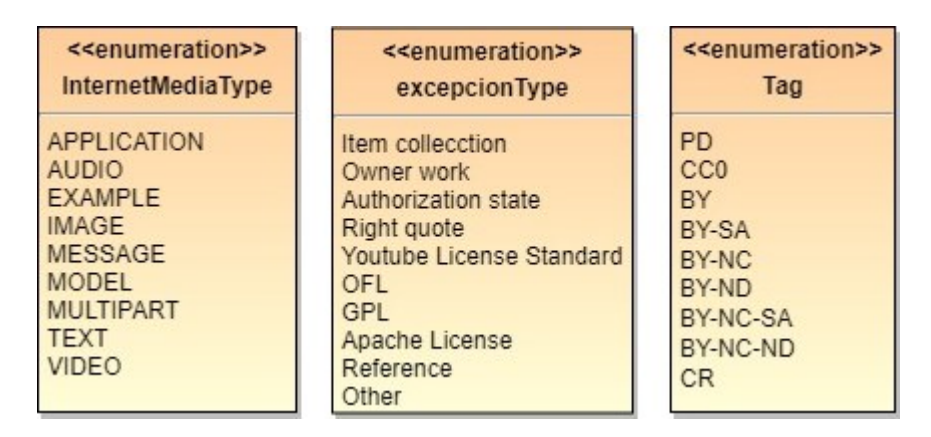

Figura 28 - Data types del módulo.

# <span id="page-74-0"></span>**6.4 Calculator**

Calculator es un prototipo programado en PHP e instalado en un entorno de desarrollo, que tiene como objetivos principales: resolver en la práctica el problema planteado y dar un ejemplo práctico de desarrollo que incluye al módulo Yabal-A.

Sus principales funcionalidades son: administrar un conjunto (colección) de materiales (obras), de manera de poder determinar si es posible combinar esos materiales para obtener una obra derivada, en caso de poder derivar una obra nos indica cuales son las posibles licencias que la obra derivada podría tener (ordenadas de menor a mayor en función de las restricciones) y finalmente permite la generación de los créditos de la obra derivada.

## **6.4.1 Componentes de la aplicación**

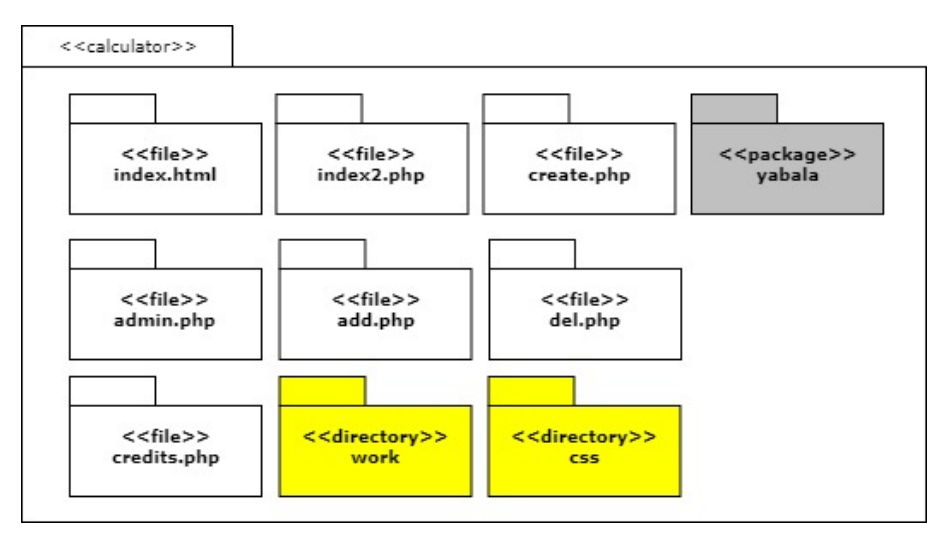

<span id="page-74-1"></span>Figura 29 - Componentes de Calculator.

Calculator se compone de diez elementos [\(Figura 29\)](#page-74-1): siete archivos que implementan el flujo de actividad de la aplicación, el directorio "work" donde se almacenarán las serializaciones de los conjuntos de materiales creados, el directorio "css" que almacena una hoja de estilo básica usada para la interfaz de usuario y el módulo Yabal-A (package "yabala").

**6.4.2 Flujo de actividad y principales funcionalidades**

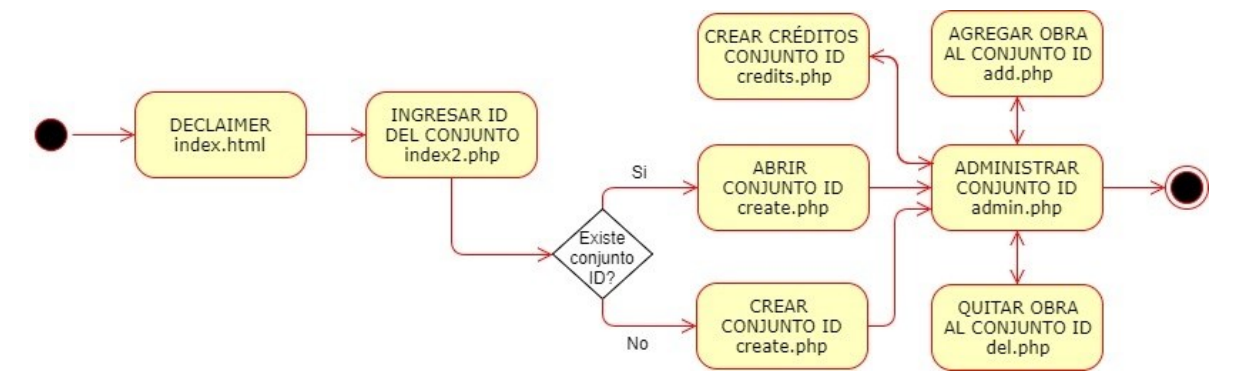

Figura 30 - Diagrama de actividad de Calculator.

<span id="page-75-0"></span>El flujo de actividad como muestra la [Figura 30](#page-75-0) comienza en un descargo de responsabilidad (index.html) que indica que la aplicación es un prototipo instalado en un servidor de desarrollo; pasada esa etapa se solicita el identificador del conjunto de materiales con el que se quiere trabajar (index2.php); en la siguiente etapa (create.php) si el conjunto no existe se crea en el directorio "work" y se carga a memoria, si ya existe se carga a memoria directamente; finalmente se pasa a la consola de administración (admin.php) para la administración del conjunto de materiales, permitiendo agregar y quitar materiales al conjunto o crear los créditos de la obra derivada de combinar los materiales que se tienen en la colección.

#### **Agregar una material al conjunto de materiales**

Para agregar un material al conjunto, la consola de administración tiene un formulario específico que pide se indique de cada material: el título, el tipo de material (se despliega una lista con valores obtenidos de invocar el método "getFormatsType" de Yabal-A), palabras claves, el autor o autores, la dirección web, la licencia (se despliega una lista con los valores obtenidos de invocar el método "getLicenses" de Yabal-A), si está usado modificado de su versión original, si está incluido en el conjunto como una excepción y en caso afirmativo de qué tipo de excepción se trata (se despliega una lista con los valores obtenidos de invocar el método "getExceptions" de Yabal-A). Una vez ingresados los datos se pulsa el botón "Agregar Material" y se pasa a la siguiente etapa (add.php), por medio de la invocación de "add" se intenta agregar el nuevo material a la colección, en caso afirmativo Calculator imprime los datos del material agregado, en caso negativo Calculator imprime el mensaje que Yabal-A envía indicando las razones por las cuales el material no ha sido agregado, en cualquier caso pulsando el botón "Volver" se retorna a la consola de administración.

#### **Quitar un material del conjunto de materiales**

En la consola de administración se encuentra un formulario que muestra todos los materiales que en ese momento forman parte del conjunto, se puede seleccionar uno por medio de un botón de opción (radio button) y pulsar el botón "Borrar Material", allí se pasa a una siguiente etapa (del.php) donde se invoca el método "del" de Yabal-A para borrar el material del conjunto, Calculator imprime un mensaje con el resultado obtenido y ofrece un botón "Volver" que permite retornar a la consola de administración.

#### **Crear créditos**

Existe en la consola de administración un formulario para poder generar los créditos de la obra derivada de la combinación de los materiales contenidos en el conjunto. Ese formulario solicita para crear los créditos que se aporten de la obra derivada: el título que tendrá, quien es el autor o los autores y cual licencia se elige que tenga. La licencia se selecciona de una lista desplegable, que tiene los valores obtenidos de invocar el método "calculator" de Yabal-A, este método retorna las posibles licencias que podría tener la obra derivada, tomando en cuenta las licencias individuales de cada uno de los materiales que integran el conjunto, si dicha lista desplegable está vacía, significa que el actual contenido del conjunto de materiales no admite ser combinado para generar una obra derivada.

Una vez suministrados los datos exigidos se pasa a una siguiente etapa (credits.php), donde por medio de la invocación del método "credits" de Yabal-A se intentan crear los créditos de la obra derivada, en caso que no se pudieran crear los créditos Calculator imprime el mensaje que envía Yabal-A indicando las razones por las cuales los créditos no pudieron ser creados, por ejemplo si se elige cualquier licencia que tenga la dimensión "BY", se exige que la se indique por lo menos un autor.

En caso que los créditos sean creados, Yabal-A retorna cinco permalinks vinculados a la licencia de la obra derivada y a sus créditos, estos son:

- 1. el link a la imagen tradicional de la licencia elegida para la obra derivada,
- 2. el link a la imagen en código QR de la licencia elegida para la obra derivada,
- 3. el link al texto completo de la licencia elegida para la obra derivada,
- 4. el link al archivo HTML que tiene los créditos de la obra derivada,
- 5. el link a la imagen en código QR, del link al archivo HTML que tiene los créditos de la obra derivada,

Calculator imprime los cinco permalinks que retorna Yabal-A en distintos formatos para facilitar su uso. En caso de poder crear o no los créditos siempre se tiene la opción de retornar a la consola de administración pulsando el botón "Volver". La maqueta de la página de créditos se puede ver en la [Figura 31.](#page-77-0)

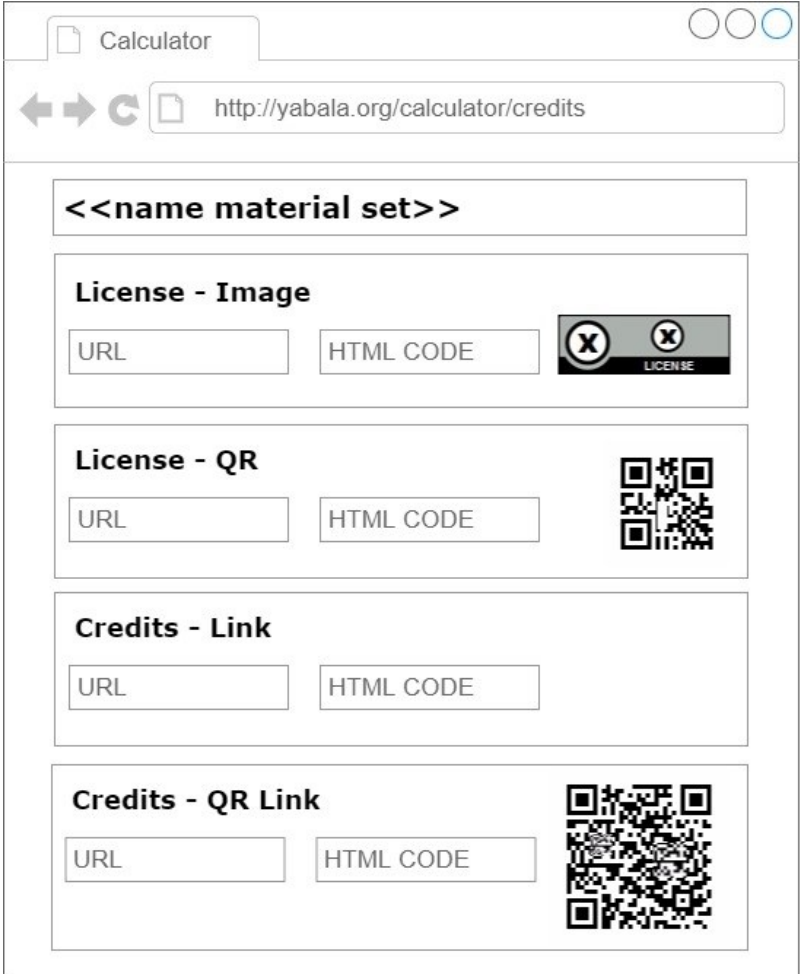

<span id="page-77-0"></span>Figura 31 - Maqueta de la página de créditos "credit.php".

### **6.4.3 Consola de administración**

La consola de administración es el centro del flujo de Calculator, desde aquí se puede acceder a las principales funcionalidades, la maqueta de la consola de administración se puede ver en la [Figura 32.](#page-78-0)

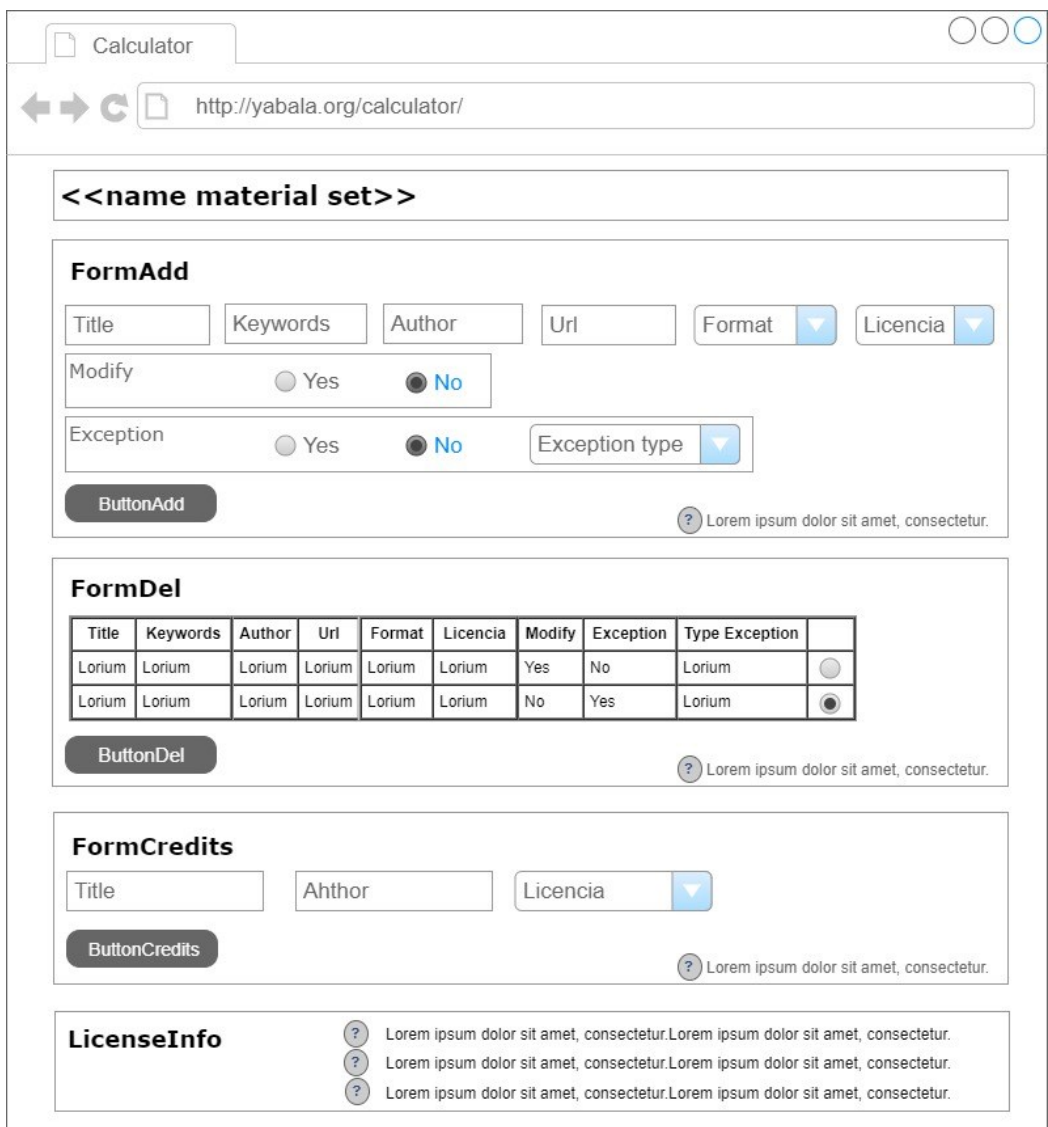

Figura 32 - Maqueta de la consola de administración de Calculator.

<span id="page-78-0"></span>La consola consta de tres formularios, uno para agregar materiales, otro para borrar materiales y el último para crear los créditos. Cada formulario tiene ayuda básica embebida para facilitar su utilización.

En cuanto a la visualización de datos, siempre se tiene visible en la parte superior de la consola el nombre que identifica a la colección con la cual se está trabajando, y el formulario para borrar materiales también cumple con la función de permitir visualizar los materiales agregados hasta el momento en la colección, mostrando el valor de cada uno de sus atributos.

En el formulario para crear los créditos, siempre figuran precargados los datos (título, autor y licencia) ingresados la última vez que se generaron los créditos.

También está disponible información sobre el significado de cada licencia disponible, de modo de permitir al usuario seleccionar la licencia que se ajusta el comportamiento de los derechos de uso que quiere tenga la obra derivada.

#### **6.4.4 Taller sobre uso de Calculator**

En el primer semestre del año 2016 en el marco de una asignatura optativa de la carrera de licenciatura en bibliotecología (Repositorios de acceso abierto y esquemas de metadatos) que se dicta en la Faculta de Información y Comunicación de la UdelaR, se realizó en modalidad de taller una prueba del uso de Calculator, con la finalidad de probar el prototipo con usuarios con conocimientos en el área de la catalogación.

El taller estuvo segmentado en cuatro instancias coincidente con el dictado de la optativa, tres de ellas presenciales de dos horas de duración y la restante de carácter no presencial.

La primer instancia constó de una introducción de temas teóricos vinculados al desarrollo de Calculator y un capacitación para su uso, la segunda instancia fue puramente práctica para que los talleristas crearán conjuntos de materiales y usarán las funcionalidades que Calculator ofrece, la tercera instancia implicó participar de una encuesta anónima disponible de forma online con la intención recoger la opinión y las sensaciones sobre la experiencia del uso de Calculator que tuvieron los talleristas [\(Encuesta a talleristas sobre uso de Calculator\)](#page-100-0), finalmente en la última instancia se hizo un relevamiento de sugerencias para la mejora de Calculator.

#### **Características de los participantes**

Los participantes del taller fueron cuatro estudiantes que en su momento les restaba menos de un año para terminar su formación de grado, en todos los casos habían tenido a nivel académico formación específica en derechos de autor, en licencias CC y en catalogación o descripción de obras u objetos.

Todos habían sido usuario durante su formación de grado o en su desempeño profesional del EVA (Moodle) y de COLIBRI (DSpace). Algunos de ellos también habían usado Multimedia (PumuKit), Cursos Abiertos (Moodle Hub) y ProEVA-Web (WordPress).

Los cuatro participantes habían trabajado al momento de realizar el taller, por lo menos más de un año en bibliotecas o unidades de información. Casi todos ellos habían realizado a nivel laboral tareas vinculadas a la catalogación o la descripción de obras u objetos y usado sistemas específicos para tal fin.

#### **Resultados de la encuesta**

A continuación se sintetizan los resultados obtenidos en la encuesta, las preguntas y respuestas completas se pueden ver en el anexo: "[Encuesta a talleristas sobre uso de](#page-100-0)  [Calculator](#page-100-0)".

Ningún tallerista indica estar de acuerdo o muy de acuerdo con que no sean novedosas, las funcionalidades brindada por Calculator que permiten: calcular la compatibilidad de combinar dos o más obras, tener disponible los créditos de una obra derivada según lo recomendado por la versión 4.0 de CC, definir la licencia de una obra derivada, tener disponible los créditos de una obra derivada por medio de un permalink y licencia de una obra derivada por medio de un permalink.

Todos los talleristas indican estar de acuerdo o muy de acuerdo con que es novedosas la funcionalidad brindada por Calculator de tener disponible: la imagen de la licencia CC de una obra.

Ningún tallerista indica estar en desacuerdo o muy en desacuerdo con que son novedosas las funcionalidades brindadas por Calculator de tener disponible: la imagen de la licencia CC de una obra en formato QR, el link a los créditos de una obra en formato QR y los créditos de una obra en formato QR.

Todos los tallerista indican estar en desacuerdo o muy en desacuerdo con que el desarrollo de Calculator no es un aporte significativo: al universo CC y al marcado de licencias de obras.

Ningún tallerista indica estar de acuerdo o muy de acuerdo con que el desarrollo de Calculator no es un aporte significativo a la descripción de obras.

Todos los tallerista indican estar en desacuerdo o muy en desacuerdo con que integrar las funcionalidades de Calculator en: Colibrí (DSpace), EVA (Moodle), Cursos Abiertos (Moodle Hub) y Multimedia (Pumukit); no sería una mejora.

Ningún tallerista indica estar de acuerdo o muy de acuerdo con que integrar las funcionalidades de Calculator en ProEVA-Web (WordPress) no sería una mejora.

En síntesis se puede deducir que los talleristas muestran algún grado de acuerdo con que las funcionalidades brindada por Calculator son novedosas, que su desarrollo es un aporte relevante para el licenciamiento de obras en general y que significaría una mejora integrarlo a los sistemas de la UdelaR.

#### **Aportes de mejora realizados**

En la última instancia del taller, se pidió a los talleristas que sugirieran posibles funcionalidades para agregar a Calculator, recogiendo distintas sugerencias de las cuales algunas fueron incorporadas a la aplicación de manera total o parcial.

Se sugirió que además del alta y baja de materiales en el conjunto, se tenga la posibilidad de modificar la descripción de un material ya existente y que se mejore la interfaz de usuario. Estas sugerencias no son tenidas en cuenta para esta etapa del proyecto, pues si bien se entienden necesarias, Calculator está en fase de prototipo y no agrega valor desde el punto de vista académico, además de que Yabal-A permite hacer la modificación de una obra por medio de la combinación del uso de los métodos "del" y "add" (aunque Calculator no lo implemente).

Se indicó que podría ser conveniente hacer obligatorio el título de los materiales de la misma forma que lo hacen la mayoría de los modelos de metadatos. En este caso se cumple de manera parcial con la sugerencia, pues existe una gran cantidad de material en condiciones de ser reutilizado (sobre todo imágenes) que no tienen título, por lo cual la obligatoriedad de poner uno sería contra producente, ya que implicaría que este dato pueda ser inventado o no usar el recurso. Lo que se implementa es el comportamiento que en caso que el campo título quede vacío, en su lugar se agrega el término "untitle". Este cambio se realiza en Yabal-A y se puede ver la modificación desde Calculator sin necesidad de modificar su código.

Se vería como una mejora dar la posibilidad de tener un campo para agregar palabras claves que pueda ser usado por los recopiladores del material, esto permitiría hacer por ejemplo agregar características particulares del material. En este sentido si bien no es un elemento solicitado por la comunidad CC para el despliegue de los créditos, se entiende propicia la sugerencia y se agrega a Yabal-A el campo "keywords", en Calculator al agregar un material también se tiene disponible ese campo.

En lo que tiene que ver con las excepciones, se sugiere que se maneje como excepciones el "derecho a cita" y la "referencia" de manera separada (al momento de la actividad solo se manejaba como excepción "derecho a cita"), dado que ambas entidades tienen papeles distintos al momento de su impacto en la obra final. Es tomado en cuenta el aporte y se incluyen esas opciones en Yabal-A, lo que hace que de forma automática también esté disponible en Calculator.

Sugieren establecer un crossover entre los elementos descriptivos de Yabal-A y algún modelo de metadatos estándar, ya que este permite a los catalogadores tener una referencia del sentido semántico de cada ítem que describe el material. Se toma en cuenta este pedido y se realiza una propuesta que establece un paralelismo entre ambos sistemas descriptivos [\(Tabla 11\)](#page-82-0).

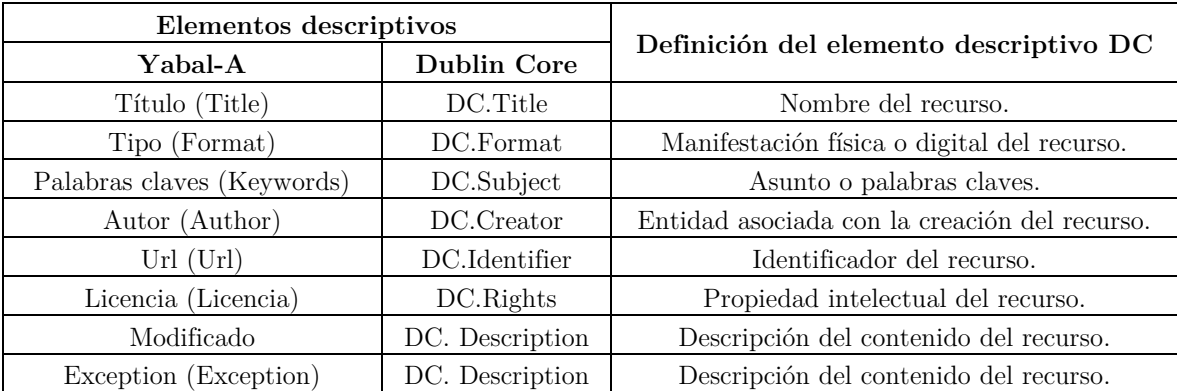

Tabla 11 - Crossover entre Yabal-A y Dublin Core.

## <span id="page-82-0"></span>**6.5 Funcionamiento de Calculator y Yabal-A**

Para poder visualizar mejor el funcionamiento de Calculator y Yabal-A, se describirán algunos de los casos de uso de las funcionalidades más relevantes. Las descripciones se harán por medio de ejemplos concretos y con capturas de pantallas, para poder dar una idea más acabada del funcionamiento real del prototipo.

### **6.5.1 Agregar un material a un conjunto**

Para agregar un material a un conjunto en el formulario correspondiente de la consola de administración, se deben suministrar los datos solicitados y pulsar el botón "Agregar material". Calculator solo exige que el campo "URL" tenga un formato válido.

Pero los datos suministrados pueden entrar en conflicto, por ejemplo una material con licencia "BY" y en el cual se omite el autor entraría en conflicto, ya que "BY" (atribución) exige que se suministre el autor, por lo cual provocará que no se agregue el material y generará un mensaje específico para el caso desde Yabal-A hacia Calculator indicando el conflicto que se produce.

### **Caso 1 – caso típico**

Se verá el caso típico, que sería el que no es una excepción, que se suministra el autor, que la licencia es alguna licencia CC que exige la atribución (contiene la dimensión "BY") y que esa licencia permite que sea parte de una obra derivada (no contiene la dimensión "ND") o que sea de dominio público o CC0. En concreto los campos que deben estar definidos y sus posibles valores son:

> $Licencia = [PD|CC0|BY|BY - SA|BY - NC|BY - NC - SA]$  $Exception = [NO]$ Autor  $\neq \emptyset$

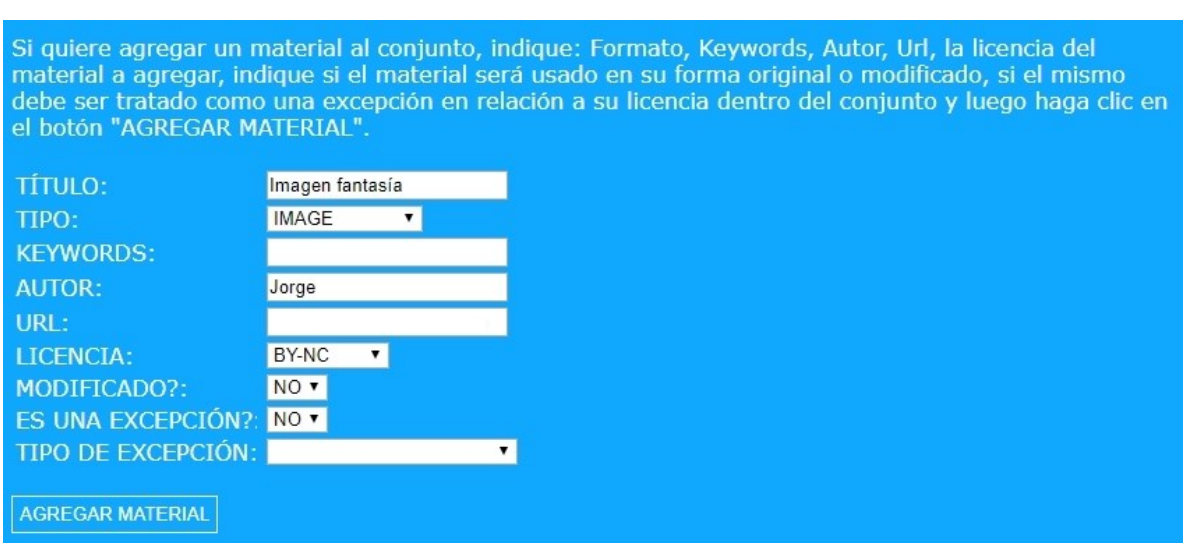

[Los demás campos pueden tener cualquier valor]

<span id="page-83-0"></span>Figura 33 – Datos del material a agregar en el "Caso 1".

Un ejemplo de datos de entrada para este caso de uso se puede ver en la [Figura 33.](#page-83-0) Los datos suministrados no entran en conflicto entre ellos por lo que el resultado esperado es que el material se agregue sin problemas.

La ventana siguiente avisa que el material fue agregado exitosamente al conjunto [\(Figura 34\)](#page-84-0). Con el botón "Volver" se puede retornar a la consola de administración.

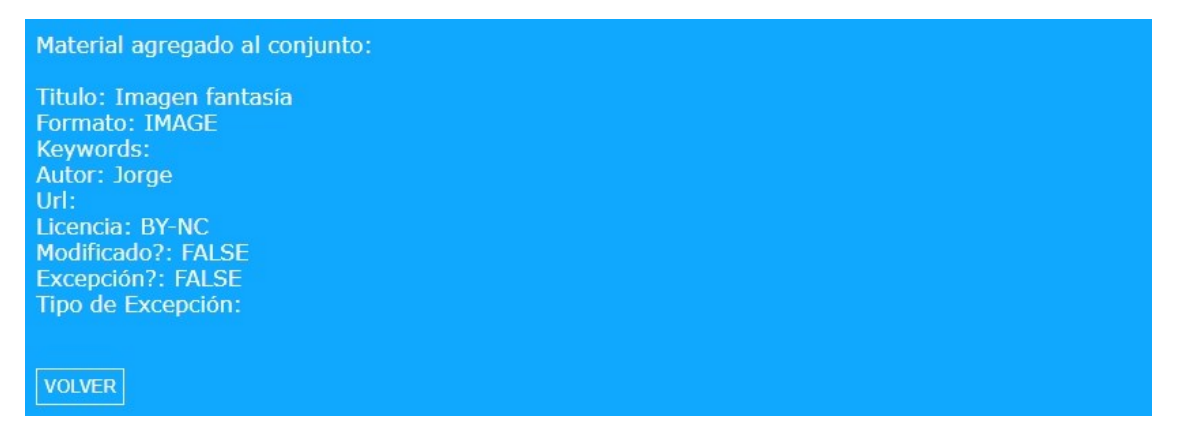

Figura 34 - Mensaje recibido al agregar el material al conjunto en el "Caso 1".

<span id="page-84-0"></span>Al retornar a la consola de administración se puede ver en el formulario para borrar materiales, que ya figura como material agregado al conjunto el ítem que se acaba de incorporar [\(Figura 35\)](#page-84-1).

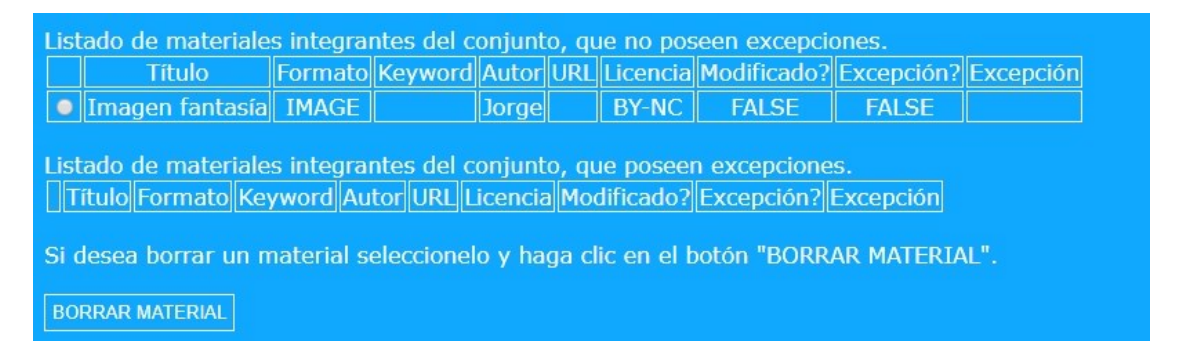

Figura 35 - Vista del material agregado en el "Caso 1" como disponible para ser borrado.

#### <span id="page-84-1"></span>**Caso 2 – autor omitido**

El caso en que se quiere agregar un material pero donde se omite aportar el nombre del autor. En concreto los campos que deben estar definidos y sus posibles valores son:

```
Autor = \emptyset
```
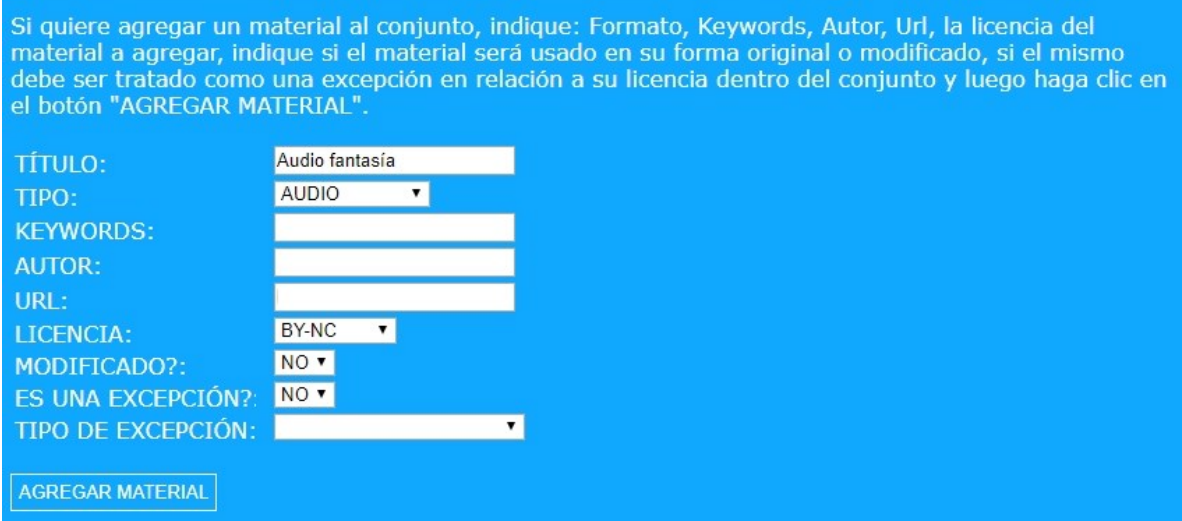

Figura 36 - Datos del material a agregar en el "Caso 2".

<span id="page-85-0"></span>Un ejemplo de datos de entrada para este caso de uso se puede ver en la [Figura 36.](#page-85-0) En este caso los datos suministrados entran en conflicto ya que no se permite agregar un material sin dar información del autor, incluso si la obra no tiene autor conocido o el autor es anónimo, esto se debe indicar. El resultado esperado es que no se agregue el material y se reciba un mensaje desde Yabal-A hacia Calculator, indicando la razón por la cual el material no es agregado [\(Figura 37\)](#page-85-1).

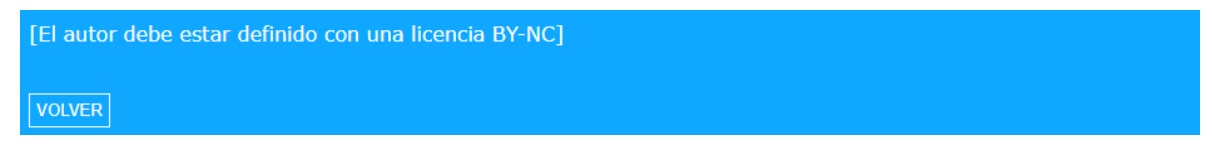

Figura 37 - Mensaje recibido al querer agregar el material al conjunto en el "Caso 2".

<span id="page-85-1"></span>Al retornar a la consola de administración se podrá ver que el material no fue agregado.

#### **Caso 3 – obra modificada – no admite derivados**

En este caso se quiere agregar un material modificado de su versión original, se indica el autor y posee una licencia que no admite derivados (tiene dimensión "ND") o es de carácter restringido. Los campos que deben estar definidos y sus posibles valores son:

$$
Licencia = [BY - ND|BY - NC - ND|CR]
$$
  

$$
Modification = [SI]
$$
  

$$
Autor \neq \emptyset
$$

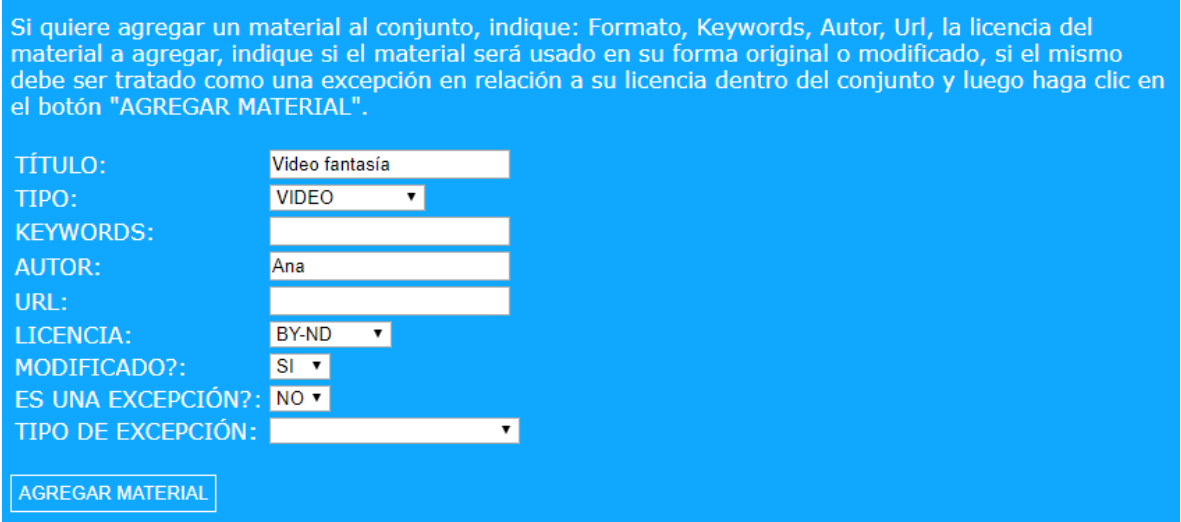

Figura 38 - Datos del material que se intenta agregar en el "Caso 3".

<span id="page-86-0"></span>Un ejemplo de datos de entrada para este caso de uso se puede ver en la [Figura 38.](#page-86-0) En este caso los datos suministrados entran en conflicto ya que un material con la dimensión "ND" o de carácter restringido, no permite formar parte de una obra derivada, ni tampoco ser modificada. El resultado esperado es que no se agregue el material y se reciba un doble mensaje desde Yabal-A hacia Calculator, indicando los dos conflictos que se generan [\(Figura 39\)](#page-86-1).

Figura 39 - Mensaje recibido al querer agregar el material al conjunto en el "Caso 3".

<span id="page-86-1"></span>Al retornar a la consola de administración se podrá ver que el material no fue agregado.

#### **Caso 3.a – no admite derivados**

Este caso es una variable del caso 3, pero el material a agregar no está modificado de su versión original. Los campos que deben estar definidos y sus posibles valores son:

$$
Licencia = [BY - ND|BY - NC - ND|CR]
$$
  
 
$$
Modification = [NO]
$$
  
 
$$
Autor \neq \emptyset
$$

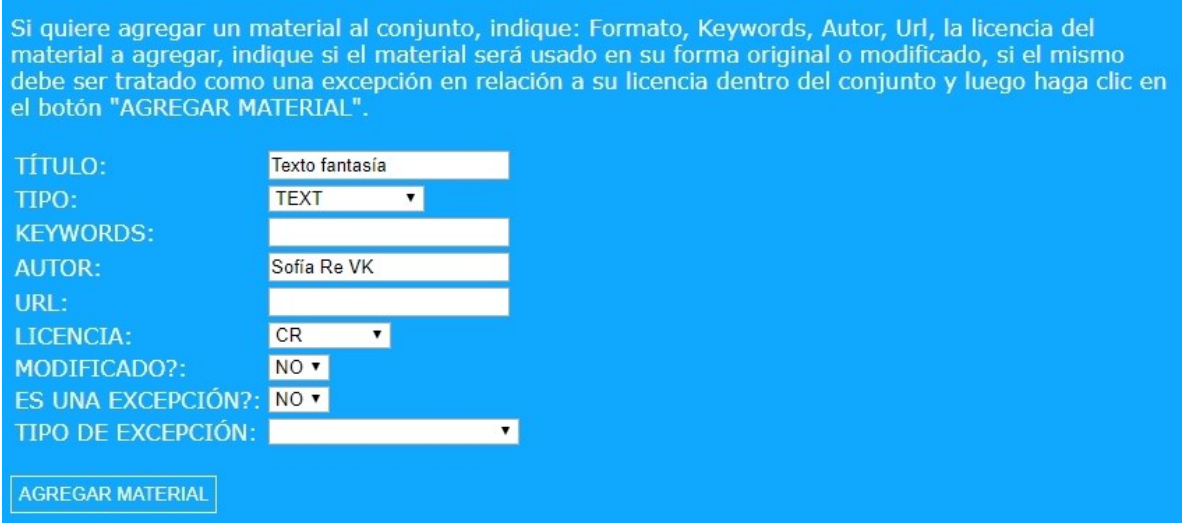

Figura 40 - Datos del material que se quiere agregar en el "Caso 3.a".

<span id="page-87-0"></span>Un ejemplo de datos de entrada para este caso de uso se puede ver en la [Figura 40.](#page-87-0) En este caso los datos suministrados entran en conflicto ya que un material con la dimensión "ND" en su licencia o de carácter restringido, no permite formar parte de una obra derivada. El resultado esperado es que no se agregue el material y se reciba un mensaje desde Yabal-A hacia Calculator, indicando el conflicto que se genera [\(Figura 41\)](#page-87-1).

Figura 41 - Mensaje recibido al intentar agregar el material al conjunto en el "Caso 3.a".

<span id="page-87-1"></span>Al retornar a la consola de administración se podrá ver que el material no fue agregado.

#### **Caso 4 - excepción**

Veremos el caso en que se quiere agregar un material que es una excepción, del cual se aporta el nombre de autor. Los campos que deben estar definidos y sus posibles valores son:

> $Exception = [SI]$  $Autor \neq \emptyset$

> Tipo de excepción  $\neq \emptyset$

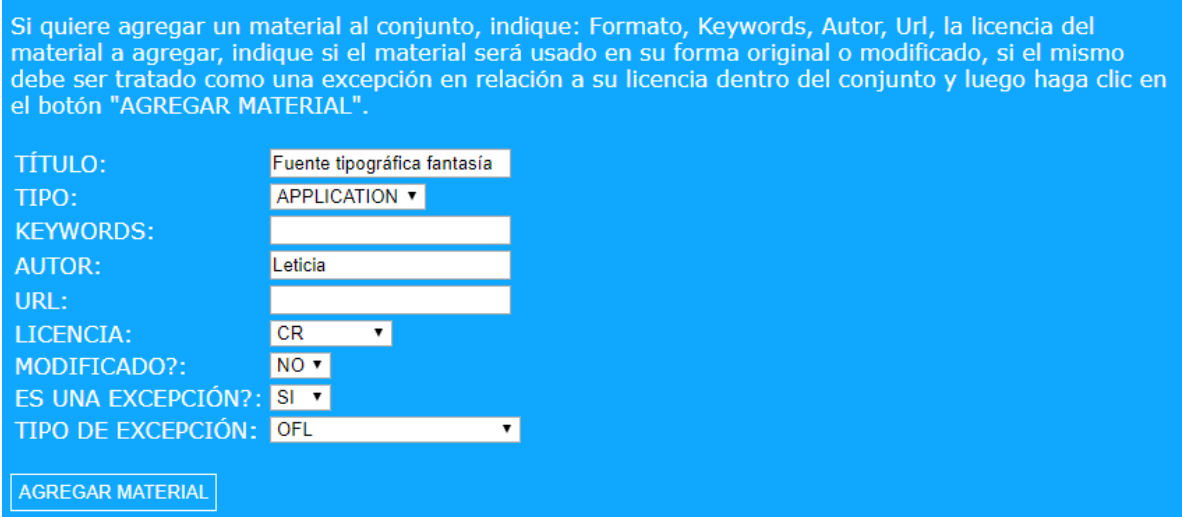

Figura 42 - Datos del material a agregar en el "Caso 4".

<span id="page-88-0"></span>Un ejemplo de datos de entrada para este caso de uso se puede ver en la [Figura 42.](#page-88-0) Los datos suministrados no entran en conflicto, ya que por ser una excepción se admite que integre una obra derivada, el tener definido el valor del autor también permite su inclusión. El resultado esperado es que el material se agregue sin problemas.

La ventana siguiente muestra el mensaje indicando que el material fue agregado exitosamente al conjunto [\(Figura 43\)](#page-88-1).

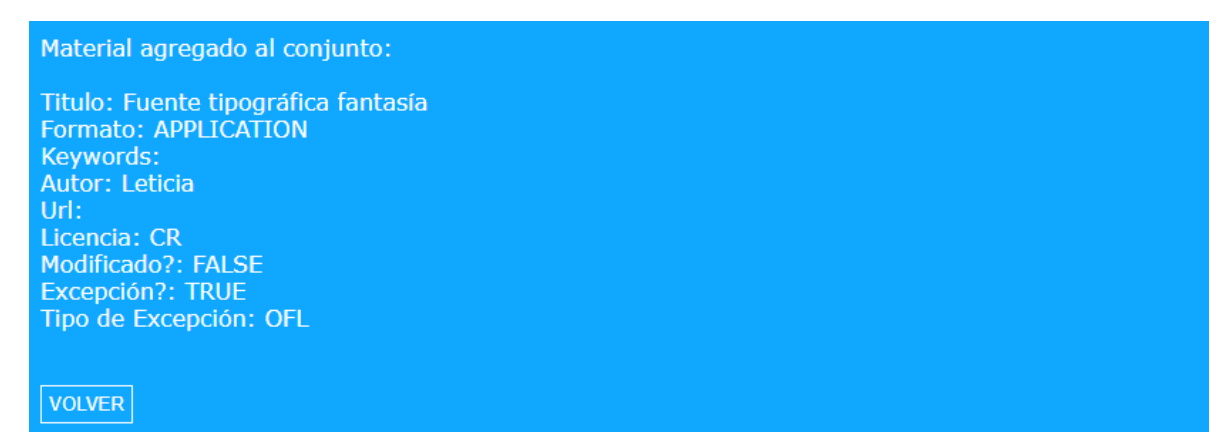

Figura 43 - Mensaje recibido al agregar el material al conjunto en el "Caso 4".

<span id="page-88-1"></span>Pulsando el botón "Volver" se puede retornar a la consola de administración.

Al retornar a la consola de administración se puede ver en el formulario para borrar materiales, que ya figura como material agregado al conjunto el ítem que se acaba de incorporar [\(Figura 44\)](#page-89-0).

| Listado de materiales integrantes del conjunto, que no poseen excepciones.                                    |                                          |                                                                     |  |  |                |              |  |              |                                                                     |              |             |  |  |
|----------------------------------------------------------------------------------------------------|------------------------------------------|---------------------------------------------------------------------|--|--|----------------|--------------|--|--------------|---------------------------------------------------------------------|--------------|-------------|--|--|
|                                                                                                    | <b>Título</b>                            | Formato Keyword Autor URL Licencia Modificado? Excepción? Excepción |  |  |                |              |  |              |                                                                     |              |             |  |  |
|                                                                                                    | Imagen fantasía IMAGE                    |                                                                     |  |  | <b>Jorgell</b> | <b>BY-NC</b> |  | <b>FALSE</b> |                                                                     | <b>FALSE</b> |             |  |  |
| Listado de materiales integrantes del conjunto, que poseen excepciones.                                       |                                          |                                                                     |  |  |                |              |  |              |                                                                     |              |             |  |  |
|                                                                                                    | <b>Título</b>                            | Formato                                                             |  |  |                |              |  |              | Keyword   Autor   URL  Licencia  Modificado?  Excepción?  Excepción |              |             |  |  |
|                                                                                                    | <b>Fuente</b><br>tipográfica<br>fantasía | APPLICATION                                                         |  |  | Leticial       | <b>CR</b>    |  |              | <b>FALSE</b>                                                        |              | <b>TRUE</b> |  |  |
| Si desea borrar un material seleccionelo y haga clic en el botón "BORRAR MATERIAL".<br><b>BORRAR MATERIAL</b> |                                          |                                                                     |  |  |                |              |  |              |                                                                     |              |             |  |  |

Figura 44 - Vista del material agregado en el "Caso 4" como disponible para ser borrado.

## <span id="page-89-0"></span>**6.5.2 Borrar un material de un conjunto**

Para borrar un material de un conjunto, se debe seleccionar el material a borrar, en el formulario correspondiente de la consola de administración, se deben suministrar los datos correspondientes y pulsar el botón "Borrar material". Como ejemplo se borrará el material seleccionado tal cual se pude ver en la [Figura 45.](#page-89-1)

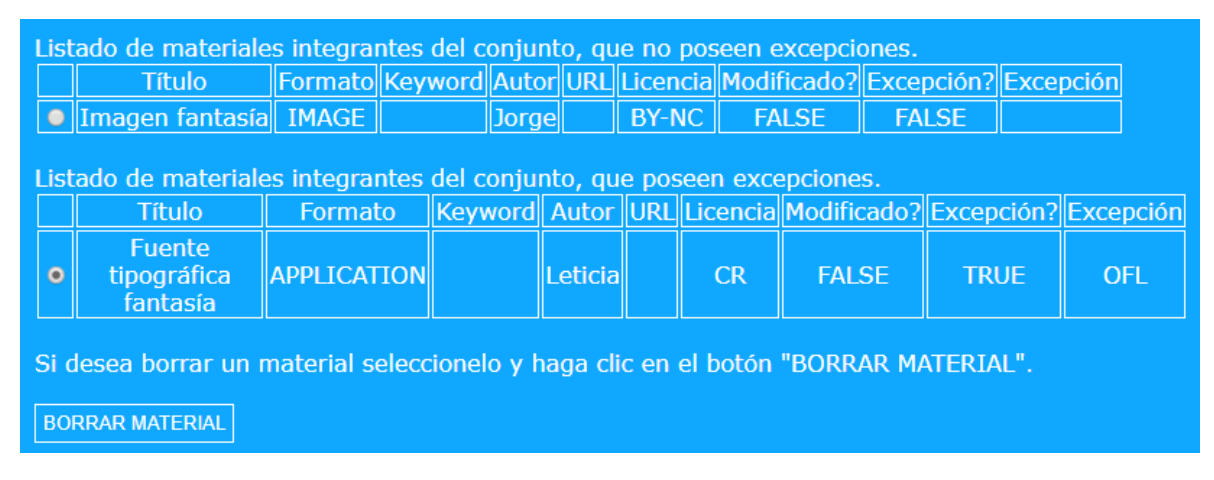

Figura 45 - Vista del material seleccionado para borrar.

<span id="page-89-1"></span>La siguiente ventana muestra el mensaje indicando que el material fue borrado exitosamente al conjunto. Pulsando el botón "Volver" se puede retornar a la consola de administración [\(Figura 46\)](#page-89-2).

<span id="page-89-2"></span>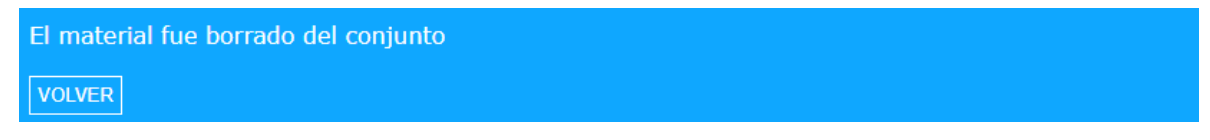

Figura 46 - Mensaje recibido al borrar el material del conjunto.

Al retornar a la consola de administración se puede ver en el formulario para borrar materiales, que ya no figura como material agregado al conjunto el ítem que se acaba de borrar [\(Figura 47\)](#page-90-0).

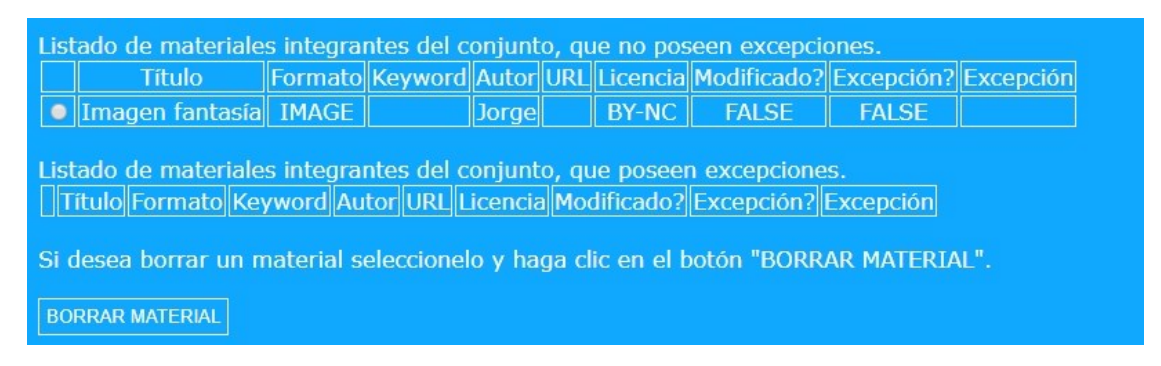

Figura 47- En la lista de materiales el material borrado ya no está disponible.

## <span id="page-90-0"></span>**6.5.3 Crear los créditos**

La creación de los créditos de un conjunto de materiales es un procedimiento sencillo. En el formulario específico para crear los créditos se debe indicar el título de la obra derivada (pero no es obligatorio), se debe indicar el autor o autores de la obra derivada (es obligatorio en algunos casos según la licencia elegida) y seleccionar la licencia de las disponibles en la lista desplegable (las licencias disponibles son un subconjunto del ELCC, en particular se muestran las posibles licencias que podría tener la obra derivada en función de las licencias de los materiales que integran el conjunto), finalmente se debe pulsar el botón "Crear créditos". Un ejemplo de datos de entrada para este caso de uso se puede ver en la [Figura 48.](#page-90-1)

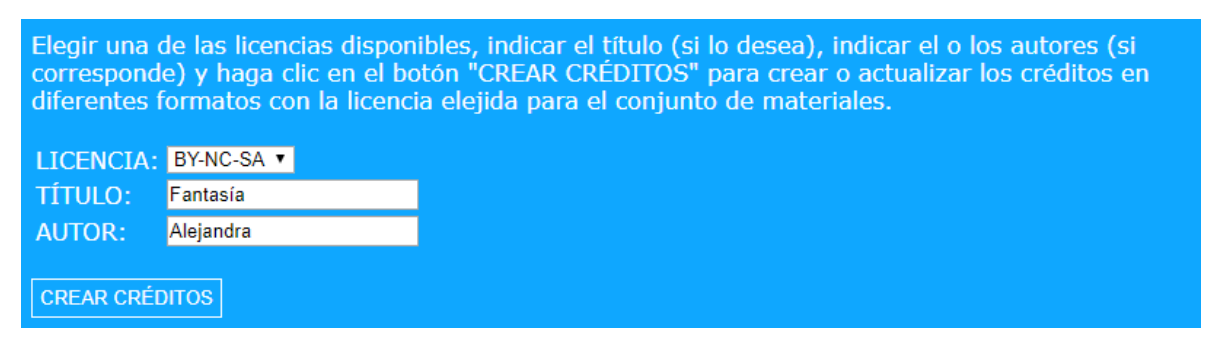

Figura 48 - Datos que se seleccionaron para generar los créditos de la obra derivada.

<span id="page-90-1"></span>La siguiente ventana muestra todas las opciones de visualizar los créditos y las licencias que se ponen en disponibilidad, a continuación se detallan cada una de dichas opciones.

## **Imagen de la licencia**

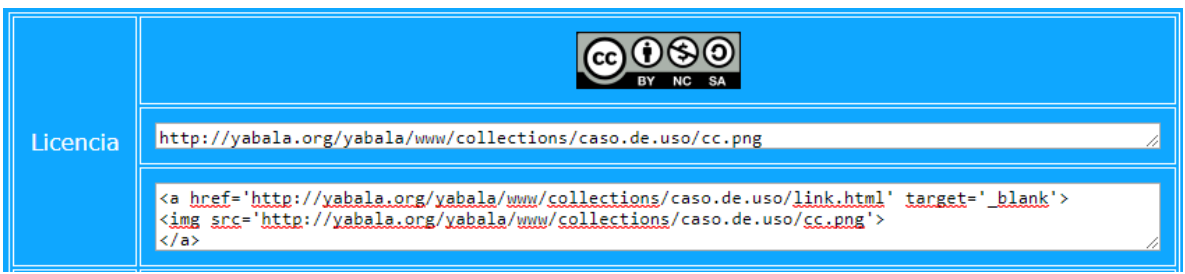

Figura 49 - Imagen tradicional de la licencia.

<span id="page-91-0"></span>Se ofrece la imagen tradicional de la licencia elegida, un link permanente a dicha imagen y el código HTML para incrustar la imagen, con un link al texto legal de la licencia elegida [\(Figura 49\)](#page-91-0).

## **Imagen en código QR de la licencia**

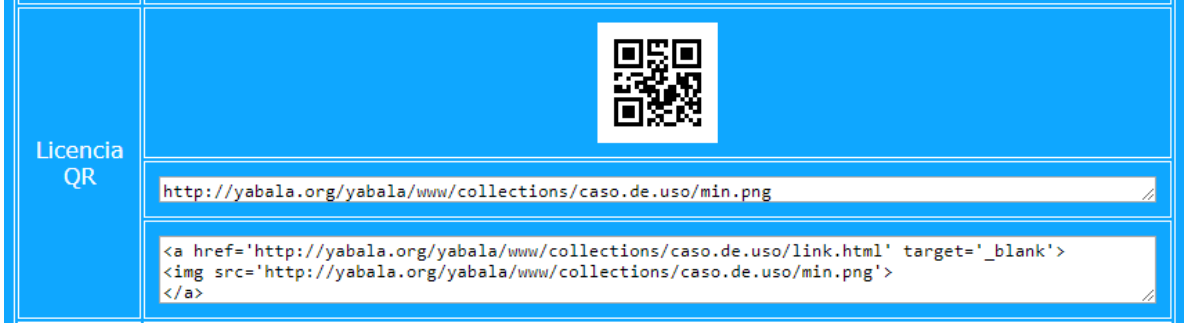

Figura 50 - - Imagen QR de la licencia.

<span id="page-91-1"></span>Se ofrece la imagen de la licencia elegida en código QR, un link permanente a dicha imagen y el código HTML para incrustar la imagen, con un link al texto legal de la licencia elegida [\(Figura 50\)](#page-91-1).

## **Link a los créditos**

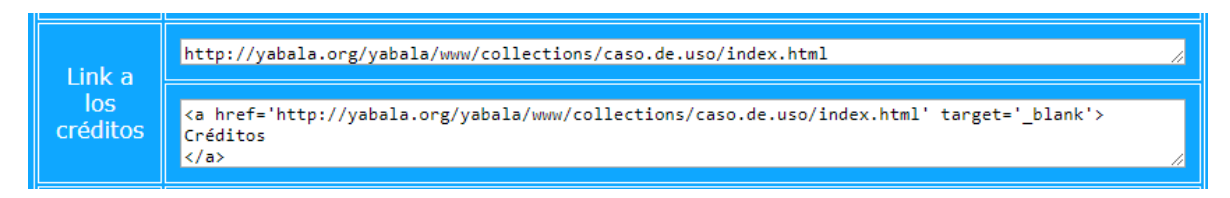

Figura 51 - Link a los créditos.

<span id="page-91-2"></span>Se ofrece el link permanente a los créditos de la obra derivada y el código HTML para incrustar el texto "Créditos" con un link a los créditos de la obra derivada [\(Figura 51\)](#page-91-2). **Imagen con el link a los créditos en formato QR**

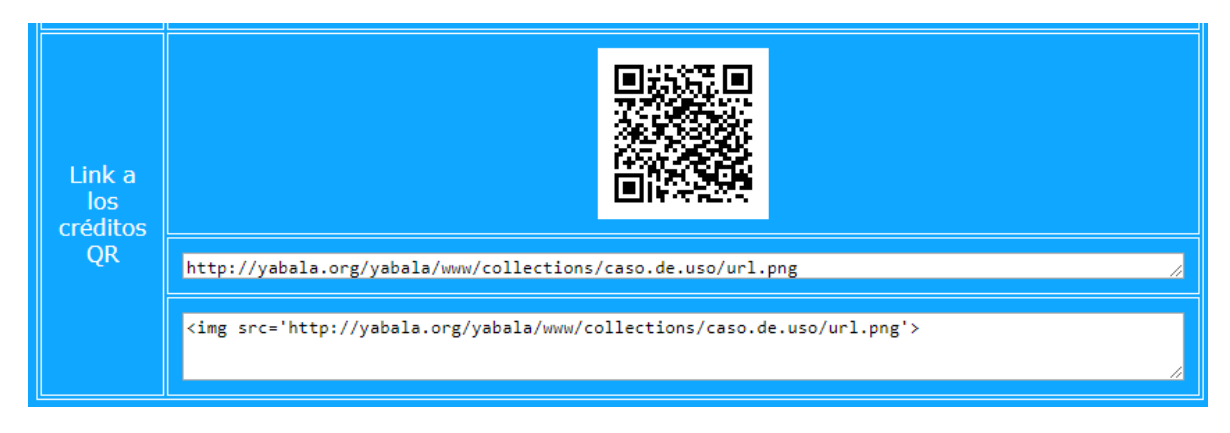

Figura 52 - Imagen QR con el link a los créditos.

<span id="page-92-0"></span>Se ofrece la imagen del link a los créditos en código QR, un link permanente a dicha imagen y el código HTML para incrustar la imagen [\(Figura 52\)](#page-92-0).

# **6.6 Plugin del tipo bloque para Moodle**

Si bien no es necesario se desarrolla un plugin del tipo bloque para Moodle, con el objetivo de facilitar la aplicación de la solución, para usuarios que no conocen HTML.

| <b>O</b> ProEVA                   | <b>UNIVERSIDAD</b><br>ø<br><b>DE LA REPÚBLICA</b><br><b>URUGUAY</b> |              |                     |       |
|-----------------------------------|---------------------------------------------------------------------|--------------|---------------------|-------|
| Página Principal<br>₩             | Area personal<br>æ                                                  | Eventos<br>龠 | <b>E</b> Mis cursos |       |
| Yabal-A<br>84<br>Power by Yabal-A | $-1$                                                                |              |                     | remar |
| <b>Accesibilidad</b>              | $\Box$                                                              |              |                     |       |

Figura 53 - Plugin tipo bloque Yabal-A instalado en el Moodle 3a.udelar.edu.uy.

El usuario solo debe indicar en la configuración del plugin el nombre del conjunto de materiales y automáticamente podrá ver la imagen tradicional de la licencia con un vínculo al permalink que apunta a los créditos completos de la obra.

Este plugin está instalado y en funcionamiento en el sistema implementado con Moodle 3a.udelar (http://3a.udelar.edu.uy).

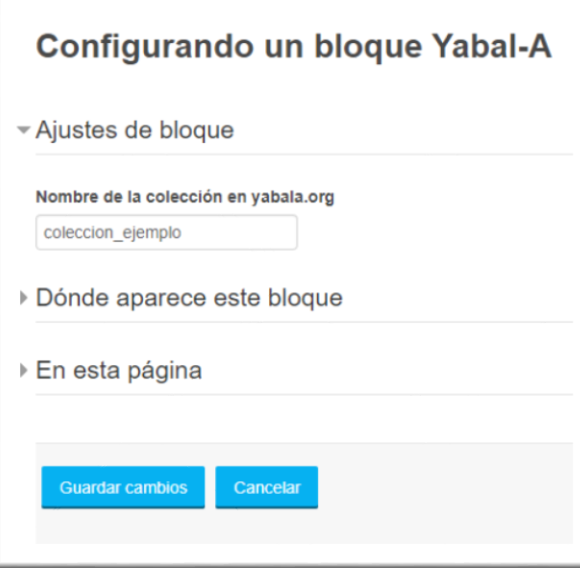

Figura 54 - Opciones de configuración del plugin Yabal-A.

# **Capítulo 7**

# **7. Conclusiones y Trabajos Futuros**

Con respecto a los resultados, inicialmente es importante decir que se realizó una inmersión a los temas subyacentes al proyecto como son las licencias libres en general, las licencias CC en particular y los derechos de autor, esto fue por medio del estudio directo o por contactos con otros actores y grupos que trabajan en los mismos temas, como el Capítulo Uruguay de CC, la Dra. en Derecho Patricia Díaz (UdelaR), el Dr. en Documentación Juan Fernández Molina (Universidad de Granada), el Dr. en Documentación Miguel Ángel Marzal (Universidad Carlos III de Madrid), entre otros. Esto permitió obtener importantes conocimientos por parte del maestrando que se materializaron en asignaturas de grado ("Yabal-A – 2018") y Educación Permanente ("Dominio Público y Digitalización del Patrimonio Cultural - 2015" y "Creative Commons Yabal-A - 2017") que se dictaron o se dictan en la Facultad de Información y Comunicación.

Durante el proyecto se realizó un exhaustivo análisis de las aplicaciones vinculadas a los sistemas de la UdelaR (COLIBRI, EVA, EVA-Web, MULTIMEDIA, 3a.udelar y Cursos Abiertos), para indagar sobre las funcionalidades vinculadas a CC que poseen, con similar fin se realizó una búsqueda de herramientas CC disponibles y se hizo un relevamiento de trabajos relacionados.

Se estudió el **problema de determinar la compatibilidad entre obras insumo** para generar o no obras derivadas. En el caso de las adaptaciones se encontró que ya se ofrece una solución para reutilizar obras con licencias CC, pero no se ofrecen soluciones para usar como insumos obras con otras formas de derechos de uso. En el caso de los remixes se encontraron soluciones para remixes de hasta tres obras que tienen licencia CC, no ofrece soluciones para mayor cantidad de obras insumo, ni obras que posean licencias que no son CC. Estos casos fueron resueltos planteando una solución general para resolver la compatibilidad de cualquier cantidad de obras insumo de un remix y para obras insumo con licencias que no son solamente CC, tomando el caso de la adaptación como un caso particular de remix que tiene solo una obra insumo.

En cuanto al **problema de definir la licencia de una obra derivada**, en el caso de las adaptaciones se encontró que estaba parcialmente resuelto, pues existen mecanismos para definir una posible licencia que podría tener la adaptación en el caso de tratarse de obras con licencias CC, pero no existe una solución para el caso de obras insumo que no tengan licencias CC, ni tampoco existe una solución que indique todas las posibles licencias que pueda llegar a tener la obra derivada. En el caso del remix también se encuentran soluciones parciales, que permiten determinar una licencia posible para una obra derivada que tenga como insumo no más de tres obras y que tengan licencia CC. Estos casos fueron resueltos planteando una solución general que permite definir todas las posibles licencias que pueda tener una obra derivada, sin importar la cantidad de obras insumo que la integren, también en este caso se toma la adaptación como un caso particular de un remix que tiene una sola obra insumo.

Sobre el **despliegue de los créditos de las obras** se indaga y determina la forma en que deben ser desplegados según los lineamientos recomendados por la versión 4.0 de CC. Se encuentran mecanismos que consideran el despliegue de créditos para los casos de la atribución, la adaptación y el remix; pero en todos los casos las soluciones aportadas son parciales, por no cumplir los lineamientos recomendados o por no ofrecer herramientas concretas que permitan el despliegue. En el marco del proyecto se desarrolla una aplicación que entre otras funcionalidades, permite realizar el despliegue de los créditos según los lineamientos recomendados para la atribución, la adaptación y el remix. La solución se basa en resolver el caso para el remix, extendiendo la solución para la adaptación (remix con solo una obra derivada) y la atribución (remix con cero obras derivadas). También por medio del uso de códigos QR se posibilita que la licencia y la forma de acceso a los créditos sea legible por máquina.

Respecto a los **sistemas de la UdelaR** se desarrolló un módulo (Yabal-A) que permite implementar una aplicación que ofrece las soluciones propuestas (Calculator). La herramienta fue probada con alumnos de la Licenciatura en Bibliotecología, quienes aportaron mejoras en el marco de una actividad académica. El demo funcional de Calculator y las sugerencias de la forma de incluir créditos en distintos sistemas y formatos, ofrecen una solución práctica, concreta y aplicable a la realidad actual de la institución, el desarrollo de un plugin específico para Moodle ya está siendo usado en 3a.udelar. Si bien la solución obtenida es pensando en su aplicación específica en la UdelaR, el diseño es útil y extensible para otros sistemas.

Yendo más allá de los objetivos iniciales, los resultados del proyecto fueron usados en el **Plan Ceibal**, por medio de una propuesta de mejora de su repositorio de recursos educativos. La propuesta se canalizo por medio del proyecto AREA (Aprovechamiento del Repositorio Ceibal de Recursos Educativos Abiertos) que cuenta con financiación de la Agencia Nacional de Investigación e Innovación (ANII).

En varias ocasiones los avances y resultados parciales del trabajo de maestría fueron comunicados, en algunos casos por medio de presentaciones orales y en otros casos en publicaciones vinculadas a congresos, generando los siguientes productos:

- Mayo, 2014: "Aplicación de elementos de accesibilidad web para imprimir licencias Creative Commons". V Congreso Internacional Sobre Calidad y Accesibilidad de la Formación Virtual (ISBN: 978-9929-40-497-7). Fager, José. Antigua Guatemala, Guatemala.
- Septiembre, 2014: "Avances del desarrollo de una propuesta para el cálculo de licencias Creative Commons". 1° MoodleMoot Paraguay. Fager, José. San Lorenzo, Paraguay.
- Junio, 2015: "Posibilidades legales de modificación de un archivo con finalidades de dotarlo de características de accesibilidad". Congreso Internacional sobre Calidad y Accesibilidad de la Formación Virtual (ISBN 978-84-338-5744-6, págs. 148-152). Fager, José; Díaz, Patricia; Motz. Granada, España.
- Septiembre, 2015: "Procesamiento de Datos en Moodle: Marcado de licencias en REA". MoodleMootUY (ISSN 1982-1611). Fager, José; Motz, Regina. Montevideo, Uruguay.
- Octubre, 2015: "YABAL-A: módulo de software para asistir en el uso de licencias Creative Commons en REA". Actas del IV Congreso Brasileño de Informática en la Educación y X Conferencia Latinoamericana de Educación, Tecnologías y Objetos de Aprendizaje. Fager, José; Motz, Regina. Alagoas, Brasil.
- Mayo, 2018: "AREA: Aprovechamiento del Repositorio Ceibal de Recursos Educativos Abiertos por la Red de docentes". Centro de Estudios Fundación Ceibal (2018). Motz, Regina; Tansini, Libertad; Fager, José; Gonzáles, Daniel. Montevideo, Uruguay.

También está disponible en la web oficial del proyecto (http://yabala.org):

- una demo funcional de Calculator,
- el código de Calculator,
- una guía para la instalación de Calculator,
- un manual de Calculator,
- el código de Yabal-A,
- una guía para la instalación de Yabal-A,
- y el plugin del tipo bloque para Moodle.

Durante el trabajo de Maestría algunos de los resultados obtenidos y cuestiones que surgieron durante su desarrollo, podrían merecer un abordaje más profundo como trabajo futuro.

Si bien no era un objetivo inicial, se alcanzó de manera parcial que los créditos sean legibles por máquina, pero sería conveniente permitir que sean totalmente legibles. Por lo visto durante el trabajo sería un aporte interesante que los créditos que se despliegan, tengan embebida la misma información usando CCREL, esto posibilitaría acceder a los créditos completos de una obra en un formato comprensible, que facilite la tarea de sistemas autómatas como pueden ser los buscadores web y cosechadores de información.

Otro aspecto que en un comienzo se consideró, pero luego fue relegado al realizar un replanteo del alcance del proyecto de maestría, es la posibilidad de reutilización de los datos introducidos por los usuarios que usan Yabal-A, para aprovechar la descripción que genera esos usuario humano sobre obras que son usadas como insumos (su título, autor, licencia, etc.), esto podría permitir generar una base de datos con un buscador que permite acceder a información de las obras. En el mismo sentido también sería una mejora implementar mecanismos que permitan precargar datos de obras insumos (título, autor, licencia, etc.) con solo suministrar por parte del usuario la URL donde está alojada (por ejemplo una imagen alojada en FLICKR o un archivo alojado en COLIBRI), con el fin de facilitar el ingreso de datos de las obras usadas como insumos. Parte de estas funcionalidades ya están desarrolladas y es posible extender Yabal-A para que permita implementarlas totalmente.

Se tiene planificado poder continuar estas líneas de trabajo en el marco del "Núcleo Interdisciplinario de Recursos Educativos Abiertos y Accesibles" financiado y apoyado por el "Espacio Interdisciplinario" de la UdelaR.

Para finalizar y a modo de conclusión, una evaluación general del proyecto permite afirmar que se alcanzaron exitosamente las principales metas planteadas. Se pudo dar respuesta a los problemas inicialmente planteados, se desarrolla un prototipo funcional

que ofrece una solución en la práctica a dichos problemas y se pone en funcionamiento en uno de los sistemas de la UdelaR.

# **8. Anexos**

# **A. Abreviaturas y Siglas**

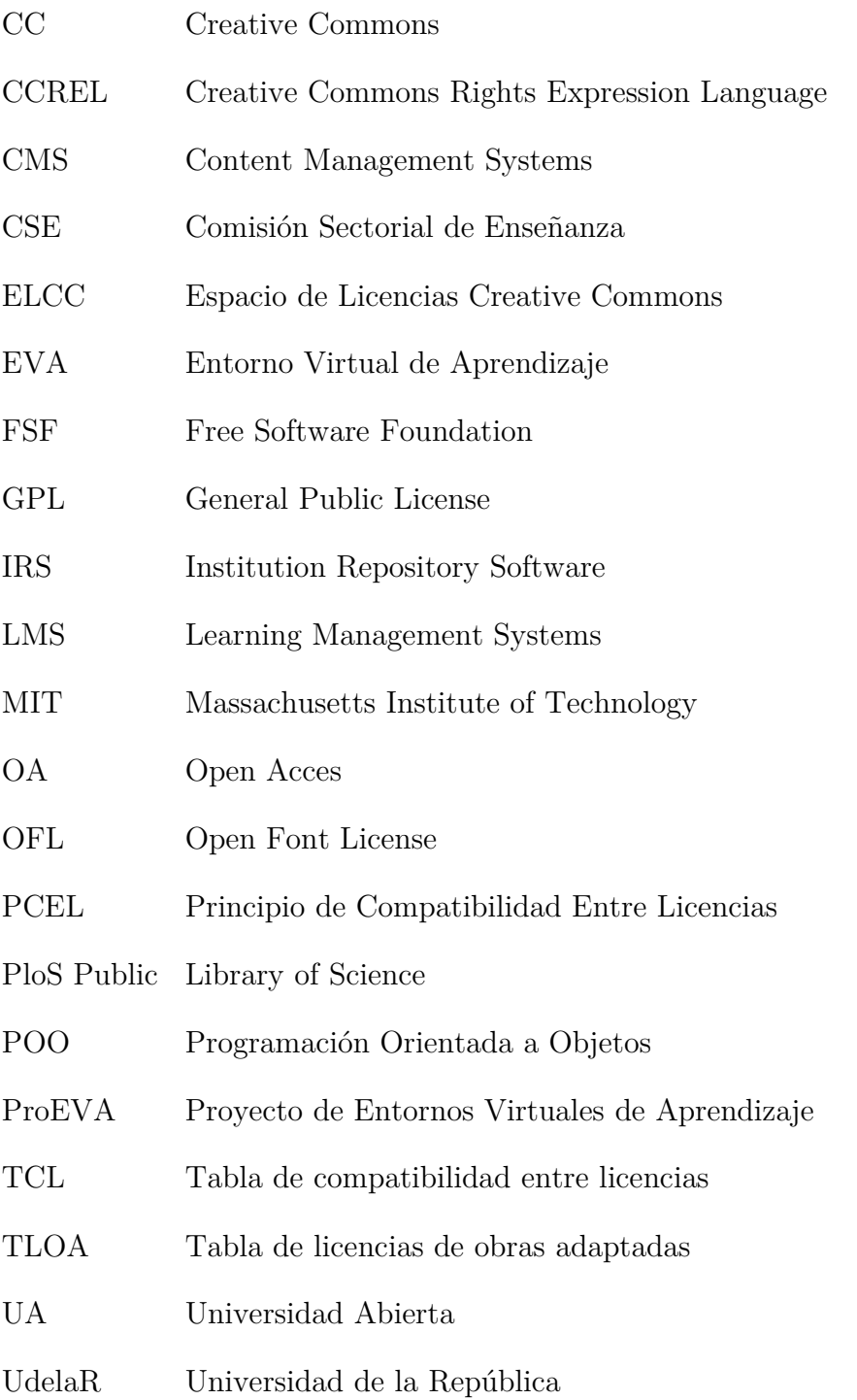

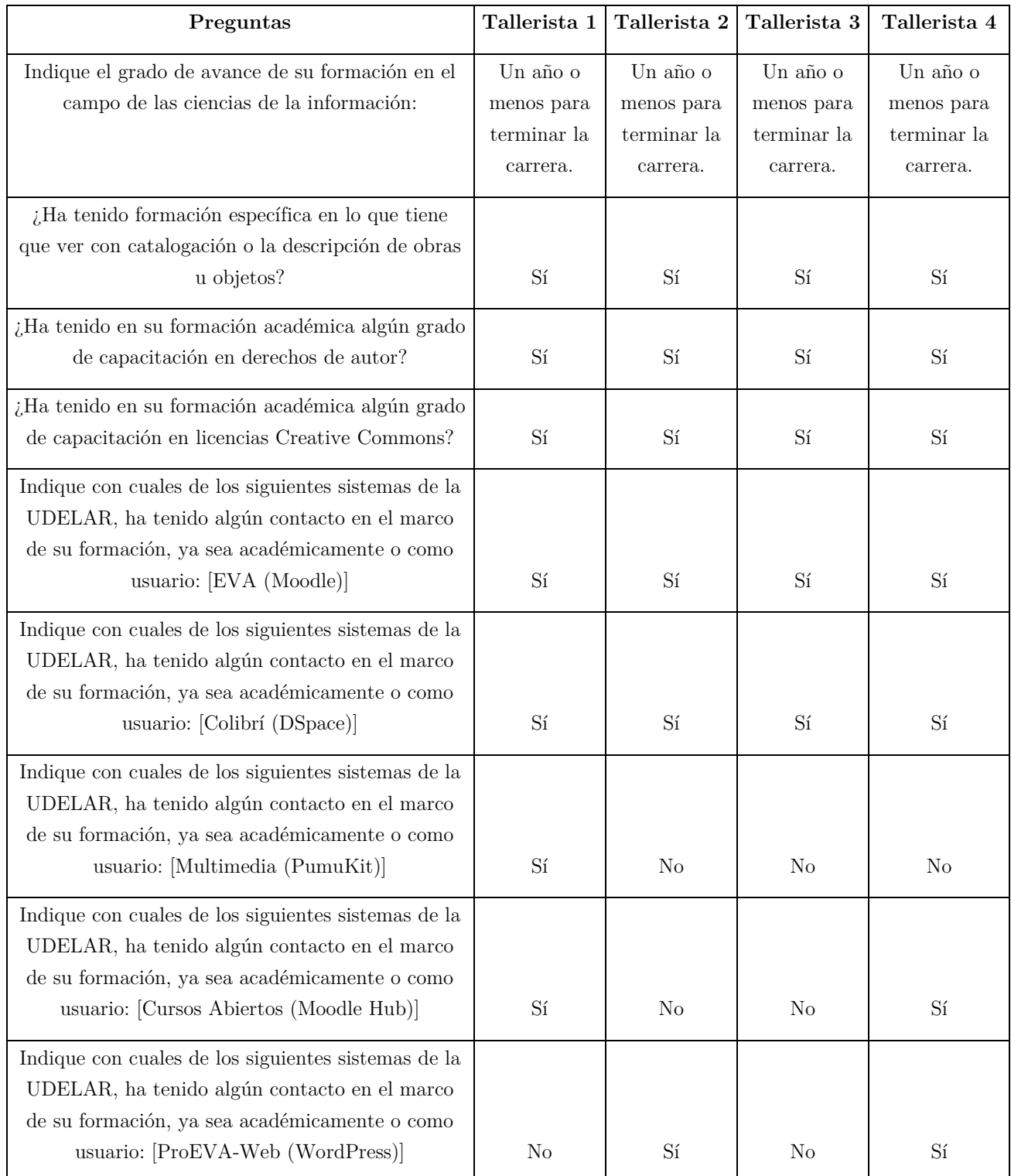

# <span id="page-100-0"></span>**B. Encuesta a talleristas sobre uso de Calculator**

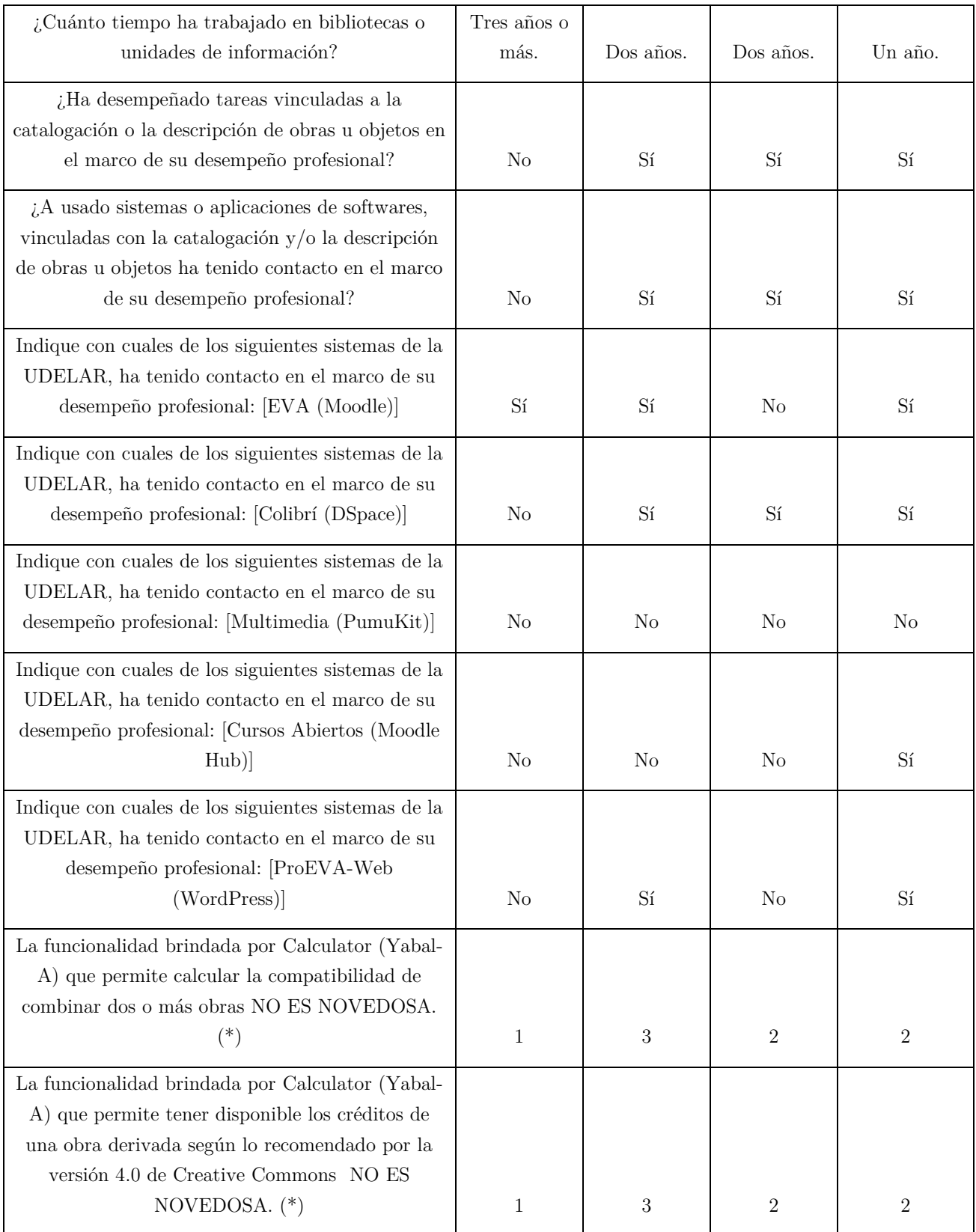

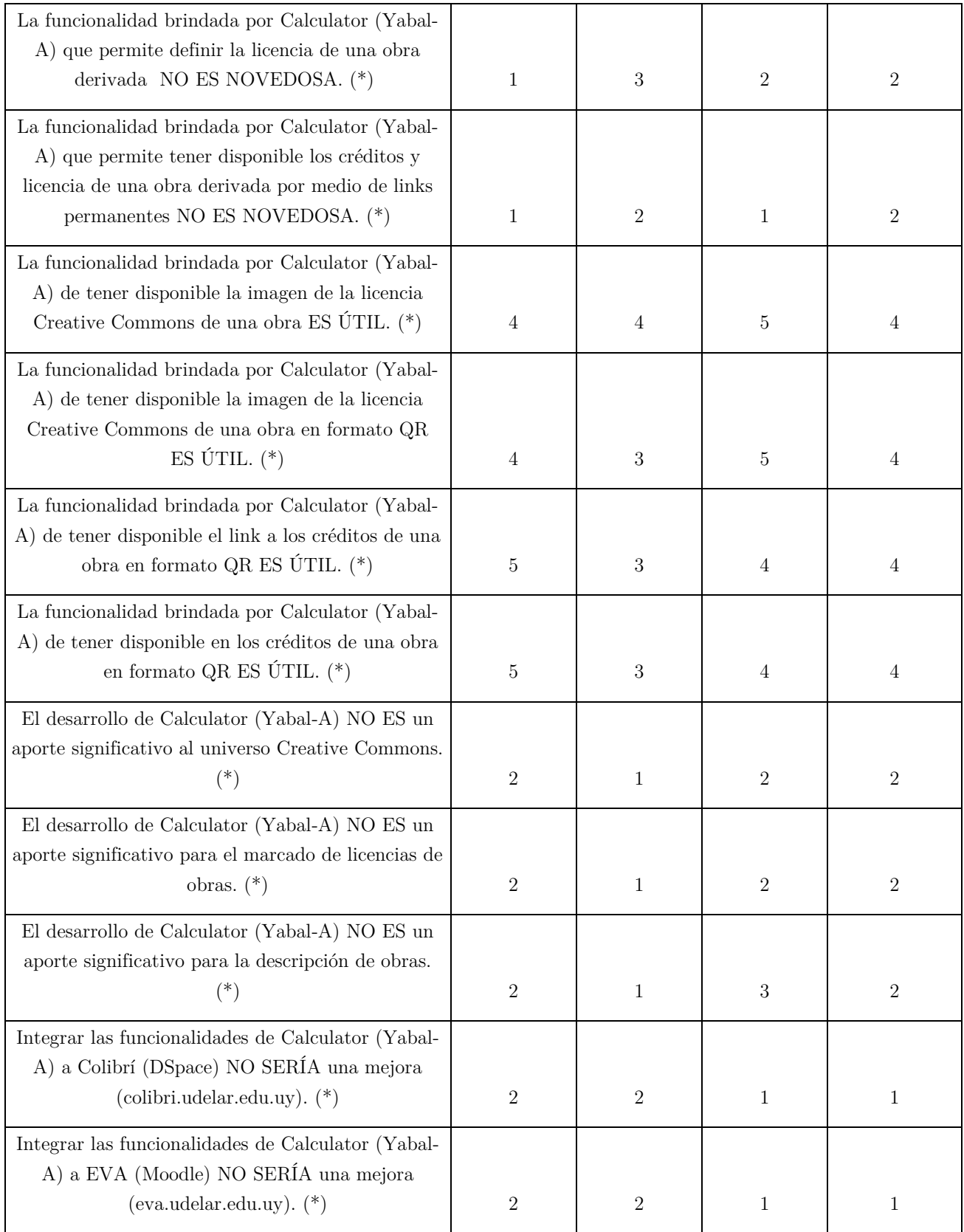

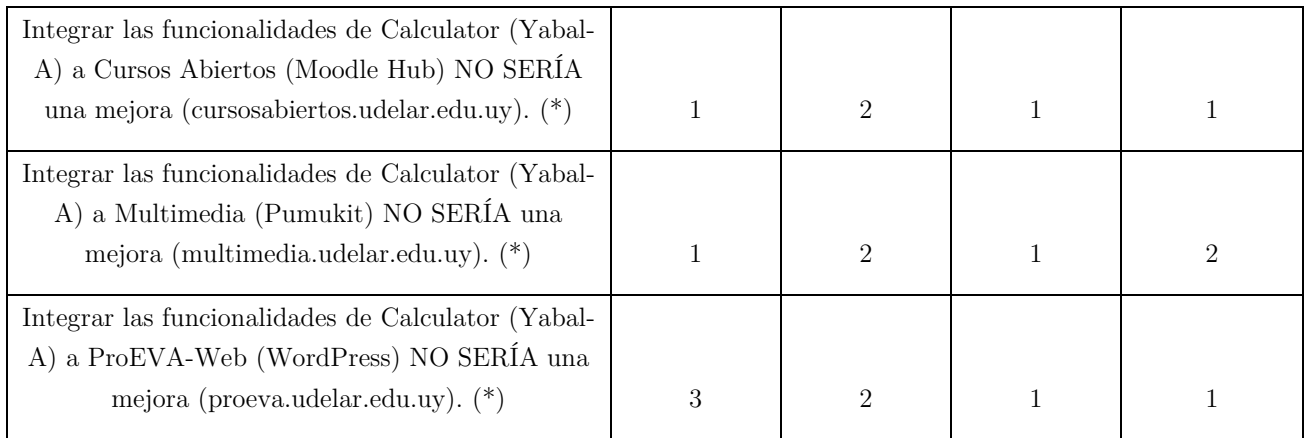

(\*) "1" significa muy en desacuerdo, "2" significa en desacuerdo, "3" significa neutral, "4" significa de acuerdo y "5" significa muy de acuerdo.

## **C. Código de aplicaciones desarrolladas**

## **Código de Yabal-A**

Link: http://yabala.org/yabala.web/download/yabala.1.0.zip

Link alternativo: http://bit.ly/2Os9WQn

## **Código de Calculator**

Link: http://yabala.org/yabala.web/download/calculator.1.0.zip

Link alternativo: http://bit.ly/2Mg0YIF

## **Código del plugin tipo bloque para Moodle**

Link: http://yabala.org/yabala.web/download/calculator.plugin.moodle.1.0.zip Link alternativo: http://bit.ly/2MC6BxP

## **9. Bibliografía**

- agusave82, m. r. (26 de Febrero de 2016). *PuMuKIT-2 User Guide.* Obtenido de https://github.com/campusdomar/PuMuKIT2 doc/blob/master/UserGuide.md
- Bin Nural Azhan, M. H., Bin Mohd Saman, Y., & Bin Man, M. (2016). A Framework for Collaborative Multi-Institution MOOC Environment. *ACM International Conference Proceeding Series*.
- Cabrio, E., Palmero Aprosio, A., & Villata, S. (2014). These are your rights: A Natural Language Processing Approach to Automated RDF Licenses Generation. *ESWC 2014: The Semantic Web: Trends and Challenges*, 255-269.
- Caeiro, M., Míguez, R., & Blanco, A. (2015). Management of Copyright Issues and Creative Commons Licenses in Edu-AREA. *IEEE LATIN AMERICA TRANSACTIONS*, 3655-3660.
- Cardellino, C., Villata, S., Gandon, F., Governatori, G., Lam, H.-P., & Rotolo, A. (2014). Licentia: a Tool for Supporting Users in Data. *13th International Semantic Web Conference (ISWC 2014)* (págs. 277-280). Riva del Garda: Italia.
- CASAL REYES, M. ,. (2013-06). El acceso abierto en las universidades españolas: estado de la cuestión y propuestas de mejora. *Métodos de información (MEI)*.
- Cavus, N., & Zabadi, T. (2014). A Comparison of Open Source Learning Management Systems. *Procedia-Social and Behavioral Sciences*, 521-526.
- Comisión Sectorial de Enseñanza. (14 de 10 de 2014). *Comisión Sectorial de Enseñanza.* Obtenido de http://www.cse.edu.uy/sites/www.cse.edu.uy/files/documentos/Resol.%2014.1 0.14-finales.pdf
- Copia/Sur, G. d. (28 de Abril de 2008). *Bufete Almeida*. Obtenido de Bufete Almeida: Bufete Almeida
- Creative Commons. (s.f.). *Describing Copyright in RDF*. Obtenido de https://creativecommons.org/ns
- Creative Commons España. (2013). *Creative Commons España - Licencias*. Obtenido de Creative Commons España - Licencias: http://es.creativecommons.org/blog/licencias/
- Creative Commons España. (2013). *Creative Commons España - Preguntas Frecuentes*. Obtenido de Creative Commons España - Preguntas Frecuentes: http://es.creativecommons.org/blog/pmf/
- Creative Commons Jurisdiction Database. (Agosto de 2011). *Creative Commons Jurisdiction Database*. Obtenido de Creative Commons Jurisdiction Database: http://wiki.creativecommons.org/Jurisdiction\_Database
- Creative Commons Org. (6 de mayo de 2015). *Mejores prácticas para atribución*. Obtenido de https://wiki.creativecommons.org/wiki/Mejores\_pr%C3%A1cticas\_para\_atri buci%C3%B3n
- Creative Commons Org. (4 de agosto de 2016). *Frequently Asked Questions*. Obtenido de https://creativecommons.org/faq/#can-i-combine-material-under-differentcreative-commons-licenses-in-my-work
- Creative Commons Org. (11 de julio de 2017). *Compatible Licenses*. Obtenido de https://creativecommons.org/share-your-work/licensingconsiderations/compatible-licenses/
- Creative Commons Org. (11 de Julio de 2017). *ShareAlike compatibility analysis: GPL*. Obtenido de ShareAlike compatibility analysis: GPL: https://wiki.creativecommons.org/wiki/ShareAlike\_compatibility\_analysis: GPL
- Creative Commons Uruguay. (11 de Diciembre de 2013). Herramientas para el dominio público guía de uso. *Herramientas para el dominio público guía de uso*. Montevideo, Montevideo, Uruguay. Obtenido de proyecto.data.cse.edu.uy: http://proyecto.data.cse.edu.uy/dmsf/files/360
- creativecommons.org. (5 de Marzo de 2014). *Creative Commons.* Obtenido de https://wiki.creativecommons.org/wiki/Best\_practices\_for\_attribution#Attr ibution\_in\_specific\_media
- creativecommons.org. (5 de febrero de 2015). *CC Search*. Obtenido de CC Search: http://search.creativecommons.org/
- creativecommons.org. (1 de Febrero de 2018). *wiki.creativecommons.org.* Obtenido de https://wiki.creativecommons.org/wiki/CC\_REL
- Daga, E., d'Aquin, M., Motta, E., & Gangemi, A. (2015). A Bottom-Up Approach for Licences Classification and Selection. *12th Extended Semantic Web Conference (ESWC 2015) .* Portoroz: Eslovenia.
- DATA ProEVA. (2014). *ProEVA*. Obtenido de http://proeva.edu.uy/universidadabierta/
- DATA. (31 de julio de 2017). *ProEVA - Cursos Abiertos*. Obtenido de http://proeva.edu.uy/cursos-abiertos/
- DATA. (31 de julio de 2017). *ProEVA - Multimedia*. Obtenido de http://proeva.edu.uy/multimedia/
- DATA. (31 de julio de 2017). *ProEVA - Portal Multimedia*. Obtenido de http://proeva.edu.uy/multimedia/portal-multimedia/
- DATA. (s.f.). *Cursos Abiertos*. Obtenido de Cursos Abiertos: http://cursosabiertos.edu.uy
- DATA. (s.f.). *http://proeva.udelar.edu.uy.* Obtenido de http://proeva.udelar.edu.uy/wp-content/uploads/2015/04/AUTORIZACIÓN-EXPRESA-DE-CESIÓN-Y-FIJACIÓN-DE-IMAGEN.pdf
- DATA. (s.f.). *ProEVA*. Obtenido de http://proeva.udelar.edu.uy
- DuraSpace. (s.f.). *Add-ons and Extensions*. Obtenido de http://www.dspace.org/addons
- Fager, J., Díaz, P., & Motz, R. (2015). Posibilidades legales de modificación de un archivo con finalidades de dotarlo de características de accesibilidad. *Formación virtual inclusiva y de calidad para el siglo XXI*, 148-152.
- Fernández, T. F. (Marzo de 2008). *Dublin Core Cualificado.* Obtenido de Universidad de Salamanca: Salamanca: Salamanca: Salamanca: Salamanca: Salamanca: Salamanca: Salamanca: Salamanca: Salamanca

https://gredos.usal.es/jspui/bitstream/10366/56268/1/SABUS\_DCCcompleto .pdf

- Free Software Fundation. (11 de Julio de 2017). *GNU General Public License*. Obtenido de GNU General Public License: https://www.gnu.org/licenses/gpl.html
- Goyanes, V., Casar, A., Pousada, J., & Gonzalez, R. (2008). IPTV for Educational Multimedia Content distribution. Uvigo-TV, ARCA and PuMuKIT projects in Spain. *EUNIS 2008: "VISION IT - Visions for use of IT in higher education".* Århus, Dinamarca: Aarhus University.
- ID3 ORG. (8 de octubre de 2012). *What is ID3 (v1)*. Obtenido de http://id3.org/ID3v1
- IPTC ORG. (19 de junio de 2017). *IPTC Photo Metadata Standard 2017.1.* Obtenido de https://www.iptc.org/std/photometadata/specification/IPTC-PhotoMetadata#web-statement-of-rights
- IPTC, the International Press Telecommunications Council. (2007). *IPTC ORG.* Obtenido de https://www.iptc.org/std/photometadata/0.0/documentation/IPTC-PhotoMetadataWhitePaper2007\_11.pdf
- Jurídica UdelaR. (7 de Octubre de 2014). *Ordenanza del Repositorio Abierto de la UdelaR.* Obtenido de http://dgjuridica.udelar.edu.uy/files/2014/11/Ordenanza-071.pdf
- Korbel, C. (2018). Managing Copyright in Digital Collections: A Focus on Creative Commons Licences. *DJIM*.
- López, C. (2005). *Los Repositorios de Objetos de Aprendizaje .* Salamanca: Universidad de Salamanca.
- moodle.org. (2 de Febrero de 2012). Obtenido de Philosophy: https://docs.moodle.org/30/en/Philosophy
- moodle.org. (Diiembre de 2016). *Blocks: edu-sharing Workspace*. Obtenido de https://moodle.org/plugins/block\_edusharing\_workspace
- moodle.org. (19 de Marzo de 2016). *Comunidad Hub*. Obtenido de https://docs.moodle.org/all/es/Comunidad\_Hub
- moodle.org. (Diciembre de 2016). *Repositories: Flickr public (Xpert)*.
- Open Washington. (22 de Junio de 2015). *Open Washington*. Obtenido de http://www.openwa.org/attrib-builder/
- Patel, S., Rathod, V., & Prajapati, J. (2011). Performance Analysis of Content Management Systems- Joomla, Drupal and WordPress. *International Journal of Computer Applications*, 39-43.
- PellegriniIvan, T., & Ermilov, E. (2015). Data licensing on the cloud: empirical insights and implications for linked data. *Semantics 2015 - 11th Int. Conf. on Semantic Systems.* Viena: Austria.
- Ricolfi, M. (2016). Free Software and Creative Commons Licenses in Italy: A Work Still in Progress. *Free and Open Source Software (FOSS) and other Alternative License Models*, 251-269.
- SECIU UdelaR. (31 de julio de 2017). *COLIBRI - Objetivos*. Obtenido de https://www.colibri.udelar.edu.uy/objetivos-colibri?paginaEstatica=objetivos
- SIL International. (10 de Julio de 2017). *SIL Open Font License (OFL)*. Obtenido de SIL Open Font License (OFL): http://scripts.sil.org/cms/scripts/page.php?site\_id=nrsi&id=OFL
- Smith, M., Barton, M., Bass, M., Branschofsky, M., McClellan, G., Stuve, D., ... Walker, J. H. (2003). DSpace: An Open Source Dynamic Digital Repository. *D-Lib Magazine*.
- The Apache Software Foundation. (Enero de 2004). *Apache License*. Obtenido de https://www.apache.org/licenses/LICENSE-2.0
- UdelaR. (s.f.). *Preguntas Frecuentes*. Obtenido de https://www.colibri.udelar.edu.uy/jspui/help/faq.html
- Universidad de Vigo. (2015). *PuMuKIT 2.x Documentation*. Obtenido de http://pumukit.org/documentation-pmk-2-x/
- Universidad de Vigo. (26 de febrero de 2016). *PuMuKIT-2 User Guide*. Obtenido de https://github.com/campusdomar/PuMuKIT2 doc/blob/master/UserGuide.md
- W3 Techs. (2018). *W3 Techs.* Obtenido de Usage of server-side programming languages for websites: https://w3techs.com/technologies/overview/programming\_language/all
- W3C. (1 de Mayo de 2008). *www.w3.org.* Obtenido de https://www.w3.org/Submission/ccREL/
- Wiki Creative Commons Internacional. (4 de Enero de 2016). *wiki.creativecommons.org*. Obtenido de wiki.creativecommons.org: https://wiki.creativecommons.org/wiki/License\_Versions#License\_Versionin g\_History
- Wikipedia. (14 de Enero de 2017). *Wordpress.* Obtenido de https://es.wikipedia.org/wiki/WordPress
- wordpress.org. (Diciembre de 2012). *Creative Commons Generator*. Obtenido de https://wordpress.org/plugins/creative-commons-generator
- wordpress.org. (Abril de 2013). *Advanced Picture Finder*. Obtenido de https://wordpress.org/plugins/flickr-picture-find-and-attribute-advanced
- wordpress.org. (Noviembre de 2013). *Creative Commons Configurator*. Obtenido de https://wordpress.org/plugins/creative-commons-configurator-1
- wordpress.org. (Diciembre de 2013). *Creative Commons Tagger*. Obtenido de https://wordpress.org/plugins/creative-commons-tagger
- wordpress.org. (Noviembre de 2013). *License*. Obtenido de https://wordpress.org/plugins/license
- wordpress.org. (Marzo de 2013). *Open Attribute*. Obtenido de https://wordpress.org/plugins/openattribute-for-wordpress
- wordpress.org. (Septiembre de 2013). *PhotoDropper*. Obtenido de https://wordpress.org/plugins/photo-dropper
- wordpress.org. (Septiembre de 2014). *Credit Tracker*. Obtenido de https://wordpress.org/plugins/credit-tracker
- wordpress.org. (Enero de 2014). *Easy CC License*. Obtenido de https://wordpress.org/plugins/easy-cc-license
- wordpress.org. (Junio de 2014). *Flickr - Pick a Picture*. Obtenido de https://wordpress.org/plugins/flickr-pick-a-picture
- wordpress.org. (Abril de 2014). *Free Stock Photos Foter*. Obtenido de https://wordpress.org/plugins/free-stock-photos-foter
- wordpress.org. (Septiembre de 2014). *ImageInject*. Obtenido de https://wordpress.org/plugins/wp-inject
- wordpress.org. (Septiembre de 2014). *Picture finder*. Obtenido de https://wordpress.org/plugins/flickr-picture-find-and-attribute
- wordpress.org. (Junio de 2014). *Pixbay*. Obtenido de https://wordpress.org/plugins/pixabay-images/
- wordpress.org. (Junio de 2014). *WP Content Copyright and Plagiarism Protection*. Obtenido de https://wordpress.org/plugins/dmrightscom-content-copyrightprotection
- Youtube. (1 de agosto de 2016). *Términos del Servicio*. Obtenido de Lineamientos de la comunidad: https://www.youtube.com/static?gl=ES&template=terms&hl=es